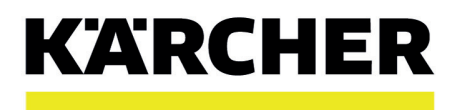

### EMP 800

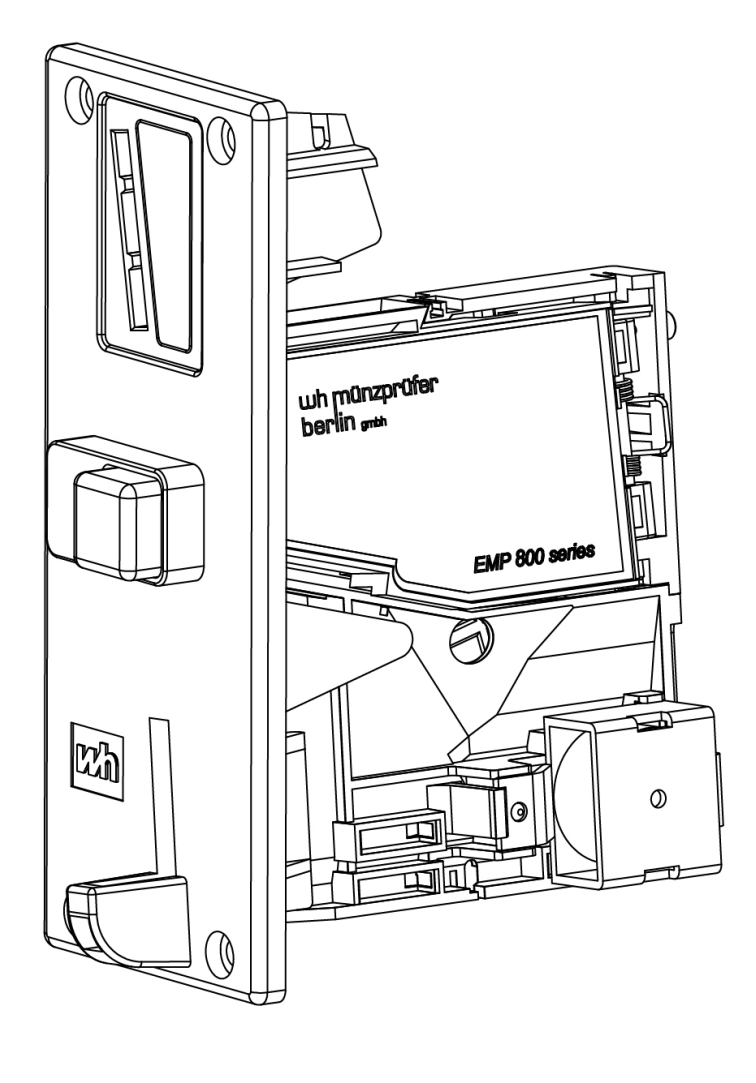

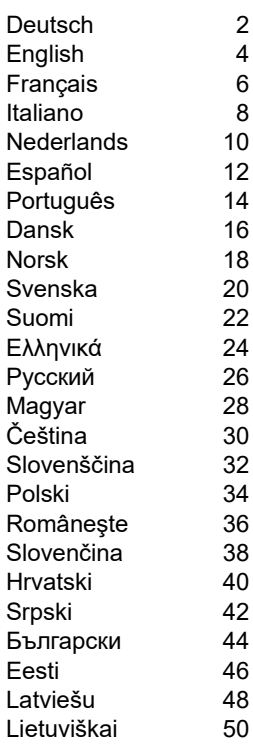

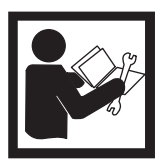

**Allgemeine Hinweise**

<span id="page-1-0"></span>Lesen Sie vor der ersten Benutzung des Geräts diese Originalbetriebsanleitung und handeln Sie

danach. Bewahren Sie die Originalbetriebsanleitung für den späteren Gebrauch oder für Nachbesitzer auf.

### **Beschreibung**

Diese Anleitung beschreibt die Einstellung und das Anlernen des Münzprüfers.

#### **Übersicht**  $\left( \widehat{\mathbb{1}}\right)$  $\left( \begin{matrix} 1 \end{matrix} \right)$  $(2)$  $(2)$  $(3)$  $(4)$  $(5)$  $(6)$  $(3)$  $(4)$  $(5)$  $(6)$ ühzprüfer berlin gmth  $x$ hm 8K63.208EUR3/0 1039592 30 / 800.00 V<sub>6</sub> EMP  $I \in I$  $+$   $+$   $+$  $\begin{array}{c|c|c|c|c} \hline \multicolumn{1}{|c|}{\multicolumn{1}{c|}{\multicolumn{1}{c|}{\multicolumn{1}{c|}{\multicolumn{1}{c|}{\multicolumn{1}{c|}{\multicolumn{1}{c|}{\multicolumn{1}{c|}{\multicolumn{1}{c|}{\multicolumn{1}{c|}{\multicolumn{1}{c|}{\multicolumn{1}{c|}{\multicolumn{1}{c|}{\multicolumn{1}{c|}{\multicolumn{1}{c|}{\multicolumn{1}{c|}{\multicolumn{1}{c|}{\multicolumn{1}{c|}{\multicolumn{1}{c|}{\multicolumn{1}{c|}{\$  $+$ <u>entin</u> U <u>of the final</u> X 1,00 PLN 1  $\overline{2}$  $\overline{7}$ 1 2,00 CHF 3 5  $\overline{4}$ 10 1,00 PLN n  $\overline{3}$ 1  $\overline{7}$ 1 5,00 CHF 5  $6\phantom{a}$ 10  $6\phantom{a}$  $\frac{1}{2}$ 2,00 PLN  $\overline{4}$  $\overline{7}$  $\overline{2}$ 1 **TK11** 11 11 1 80 5,00 PLN 5  $6\phantom{a}$  $\overline{7}$ 3 **TK12** 12  $\overline{c}$ 12 0,50 EUR 1  $\overline{2}$  $\overline{9}$ 1 **TK13** 13 13 3 1,00 EUR 3  $\overline{4}$ 9  $\overline{2}$ **TK14** 14 14  $\overline{\mathbf{4}}$ 2,00 EUR 5  $6\overline{6}$ 9 3 15 5 **TK15** 15 1  $\overline{2}$ 1.00 CHF 10  $\overline{4}$ **TK16** 16  $6\overline{6}$ 16 **EMP 800 series**

- <sup>1</sup> Münzwert, Währung
- <sup>2</sup> Münzannahme weit
- <sup>3</sup> Münzannahme mittel
- <sup>4</sup> Münzannahme eng
- <sup>5</sup> Währungsblock sperren
- <sup>6</sup> Münzprüfer Ausgangsleitung für Teach-Kanal/Wertigkeit

### **DIP Schalter**

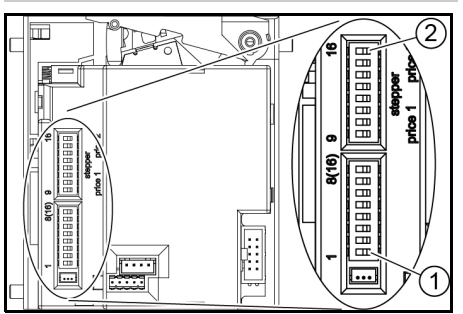

<sup>1</sup> DIP Schalter 1

2 DIP Schalter 16

### **Wertmünzen anlernen**

- 1. Alle DIP Schalter in Stellung OFF schieben.
- 2. Den DIP Schalter 8 in Stellung ON schieben. Der Programmier-Modus ist eingeschal-
- tet. 3. Den Teachkanal für die anzulernende Münze aus der folgenden Tabelle auswählen.

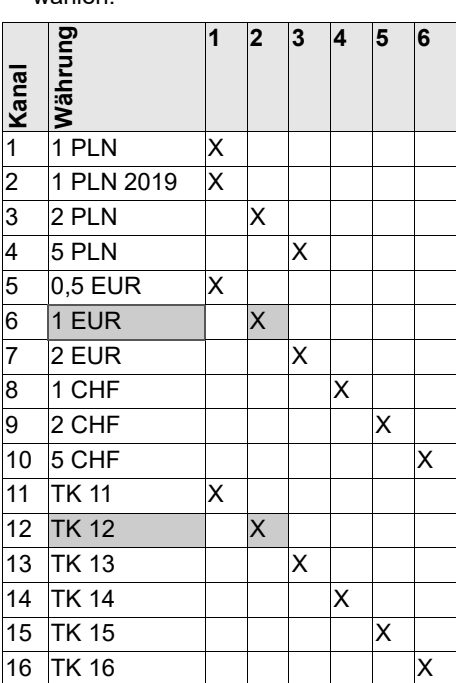

**Beispiel:** für das Anlernen einer Wertmünze mit dem Wert einer 1-Euro-Münze wird der Teachkanal 12 verwendet.

- 4. Den DIP Schalter für den ausgewählten Teachkanal (im Beispiel 12) in Stellung ON schieben.
- 5. Mindestens 10 verschiedene Wertmünzen einwerfen.

### *Hinweis*

*Die Anzahl der eingeworfenen Wertmünzen muss 10 oder ein Vielfaches von 10 sein.*

- 6. Den DIP Schalter für den Teachkanal (im Beispiel 12) in Stellung OFF schieben.
- Das Anlernen war erfolgreich, wenn der Münzprüfer 1 mal klickt.
- Das Anlernen war nicht erfolgreich, wenn er Münzprüfer 2 mal klickt. (Die gleiche Münze wurde mehrmals eingeworfen).
- 7. Den DIP Schalter 8 in Stellung OFF schieben.
- 8. Prüfen, ob die Wertmünzen mit dem angelernten Wert vom Münzprüfer angenommen werden.

### **Gesamte Landeswährung sperren**

- 1. Die Nummer für den gewünschten Währungsblock in der Spalte Währungsblock sperren auf dem Typenschild ablesen.
- 2. Den DIP Schalter mit der entsprechenden Nummer in Stellung ON schieben. **Beispiel:** Polnische Złoty sperren:

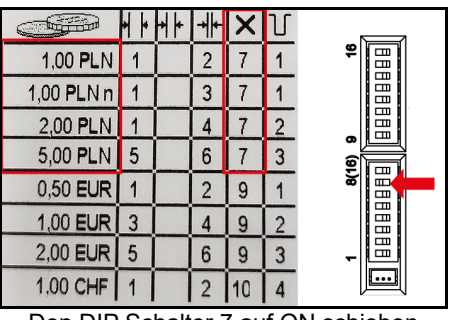

Den DIP Schalter 7 auf ON schieben.

### **Einzelne Münzkanäle sperren**

- 1. Die Nummer für den gewünschten Münzkanal in einer Spalte Münzannahme auf dem Typenschild ablesen.
- 2. Den DIP Schalter mit der entsprechenden Nummer in Stellung ON schieben.

### *Hinweis*

*Jeder DIP Schalter sperrt mehrere Münzwerte (siehe Beispiel),*

**Beispiel:** 1 € sperren.

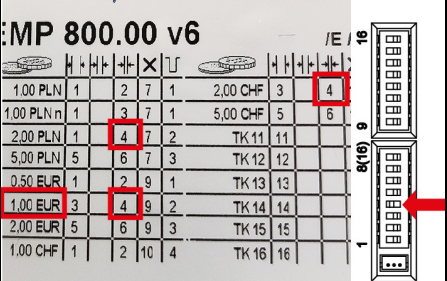

Die DIP Schalter 4 auf ON schieben.

#### *Hinweis*

*Gleichzeitig werden 2 polnische Złoty und 2 Schweizer Franken gesperrt, da sie den gleichen Kanal zugeordnet haben.*

**General notes**

<span id="page-3-0"></span> $\Box$ 

Read the original instructions before using the device for the

first time and act in accordance with it. Keep the original instructions for future reference or for future owners.

### **Overview**

### **Description**

These instructions describe how to set and teach the coin acceptor.

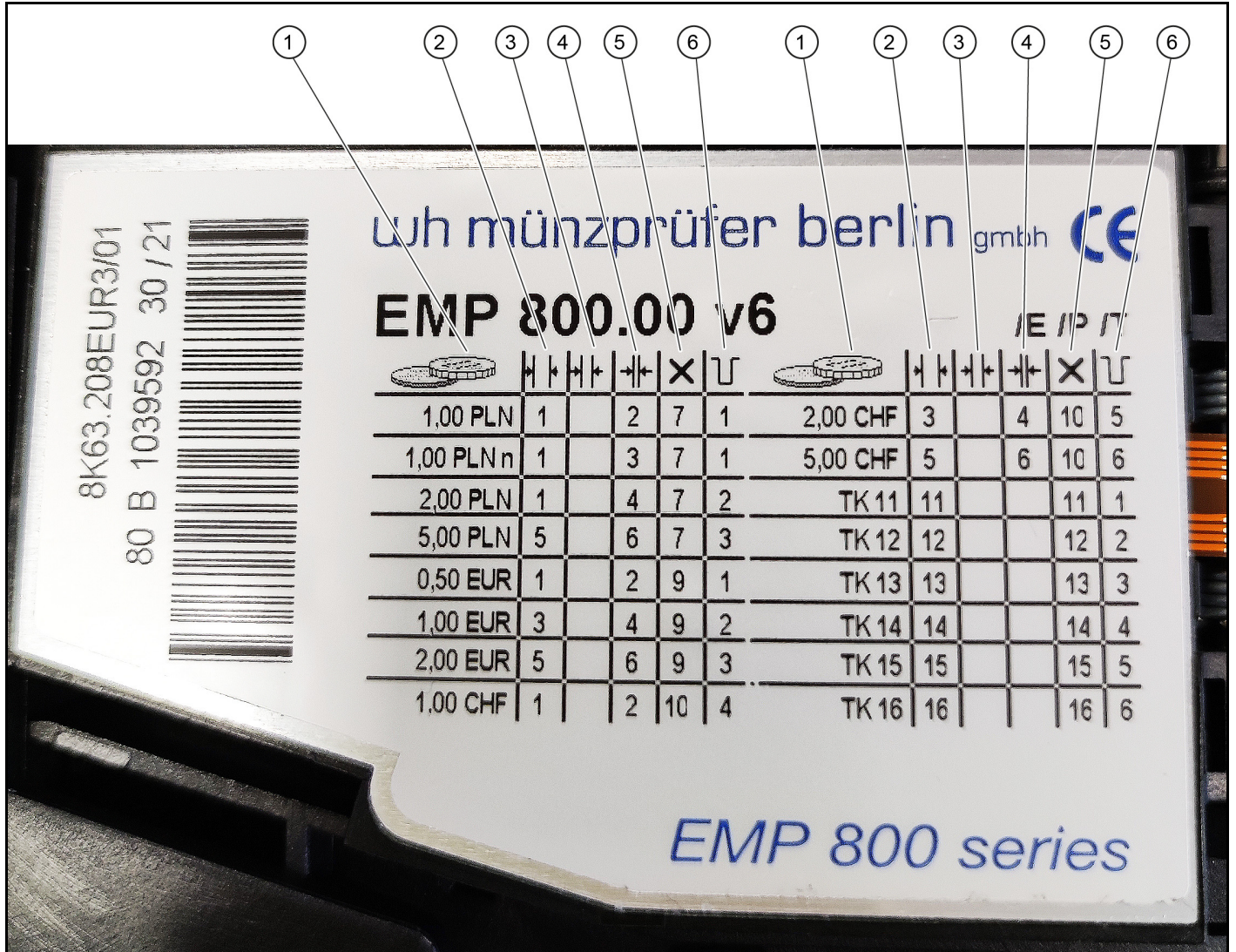

- (1) Coin value, currency
- $\overline{2}$  Wide coin acceptance
- <sup>3</sup> Medium coin acceptance
- (4) Narrow coin acceptance
- <sup>5</sup> Locking currency block
- <sup>6</sup> Coin acceptor output line for teach channel/value

#### **DIP switch**

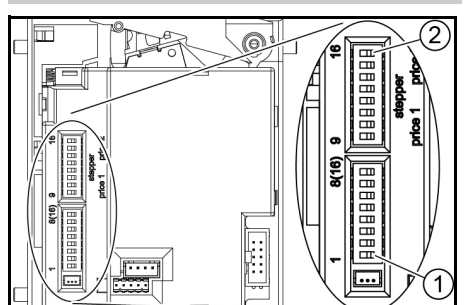

<sup>1</sup> DIP switch 1

 $(2)$  DIP switch 16

### **Teaching tokens**

- 1. Set all DIP switches to the OFF position.
- 2. Set the DIP switch 8 to the ON position.
- The programming mode is switched on. 3. Select the teach channel for the coin to

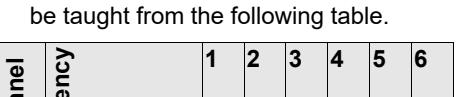

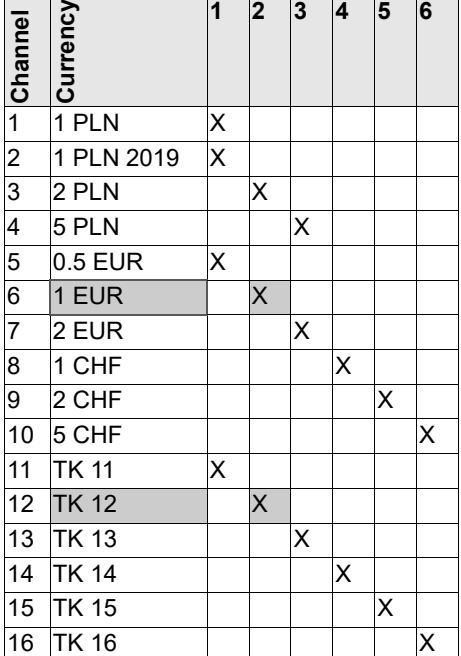

**Example:** for teaching a token coin with the value of a 1 euro coin, teach channel 12 is used.

- 4. Set the DIP switch for the selected teach channel (12 in the example) to the ON position.
- 5. Insert at least 10 different tokens.

### *Note*

*The number of tokens inserted must be 10 or a multiple of 10.*

- 6. Set the DIP switch for the teach channel (12 in the example) to the OFF position.
- Teaching was successful when the coin acceptor clicks once.
- Teaching was not successful when the coin acceptor clicks twice. (The same coin was inserted several times).
- 7. Set the DIP switch 8 to the OFF position.
- 8. Check whether the tokens with the taught value are accepted by the coin acceptor.

### **Locking entire national currency**

- 1. Read the number for the desired currency block in the Locking currency block column on the type plate.
- 2. Set the DIP switch with the corresponding number to the ON position.

**Example:** Locking Polish złoty:

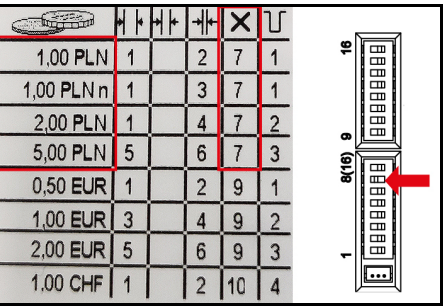

Set the DIP switch 7 to ON.

### **Locking individual coin channels**

- 1. Read the number for the desired coin channel in a coin acceptance column on the type plate.
- 2. Set the DIP switch with the corresponding number to the ON position.

#### *Note*

*Each DIP switch locks several coin values (see example),*

**Example:** Lock €1 .

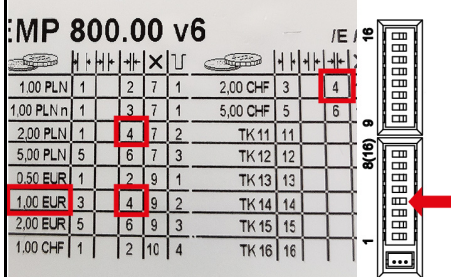

Set the DIP switch 4 to ON.

#### *Note*

*At the same time, 2 Polish złoty and 2 Swiss francs are blocked because they have been assigned to the same channel.* **Remarques générales**

<span id="page-5-0"></span>Veuillez lire ce manuel d'instructions original avant la première utilisation de votre appareil et

agissez conformément. Conservez le manuel d'instructions original pour une utilisation ultérieure ou pour le propriétaire suivant.

**Récapitulatif**

### **Description**

Ces instructions décrivent le réglage et la programmation du sélecteur de monnaie.

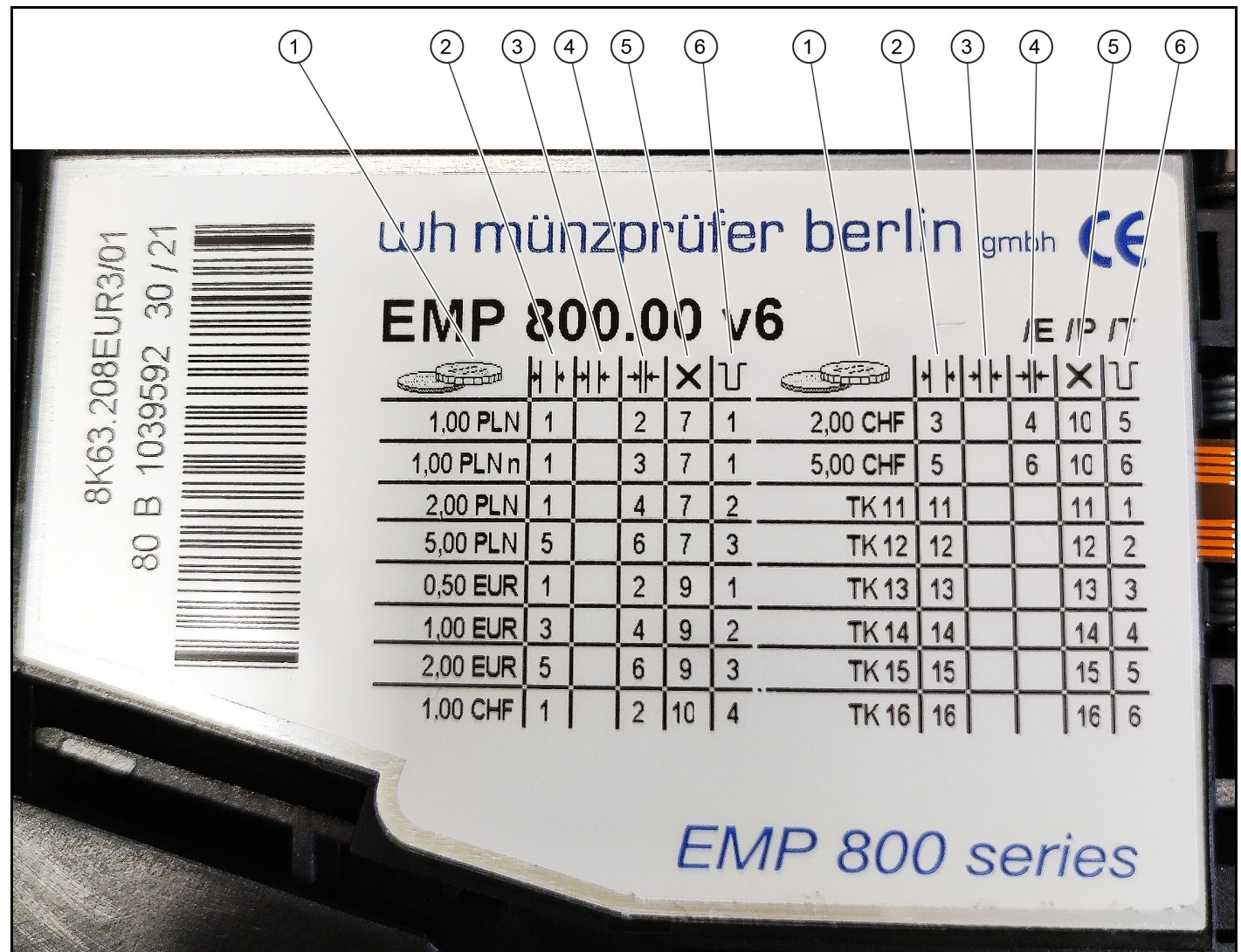

- <sup>1</sup> Valeur de la pièce, devise
- <sup>2</sup> Fente de réception large
- <sup>3</sup> Fente de réception moyenne
- $\widetilde{4}$  Fente de réception fine
- <sup>5</sup> Verrouillage bloc monnaie
- <sup>6</sup> Circuit de sortie sélecteur de monnaie pour canal de programmation/valeur

### **Commutateurs DIP**

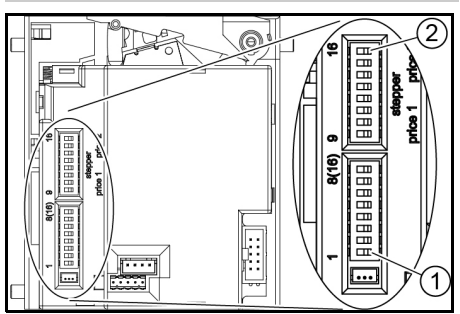

<sup>1</sup> Commutateur DIP 1

<sup>2</sup> Commutateur DIP 16

### **Programmation des pièces de monnaie**

- 1. Mettre tous les commutateurs DIP en position OFF.
- 2. Mettre le commutateur DIP 8 en position ON.

Le mode Programmation est activé.

3. Sélectionner le canal de programmation pour la pièce concernée dans le tableau suivant.

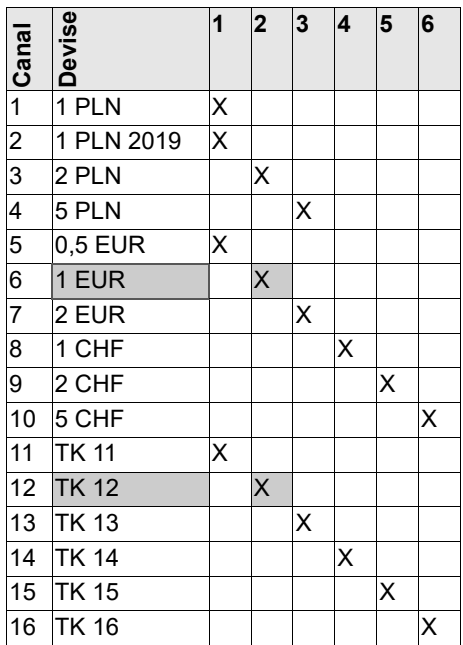

**Exemple :** Le canal de programmation 12 est utilisé pour le paramétrage de la valeur 1 euro.

- 4. Mettre le commutateur DIP associé au canal de programmation sélectionné (ici 12) en position ON.
- 5. Introduire au moins 10 pièces de monnaie différentes.

#### *Remarque*

*Le nombre de pièces insérées doit être 10 ou un multiple de 10.*

- 6. Mettre le commutateur DIP associé au canal de programmation (ici 12) en position OFF.
- La programmation est réussie si le sélecteur de monnaie émet un déclic.
- La programmation n'a pas aboutie si le sélecteur de monnaie émet deux déclics. (La même pièce a été insérée plusieurs fois).
- 7. Mettre le commutateur DIP 8 en position OFF.
- 8. Contrôler que les pièces de monnaie avec la valeur paramétrée ont été acceptée par le sélecteur de monnaie.

### **Verrouillage de toutes les pièces d'une devise**

- 1. Consulter la plaque signalétique pour connaître le numéro du bloc monnaie souhaité dans la colonne Verrouillage bloc monnaie.
- 2. Mettre le commutateur DIP avec le numéro correspondant en position ON. **Exemple :** Verrouillage du złoty polonais :

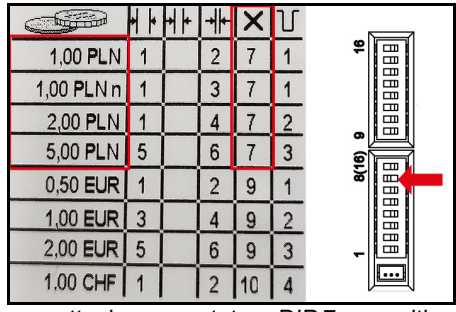

mettre le commutateur DIP 7 en position ON.

### **Verrouillage de différents canaux de pièces**

- 1. Consulter la plaque signalétique pour connaître le numéro du canal de pièces souhaité dans la colonne Fente de réception.
- 2. Mettre le commutateur DIP avec le numéro correspondant en position ON.

### *Remarque*

*Chaque commutateur DIP verrouille des pièces de plusieurs valeurs (cf. exemple).* **Exemple :** Verrouiller 1,00 EUR.

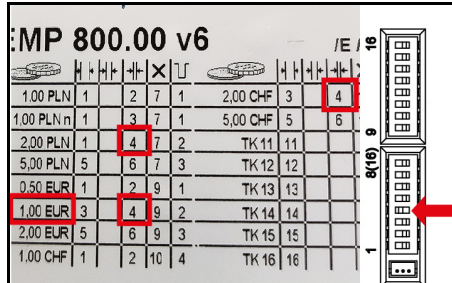

Mettre le commutateur DIP 4 en position ON.

### *Remarque*

*Deux autres valeurs sont verrouillées en même temps, 2.00 PLN et 2,00 CHF, car le même canal leur a été attribué.*

**Avvertenze generali**

<span id="page-7-0"></span>Prima di utilizzare l'apparecchio per la prima volta leggere e rispettare le Istruzioni per l'uso originali.

г

Conservare le Istruzioni per l'uso originali per un uso futuro o per un successivo proprietario.

### **Descrizione**

Queste istruzioni descrivono l'impostazione e l'apprendimento del dispositivo di controllo monete.

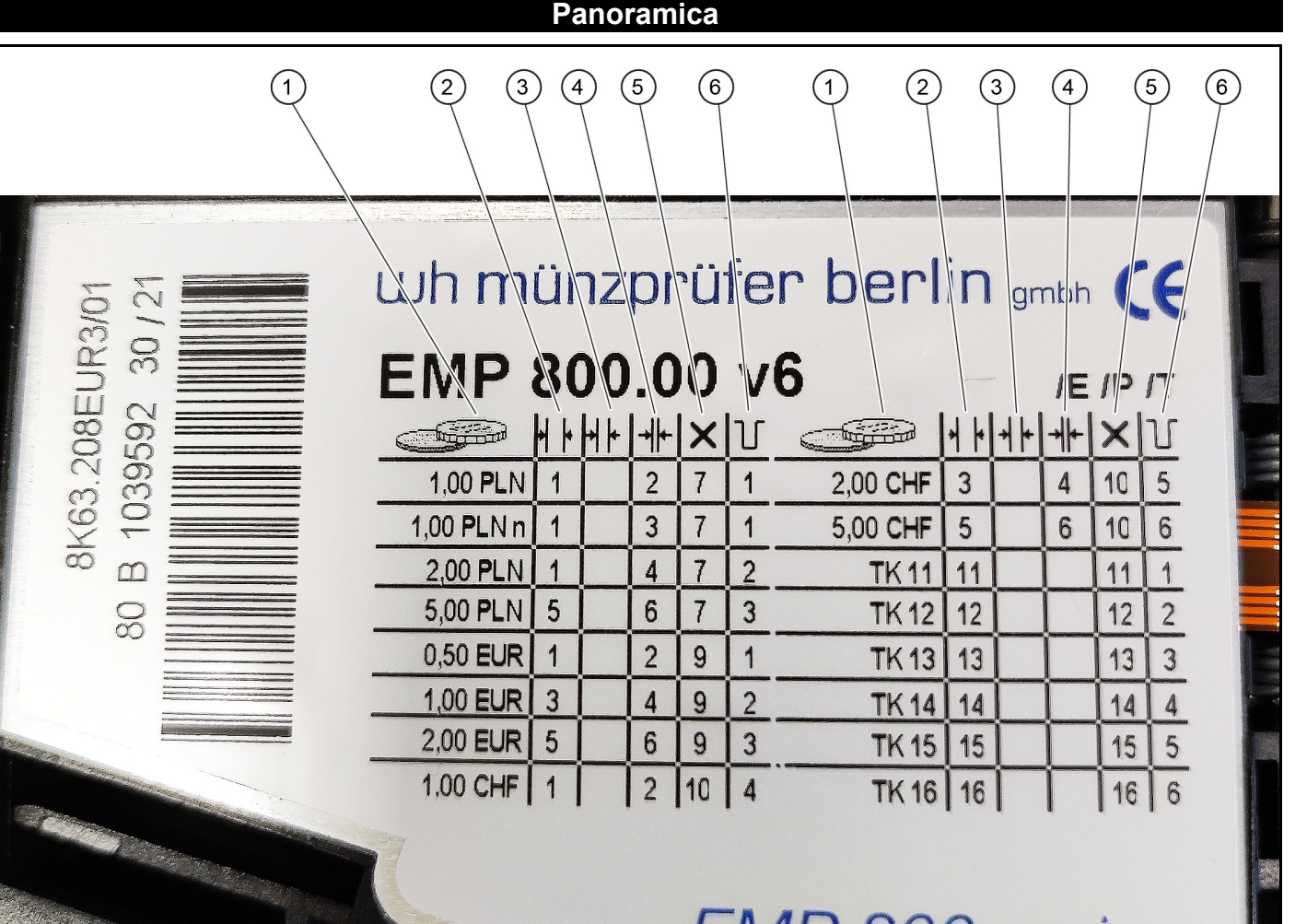

# **EMP 800 series**

- <sup>1</sup> Valore moneta, valuta
- <sup>2</sup> Fessura ricezione monete larga
- <sup>3</sup> Fessura ricezione monete media
- <sup>4</sup> Fessura ricezione monete stretta
- <sup>5</sup> Bloccaggio del blocco moneta
- <sup>6</sup> Linea di uscita del dispositivo di controllo monete per canale di apprendimento/ valore

### **Interruttore DIP**

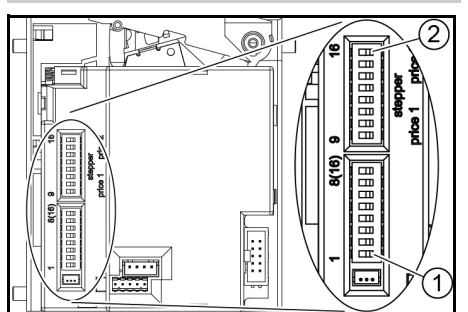

<sup>1</sup> Interruttore DIP 1

<sup>2</sup> Interruttore DIP 16

- **Apprendimento gettoni**
- 1. Spostare tutti gli interruttori DIP sulla posizione OFF.
- 2. Spostare l'interruttore DIP 8 sulla posizione ON. La modalità di programmazione è attiva-

ta. 3. Selezionare il canale di apprendimento per la moneta da apprendere dalla se-

### guente tabella. **Canale Moneta 1 2 3 4 5 6**  $1$  1 PLN  $\overline{X}$ 2 1 PLN 2019 X 3 2 PLN X 4 5 PLN X  $5 \overline{)0,5}$  EUR X 6 1 EUR X 7 2 EUR X 8 1 CHF | | | | X 9 2 CHF | | | | | X 10 5 CHF X 11 TK 11 X 12 TK 12 X 13 TK 13 X 14 TK 14 X 15 TK 15 X 16 TK 16

**Esempio:** per apprendere un gettone del valore di una moneta da 1 euro, si usa il canale di apprendimento 12.

4. Spostare l'interruttore DIP per il canale di apprendimento selezionato (12 nell'esempio) sulla posizione ON.

5. Inserire almeno 10 gettoni diversi.

#### *Nota*

*Il numero di gettoni inseriti deve essere 10 o un multiplo di 10.*

- 6. Spostare l'interruttore DIP per il canale di apprendimento (12 nell'esempio) sulla posizione OFF.
- L'apprendimento è riuscito quando il dispositivo di controllo monete scatta 1 volta.
- L'apprendimento non è riuscito quando il dispositivo di controllo monete scatta 2 volte. (La stessa moneta è stata inserita più volte).
- 7. Spostare l'interruttore DIP 8 sulla posizione OFF.
- 8. Controllare se i gettoni con il valore appreso sono accettati dal dispositivo di controllo monete.

### **Blocco dell'intera moneta nazionale**

- 1. Leggere il numero del blocco moneta desiderato nella colonna Bloccaggio del blocco moneta sulla targhetta.
- 2. Spostare l'interruttore DIP con il numero corrispondente sulla posizione ON. **Esempio:** blocco złoty polacco:

**REP**  $1,00$  PLN 1  $\overline{2}$  $\overline{7}$  $\vert$  1  $1,00$  PLN n 1  $\overline{3}$  $\overline{7}$  $\mathbf{1}$  $2,00$  PLN  $\vert$  1  $\overline{4}$  $5,00$  PLN  $\vert 5$  $\boldsymbol{6}$ 3 0,50 EUR  $\vert$  1  $\overline{c}$  $\mathfrak{g}$  $\mathbf{1}$  $1,00$  EUR 3  $\overline{4}$  $\mathbf{Q}$  $\overline{c}$  $2,00$  EUR  $5$  $6\phantom{a}$  $\overline{9}$  $\overline{3}$ 1.00 CHF  $\vert$  1  $\boxed{2}$ 10  $\overline{4}$ 

Spostare l'interruttore DIP 7 su ON.

### **Bloccaggio dei singoli canali delle monete**

- 1. Leggere il numero del canale moneta desiderato in una colonna di ricezione monete sulla targhetta.
- 2. Spostare l'interruttore DIP con il numero corrispondente sulla posizione ON.

#### *Nota*

*Ogni interruttore DIP blocca diversi valori di monete (vedi esempio),*

**Esempio:** blocco 1 €.

| MP 800.00 v6              |   |             |                |   |                |                 |    | /E   은      |       | ⊞                        |  |
|---------------------------|---|-------------|----------------|---|----------------|-----------------|----|-------------|-------|--------------------------|--|
|                           |   | H+H+ ++ × U |                |   |                |                 |    | $ + + + + $ |       | 岊<br>$\Box$              |  |
| 1.00 PLN                  |   |             |                |   |                | 2,00 CHF        | 3  |             |       | E                        |  |
| 1,00 PLN n                |   |             | 3              |   |                | 5,00 CHF        | 5  | 6           |       | HH                       |  |
| 2,00 PLN                  |   |             |                |   |                | TK <sub>1</sub> |    |             | ຶ     |                          |  |
| 5,00 PLN                  | 5 |             | 6              |   | 3              | <b>TK12</b>     | 12 |             | 8(16) | E<br>ᇤ                   |  |
| 0.50 EUR                  |   |             |                | 9 |                | <b>TK13</b>     | 13 |             |       | ⊞                        |  |
| 1,00 EUR                  | 3 |             |                | 9 | $\mathfrak{p}$ | <b>TK14</b>     |    |             |       | E<br>$\blacksquare$      |  |
| $2,00$ EUR $\overline{5}$ |   |             | 6              | 9 | 3              | <b>TK 15</b>    | 15 |             |       | $\blacksquare$<br>$\Box$ |  |
| 1.00 CHF                  |   |             | $\overline{2}$ |   |                | <b>TK16</b>     | 16 |             |       |                          |  |
|                           |   |             |                |   |                |                 |    |             |       |                          |  |

Spostare l'interruttore DIP 4 su ON.

#### *Nota*

*Allo stesso tempo, 2 złoty polacchi e 2 franchi svizzeri vengono bloccati perché sono stati assegnati allo stesso canale.*

**Algemene instructies**

<span id="page-9-0"></span>Lees voor het eerste gebruik van het toestel deze originele gebruiksaanwijzing en volg de instructies erin op. Bewaar de originele gebruiksaanwijzing voor later gebruik of voor de volgende eigenaar.

### **Beschrijving**

In deze handleiding wordt beschreven hoe de munttester moet worden ingesteld en ingeleerd.

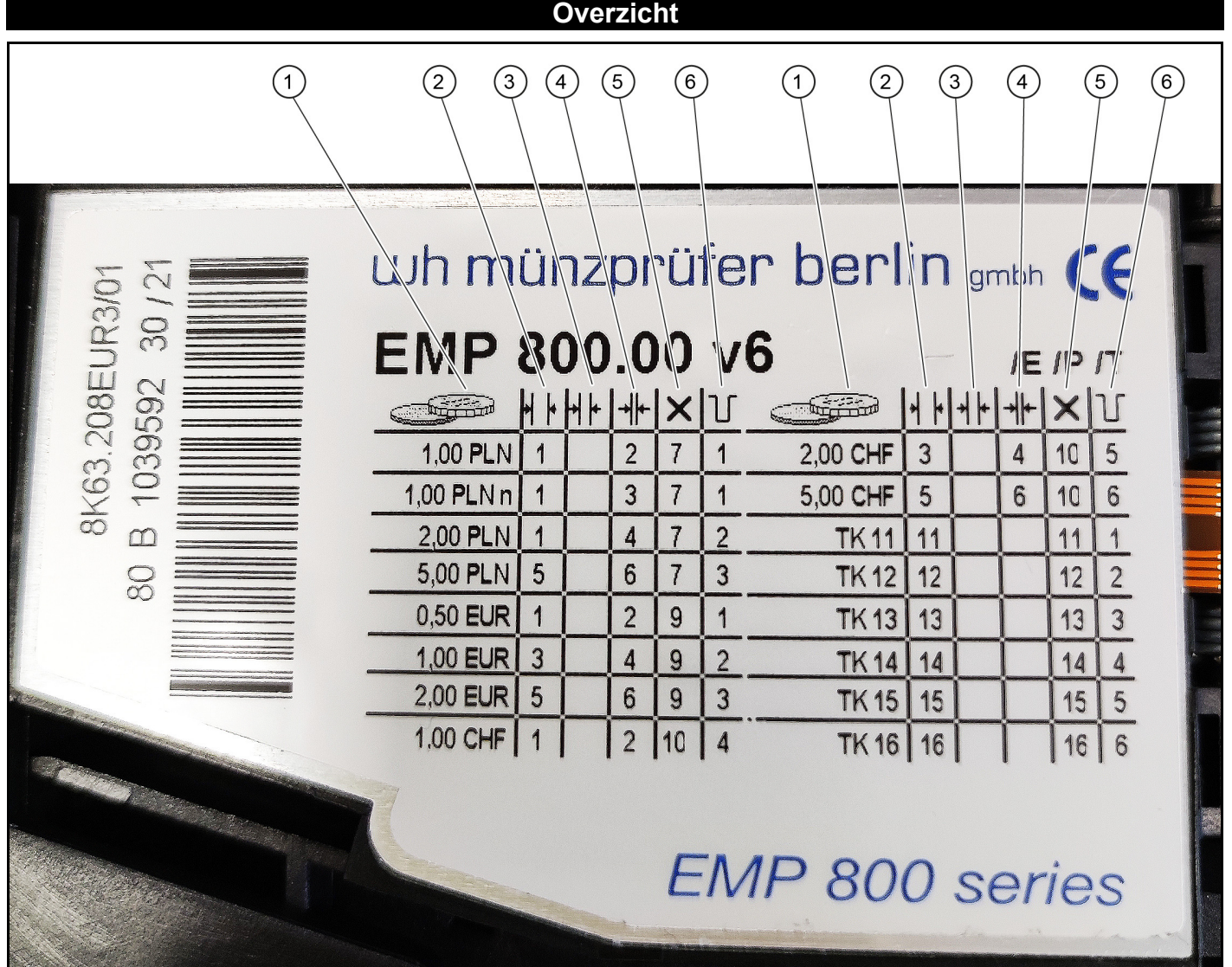

- <sup>1</sup> Muntwaarde, valuta
- <sup>2</sup> Muntacceptatie breed
- <sup>3</sup> Muntacceptatie medium
- <sup>4</sup> Muntacceptatie smal
- <sup>5</sup> Valutablok blokkeren
- <sup>6</sup> Munttester uitgangslijn voor teach-kanaal/waarde

#### **DIP-schakelaar**

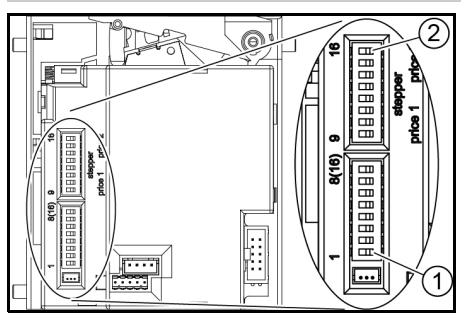

<sup>1</sup> DIP-schakelaar 1

<sup>2</sup> DIP-schakelaar 16

### **Penningen inleren**

- 1. Alle DIP-schakelaars in stand OFF zetten.
- 2. DIP-schakelaar 8 in stand ON zetten. De programmeermodus is ingeschakeld.
- 3. Het teach-kanaal voor de munt die u wilt inleren uit de volgende tabel selecteren.

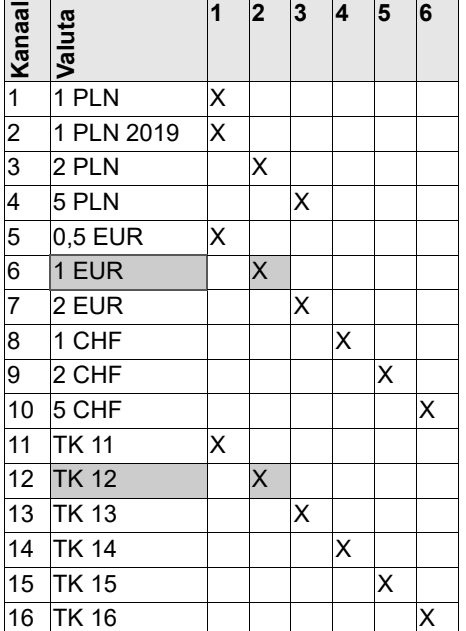

**Voorbeeld:** voor het inleren van een penning met de waarde van een muntstuk van 1 euro, wordt teach-kanaal 12 gebruikt.

- 4. De DIP-schakelaar voor het geselecteerde teach-kanaal (12 in het voorbeeld) in de stand ON zetten.
- 5. Minstens 10 verschillende penningen inwerpen.

#### *Instructie*

*Het aantal ingeworpen penningen moet 10 of een veelvoud van 10 zijn.*

- 6. De DIP-schakelaar voor het teach-kanaal (12 in het voorbeeld) in de stand OFF zetten.
- Het inleren is geslaagd als de munttester 1 keer klikt.
- Het inleren is niet geslaagd als de munttester 2 keer klikt. (Dezelfde munt werd meerdere keren ingeworpen).
- 7. DIP-schakelaar 8 in de stand OFF zetten.
- 8. Controleren of de penningen met de ingeleerde waarde door de munttester worden geaccepteerd.

### **Gehele nationale valuta blokkeren**

- 1. Het nummer voor het gewenste valutablok in de kolom Valutablok blokkeren op het typeplaatje aflezen.
- 2. De DIP-schakelaar met het overeenkomstige nummer in de stand ON zetten.

**Voorbeeld:** Poolse złoty blokkeren:

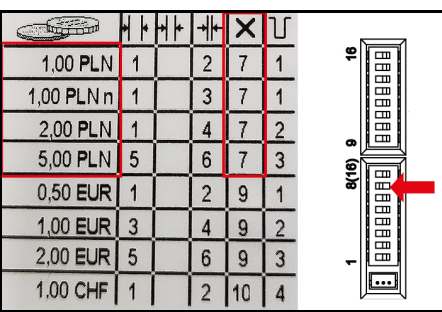

DIP-schakelaar 7 in de stand ON zetten.

### **Individuele muntkanalen blokkeren**

- 1. Het nummer voor het gewenste muntkanaal in de kolom Muntacceptatie op het typeplaatie aflezen.
- 2. De DIP-schakelaar met het overeenkomstige nummer in de stand ON zetten.

#### *Instructie*

*Elke DIP-schakelaar blokkeert verschillende muntwaarden (zie voorbeeld),*

**Voorbeeld:** € 1 blokkeren.

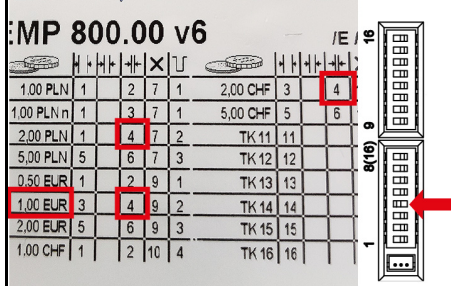

DIP-schakelaar 4 in de ON-stand zetten.

#### *Instructie*

*Tegelijkertijd worden 2 Poolse złoty en 2 Zwitserse franken geblokkeerd omdat zij aan hetzelfde kanaal zijn toegewezen.*

**Avisos generales**

<span id="page-11-0"></span>Antes de utilizar por primera vez el equipo, lea este manual de instrucciones y sígalo. Conserve el ma-

nual de instrucciones para su uso posterior o para propietarios posteriores.

### **Descripción**

Estas instrucciones para el usuario describen cómo ajustar y programar el monedero.

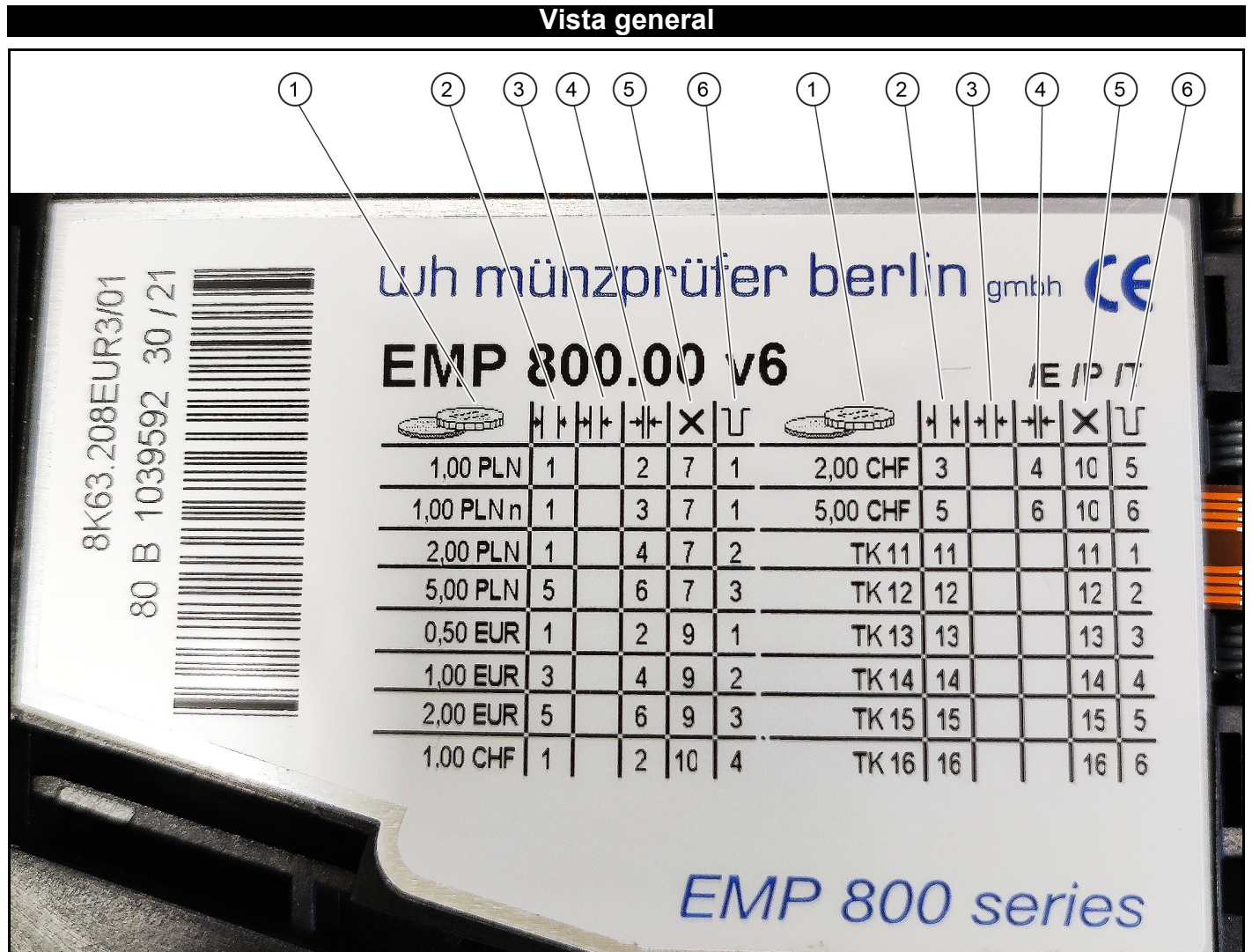

- <sup>1</sup> Valor de la moneda, divisa
- <sup>2</sup> Aceptación de monedas ancha
- <sup>3</sup> Aceptación de monedas media
- <sup>4</sup> Aceptación de monedas estrecha
- <sup>5</sup> Bloqueo del bloque monetario
- <sup>6</sup> Conductor de salida del monedero para el canal/valor de programación

### **Interruptor DIP**

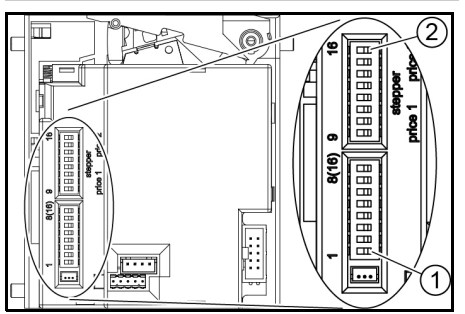

<sup>1</sup> Interruptor DIP 1

<sup>2</sup> Interruptor DIP 16

### **Programación del valor de las monedas**

- 1. Mover todos los interruptores DIP a la posición OFF.
- 2. Mover el interruptor DIP 8 a la posición ON.

Se activa el modo de programación.

3. Seleccionar el canal de programación para la moneda que se va a programar en la siguiente tabla.

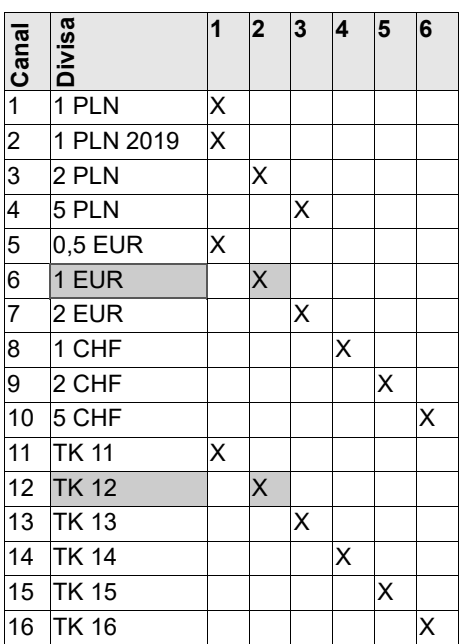

**Ejemplo:** para la programación de una moneda con el valor de 1 euro, se utiliza el canal de programación 12.

- 4. Mover el interruptor DIP del canal de programación seleccionado (12 en el ejemplo) a la posición ON.
- 5. Introducir al menos 10 valores de moneda distintos.

#### *Nota*

*El número de monedas introducidas debe ser 10 o un múltiplo de 10.*

- 6. Mover el interruptor DIP del canal de programación (12 en el ejemplo) a la posición OFF.
- Si la programación se ha realizado correctamente, el monedero emite un clic.
- Si la programación no se ha realizado correctamente, el monedero emite dos clics. (La misma moneda se introdujo varias veces).
- 7. Mover el interruptor DIP 8 a la posición OFF.
- 8. Comprobar si el monedero acepta las monedas con el valor programado.

### **Bloqueo completo de la moneda nacional**

- 1. Leer el número del bloque monetario deseado en la columna Bloqueo del bloque monetario de la placa de características.
- 2. Mover el interruptor DIP con el número correspondiente a la posición ON.

**Ejemplo:** Bloquear eslotis:

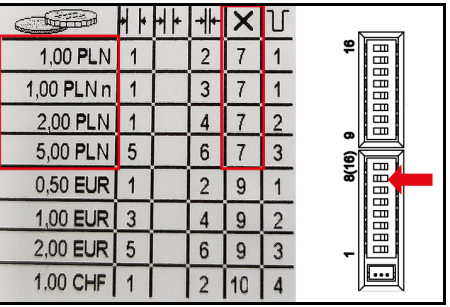

Mover el interruptor DIP 7 a ON.

### **Bloqueo de canales de monedas individuales**

- 1. Leer el número del canal de monedas deseado en la columna Aceptación de monedas de la placa de características.
- 2. Mover el interruptor DIP con el número correspondiente a la posición ON.

#### *Nota*

*Cada interruptor DIP bloquea varios valores de moneda (véase el ejemplo):*

**Ejemplo:** Bloquear 1 euro.

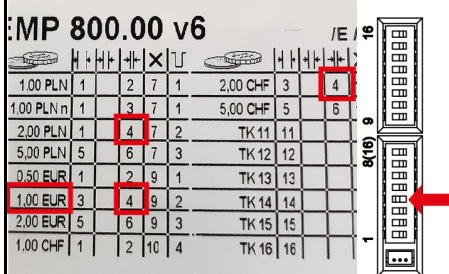

Mover el interruptor DIP 4 a la posición ON.

#### *Nota*

*Al mismo tiempo se bloquean 2 eslotis y 2 francos suizos porque han sido asignados al mismo canal.*

<span id="page-13-0"></span>**Indicações gerais**

Antes da primeira utilização do aparelho, leia o manual original

e proceda de acordo com o mesmo. Conserve o manual original para referência ou utilização futura.

**Descrição**

Estas instruções descrevem o ajuste e programação do moedeiro.

### **Resumo**

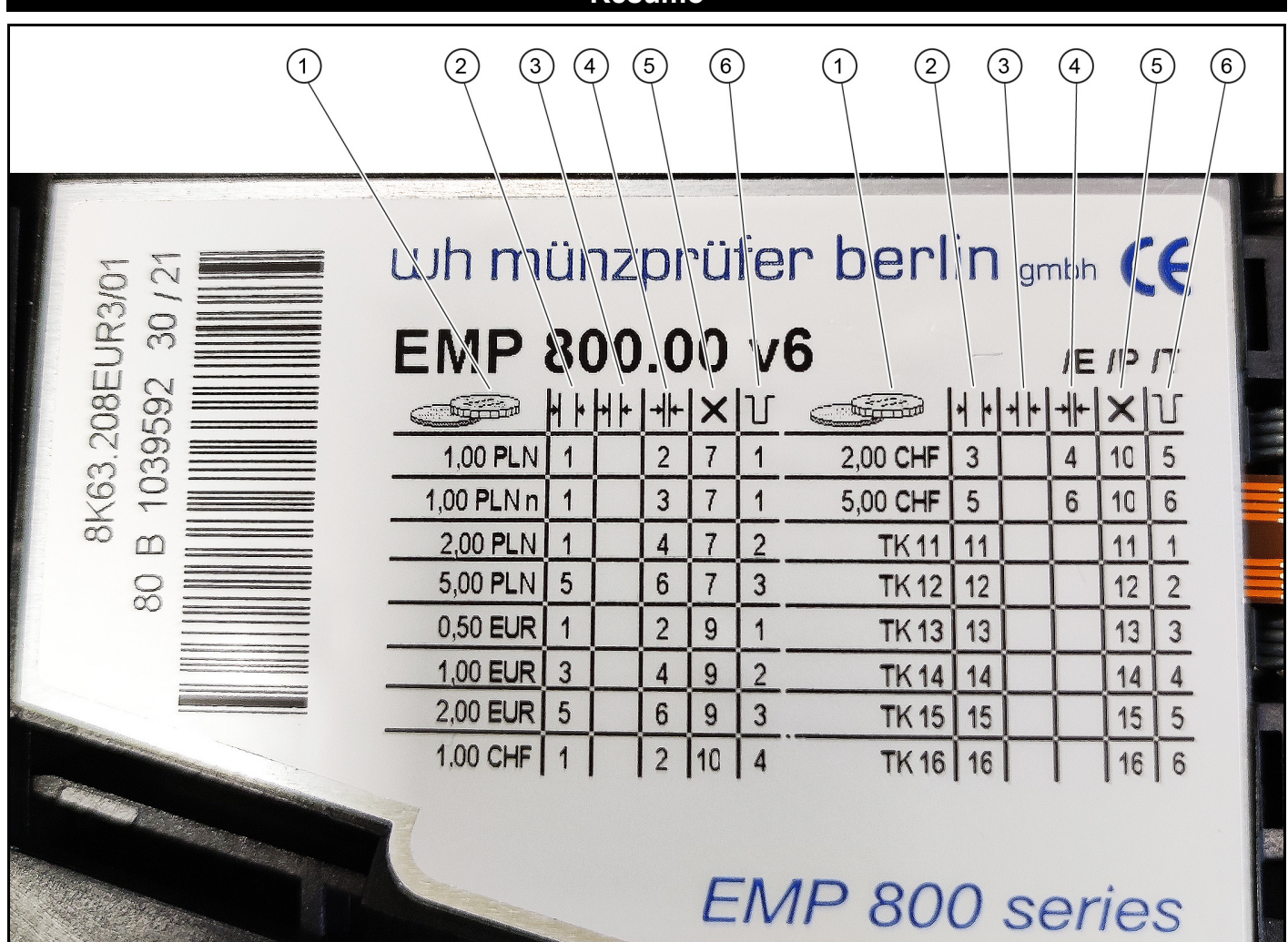

- <sup>1</sup> Valor da moeda, moeda
- <sup>2</sup> Entrada de moeda larga
- <sup>3</sup> Entrada de moeda média
- <sup>4</sup> Entrada de moeda estreita
- <sup>5</sup> Bloquear bloco de moeda
- <sup>6</sup> Linha de saída do moedeiro para canal programado/valor da moeda

#### **Interruptor DIP**

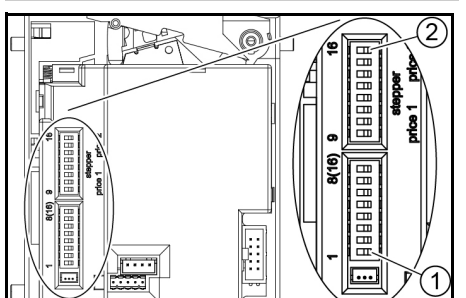

<sup>1</sup> Interruptor DIP 1

 $(2)$  Interruptor DIP 16

### **Programar fichas**

- 1. Mover todos os interruptores DIP para a posição OFF.
- 2. Mover o interruptor DIP 8 para a posição ON.
- O modo de programação está ligado.
- 3. Seleccionar o canal de programação para a moeda a ser programada a partir da tabela seguinte.

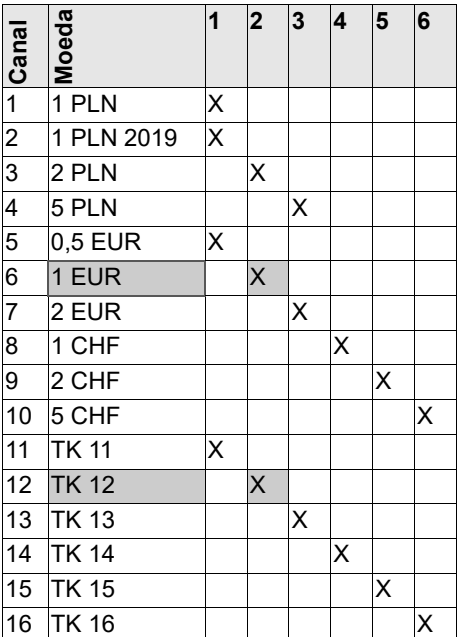

**Exemplo:** para programar uma ficha com o valor de uma moeda de 1 euro, é utilizado o canal de programação 12.

- 4. Mover o interruptor DIP do canal de programação seleccionado (por exemplo, 12) para a posição ON.
- 5. Inserir pelo menos 10 fichas diferentes. *Aviso*

*O número de fichas inseridas deve ser 10 ou um múltiplo de 10.*

- 6. Mover o interruptor DIP do canal de programação (por exemplo, 12) para a posição OFF.
- A programação foi bem sucedida se o moedeiro emitir 1 clique.
- A programação não foi bem sucedida se o moedeiro emitir 2 cliques. (A mesma moeda foi inserida várias vezes).
- 7. Mover o interruptor DIP 8 para a posição OFF.
- 8. Verificar se as fichas com o valor programado aceites pelo moedeiro.

### **Bloquear toda a moeda nacional**

- 1. Ler o número do bloco de moeda desejado na coluna Bloquear bloco de moeda na placa de características.
- 2. Mover o interruptor DIP com o número correspondente para a posição ON. **Exemplo:** Bloquear złoty polaco:

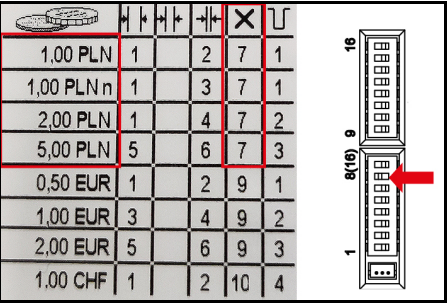

Mover o interruptor DIP 7 para ON.

### **Bloquear canais individuais de moedas**

- 1. Ler o número do canal de moedas desejado na coluna Entrada de moeda na placa de características.
- 2. Mover o interruptor DIP com o número correspondente para a posição ON.

#### *Aviso*

*Cada interruptor DIP bloqueia vários valores de moeda (ver exemplo),*

**Exemplo:** bloquear 1€.

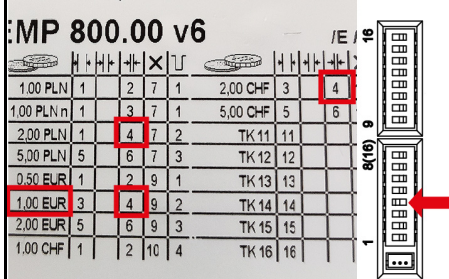

Mover o interruptor DIP 4 para ON.

#### *Aviso*

*Ao mesmo tempo, foram bloqueados 2 zloty polacos e 2 francos suíços, por terem sido atribuídos ao mesmo canal.*

**Generelle henvisninger**

<span id="page-15-0"></span>Læs denne originale driftsvejledning inden du benytter apparatet første gang og betjen apparatet i

henhold til denne. Opbevar den originale driftsvejledning til senere brug eller til efterfølgende ejere.

**Oversigt**

### **Beskrivelse**

Denne vejledning beskriver indstillingen og oplæringen af møntkontrollen.

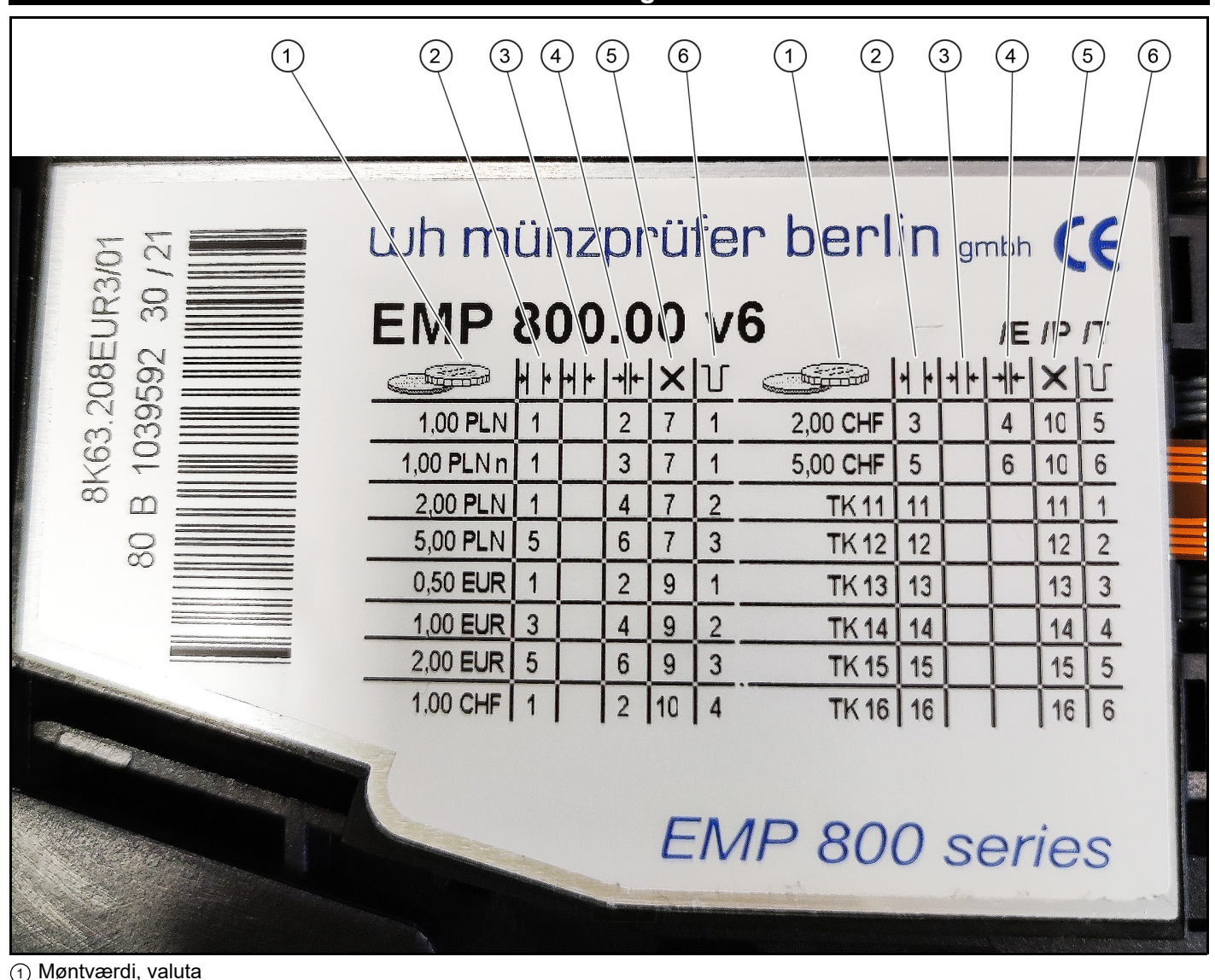

- ิก) Møntværdi, valuta
- <sup>2</sup> Møntaccept høj <sup>3</sup> Møntaccept medium
- $\stackrel{\sim}{\Phi}$  Møntaccept lav
- <sup>5</sup> Blokering af valutablok
- <sup>6</sup> Møntkontrol udgangsledning til teachkanal/værdi

### **DIP-kontakt**

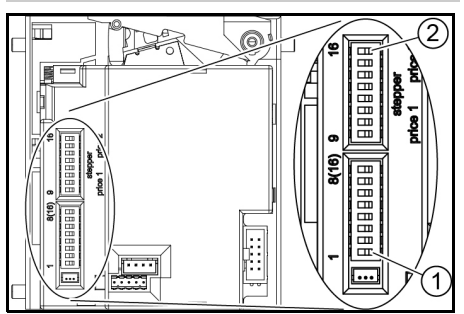

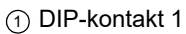

<sup>2</sup> DIP-kontakt 16

### **Oplæring af poletter**

- 1. Skub alle DIP-kontakter til position OFF.
- 2. Skub DIP-kontakt 8 til position ON.
- Programmeringsfunktionen er tilkoblet. 3. Vælg teach-kanalen for den mønt, der skal oplæres i, fra nedenstående tabel.

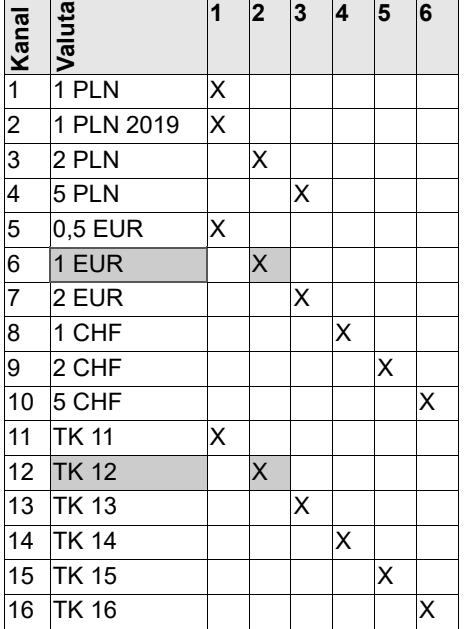

**Eksempel:** Til oplæringen af en polet med en værdi svarende til en 1-euromønt anvendes teach-kanal 12.

4. Skub DIP-kontakten for den valgte teach-kanal (i eksemplet 12) til positionen ON.

5. Indfør mindst 10 forskellige poletter.

#### *Obs*

*Antallet af indførte poletter skal være 10 eller et multiplum af 10.*

- 6. Skub DIP-kontakten for teach-kanalen (i eksemplet 12) til positionen OFF.
- Oplæringen er korrekt, hvis møntkontrollen klikker 1 gang.
- Oplæringen er mislykket, hvis møntkontrollen klikker 2 gange. (Den samme mønt blev indført flere gange).
- 7. Skub DIP-kontakt 8 til positionen OFF.
- 8. Kontrollér, om poletterne med den oplærte værdi accepteres af møntkontrollen.

### **Blokering af hele den lokale valuta**

- 1. Aflæs nummeret på den ønskede valutablok i kolonnen Blokering af valutablok på typeskiltet.
- 2. Skub DIP-kontakten med det tilsvarende nummer til position ON.

**Eksempel:** Blokering af polske zloty:

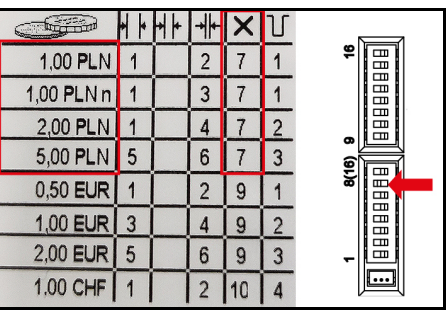

Skub DIP-kontakt 7 til ON.

### **Blokering af enkelte møntkanaler**

- 1. Aflæs nummeret på den ønskede møntkanal i en spalte Møntaccept på typeskiltet.
- 2. Skub DIP-kontakten med det tilsvarende nummer til position ON.

### *Obs*

*Hver DIP-kontakt blokerer flere møntværdier (se eksempel),*

**Eksempel:** Blokering af 1 euro.

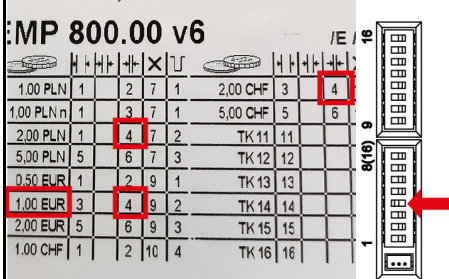

Skub DIP-kontakt 4 til ON.

#### *Obs*

*Samtidig blokeres 2 polske zloty og 2 schweizerfranc, da de har tildelt den samme kanal.*

<span id="page-17-0"></span>**Generelle merknader**

Før du tar i bruk apparatet første gang, må du lese og følge

den originale driftsveiledningen. Oppbevar den originale driftsveiledningen til senere bruk eller for annen eier.

## **Oversikt**

### **Beskrivelse**

Denne anvisningen beskriver innstilling og opplæring av myntkontrollenheten.

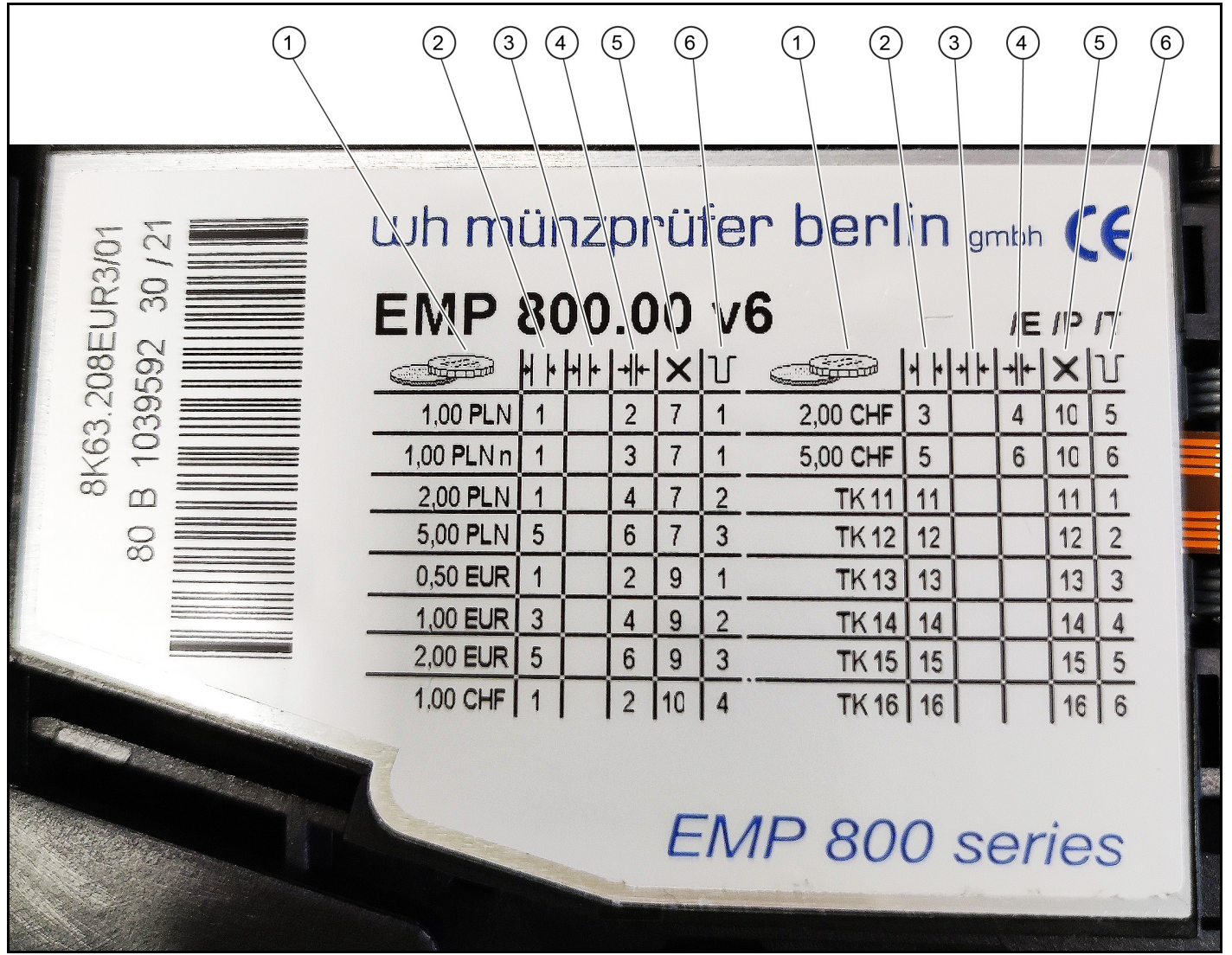

- <sup>1</sup> Myntverdi, valuta
- <sup>2</sup> Bred myntåpning
- <sup>3</sup> Middels myntåpning
- <sup>4</sup> Smal myntåpning
- <sup>5</sup> Låse valutablokken
- <sup>6</sup> Myntkontrollenhet-utgangskabel for opplæringskanal/verdi

#### **DIP-bryter**

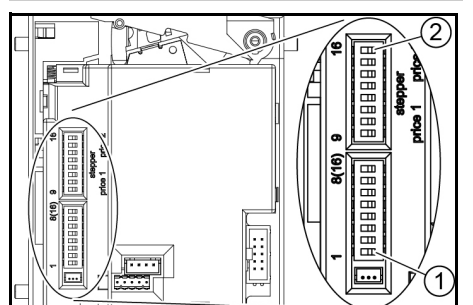

<sup>1</sup> DIP-bryter 1

<sup>2</sup> DIP-bryter 16

### **Lære opp polletter**

- 1. Skyv alle DIP-brytere i OFF-stilling.
- 2. Skyv DIP-bryter 8 i ON-stilling. Programmeringsmodus er slått på.
- 3. Velg opplæringskanal for mynten som skal læres opp fra tabellen nedenfor.

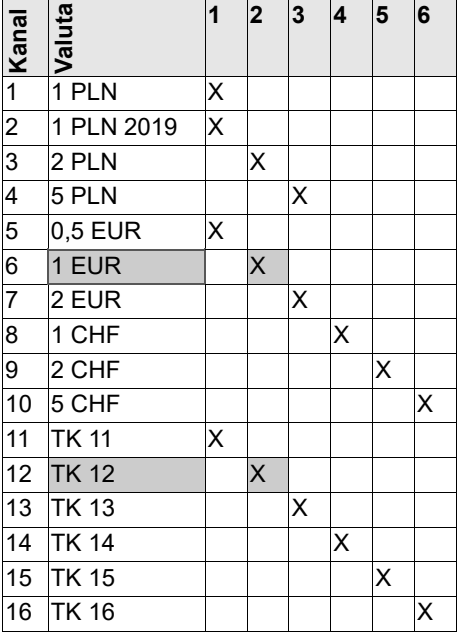

**Eksempel:** Opplæringskanal 12 brukes til opplæring av en pollett med verdien av en 1 euro-mynt.

- 4. Skyv DIP-bryteren for den valgte opplæringskanalen (for dette eksempelet: 12) til ON.
- 5. Legg inn minst 10 forskjellige polletter.

### *Merknad*

*Antall polletter som legges inn må være 10 eller flere ganger 10.*

- 6. Skyv DIP-bryteren for opplæringskanalen (for dette eksempelet: 12) til OFF.
- Opplæringen var vellykket hvis myntkontrollenheten klikker én gang.
- Opplæringen var ikke vellykket hvis myntkontrollenheten klikker to ganger. (Den samme mynten ble lagt inn flere ganger).
- 7. Skyv DIP-bryter 8 til OFF.
- 8. Sjekk om myntkontrollenheten godtar polletten med den opplærte verdien.

### **Sperre samlet lokal valuta**

- 1. Les av nummeret for ønsket valutablokk i kolonnen Sperre valutablokk på typeskiltet.
- 2. Skyv DIP-bryteren med det tilsvarende nummeret til ON.

**Eksempel:** Sperre polske zloty:

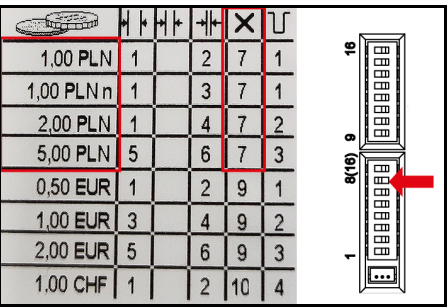

Skyv DIP-bryter 7 til ON.

### **Sperre enkelte myntkanaler**

- 1. Les av nummeret for ønsket myntkanal i kolonnen for myntinntak på typeskiltet.
- 2. Skyv DIP-bryteren med det tilsvarende nummeret til ON.

#### *Merknad*

*Hver DIP-bryter sperrer flere myntverdier (se eksempel),*

**Eksempel:** Sperre 1 €.

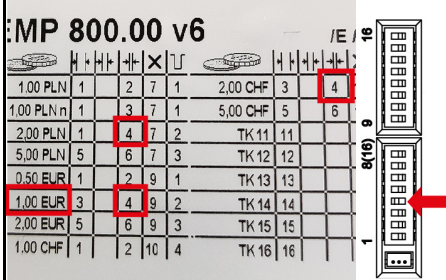

Skyv DIP-bryter 4 til ON.

#### *Merknad*

*Samtidig sperres 2 polske zloty og 2 sveitsiske franc fordi har fått tilordnet samme kanal.*

<span id="page-19-0"></span>**Allmän information**

Läs igenom och följ denna originalbruksanvisning innan du eller för nästa ägare.

använder maskinen för första gången. Spara originalbruksanvisningen för senare bruk

### **Översikt**

### **Beskrivning**

Denna bruksanvisning beskriver hur man ställer in och kalibrerar myntkontrollen.

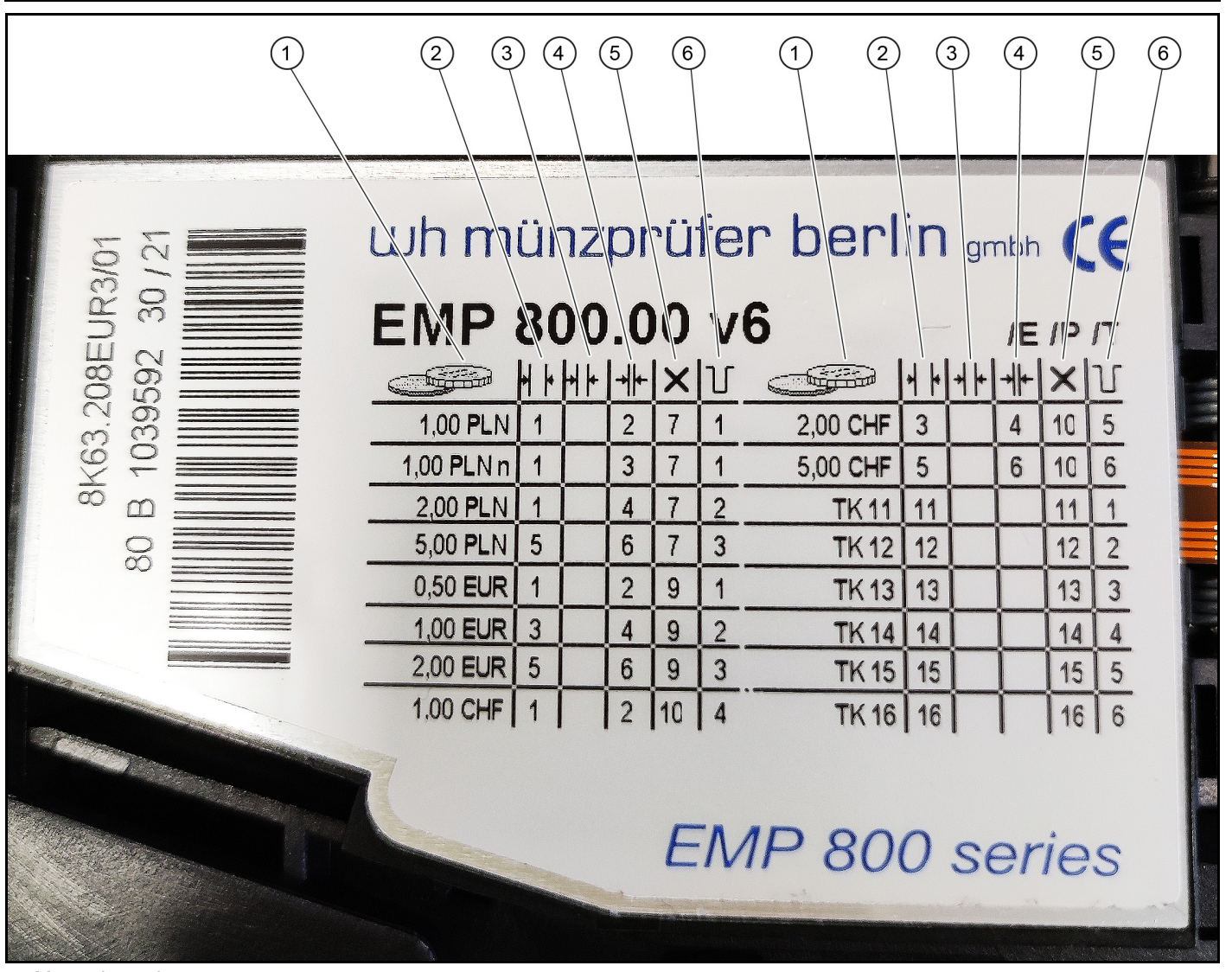

- <sup>1</sup> Myntvalör, valuta
- <sup>2</sup> Myntinkast brett
- <sup>3</sup> Myntinkast mellanbrett
- (4) Myntinkast smalt
- <sup>5</sup> Blockera valutablock
- <sup>6</sup> Myntkontroll utgångskanal för kalibreringskanal/värde

#### **DIP-omkopplare**

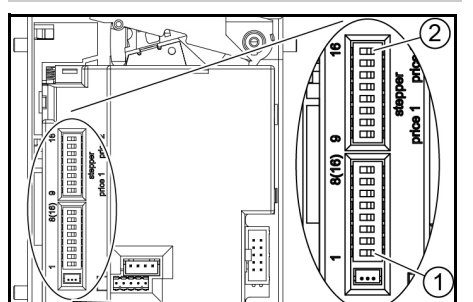

<sup>1</sup> DIP-omkopplare 1

<sup>2</sup> DIP-omkopplare 16

### **Kalibrera valörmynt**

- 1. Skjut alla DIP-omkopplare till läget OFF.
- 2. Skjut DIP-omkopplare 8 till läget ON. Programmeringsläget är på.
- 3. Välj kalibreringskanal för myntet som ska kalibreras från följande tabell.

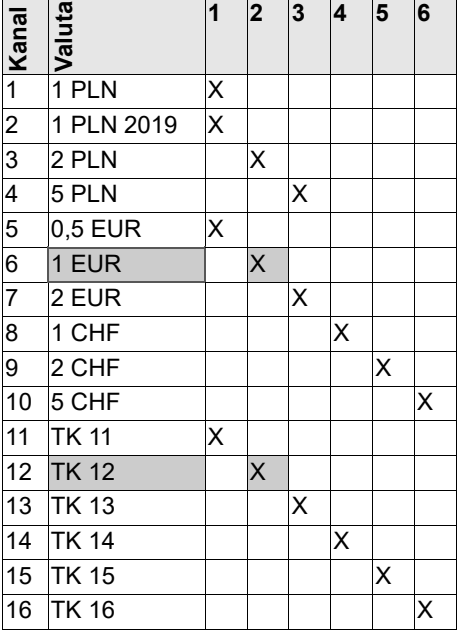

**Exempel:** för att kalibrera ett valörmynt med värdet av ett 1-Euro-mynt används kalibreringskanal 12.

- 4. Skjut DIP-omkopplaren för den valda kalibreringskanalen (i exempel 12) till läget ON.
- 5. Kasta in minst 10 mynt av olika valörer. *Hänvisning*

*Antalet inkastade mynt måste vara 10 eller en multipel av 10.*

- 6. Skjut DIP-omkopplaren för kalibreringskanalen (i exempel 12) till läget OFF.
- Kalibreringen lyckades om myntkontrollen klickar en gång.
- Kalibreringen lyckades inte om myntkontrollen klickar två gångar. (Samma mynt kastades in flera gånger).
- 7. Skjut DIP-omkopplare 8 till läget OFF.
- 8. Kontrollera om valörmynten med det kalibrerade värdet godtas av myntkontrollen.

### **Spärra hela den lokala valutan**

- 1. Avläs numret för önskat valutablock i kolumnen Spärra valutablock på typskylten.
- 2. Skjut DIP-omkopplaren med motsvarande nummer till läget ON.

**Exempel:** Spärra polska Złoty:

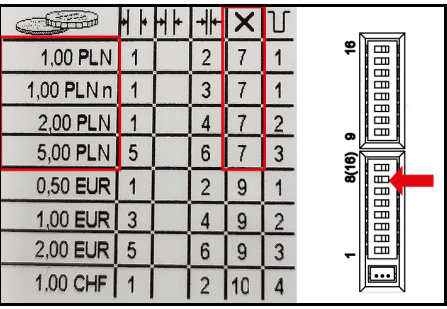

Skjut DIP-omkopplare 7 till ON.

### **Spärra enskilda myntkanaler**

- 1. Avläs numret för önskad myntkanal i en kolumn Myntinkast på typskylten.
- 2. Skjut DIP-omkopplaren med motsvarande nummer till läget ON.

#### *Hänvisning*

*Varje DIP-omkopplare spärrar flera myntvärden (se exempel).*

**Exempel:** Spärra 1 €.

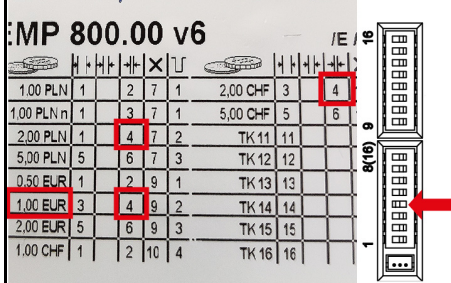

Skjut DIP-omkopplare 4 till ON.

#### *Hänvisning*

*Samtidigt kommer 2 polska złoty och 2 schweiziska franc att spärras eftersom de har tilldelats samma kanal.*

<span id="page-21-0"></span>**Yleisiä ohjeita**

Lue ennen laitteen ensimmäistä käyttöä tämä käyttöohje ja toimi sen mukaan. Säilytä käyttöohje myöhempää käyttöä tai laitteen seuraavaa omistajaa varten.

## **Yleiskatsaus**

### **Kuvaus**

Tässä ohjeessa kuvataan kolikkotarkistimen säätäminen ja opettaminen.

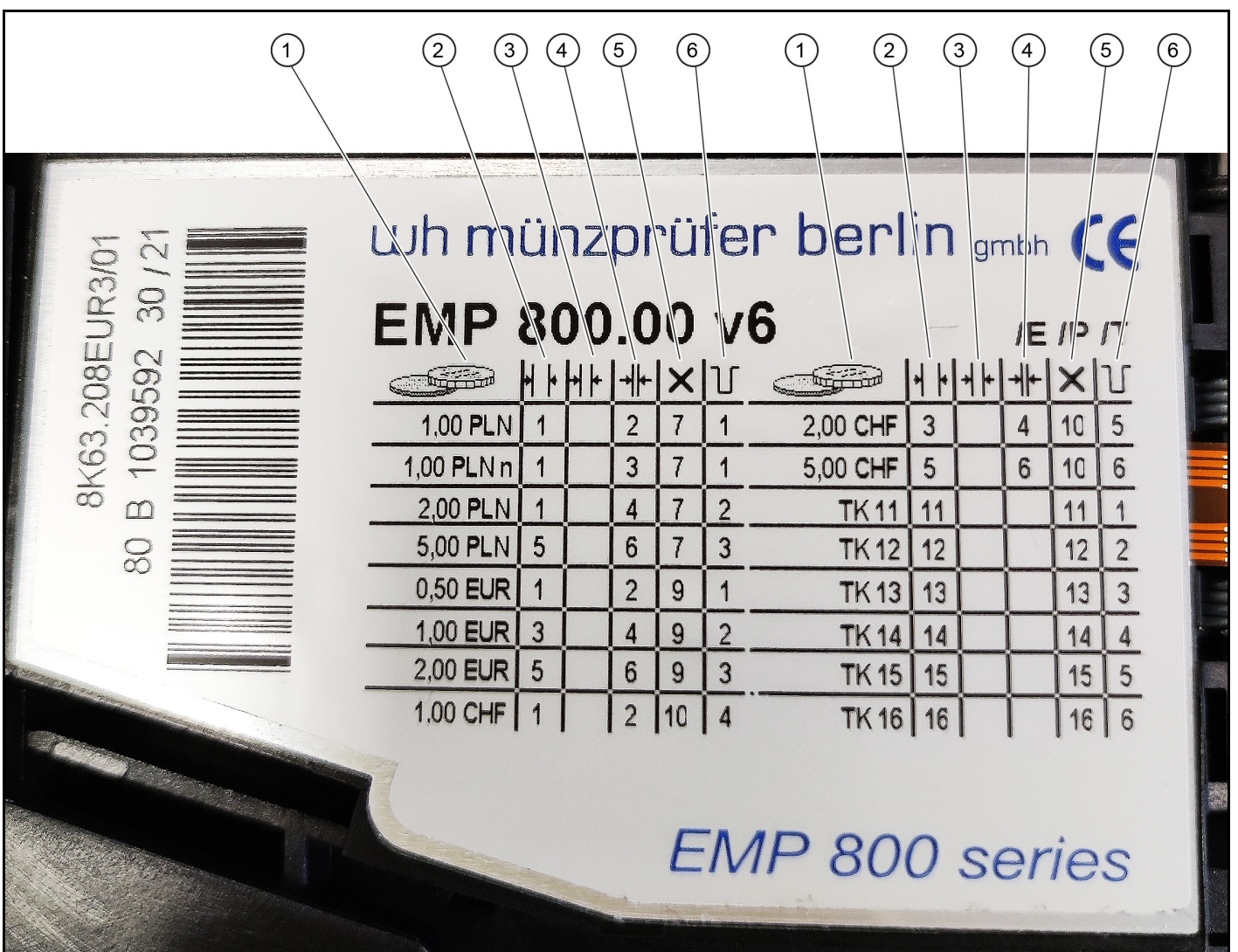

- <sup>1</sup> Kolikon arvo, valuutta
- $\widetilde{2}$  Kolikon hyväksyntä laaja
- <sup>3</sup> Kolikon hyväksyntä keskitaso
- <sup>4</sup> Kolikon hyväksyntä kapea
- <sup>5</sup> Valuuttalohkon lukitus
- <sup>6</sup> Kolikkotarkistimen lähtöjohto opetuskanavaa/arvoa varten

### **DIP-kytkin**

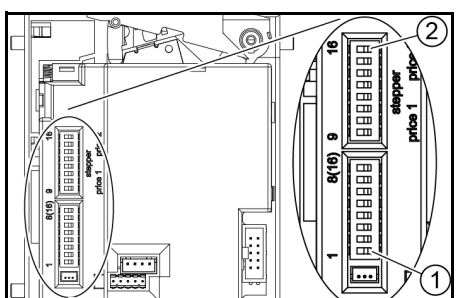

<sup>1</sup> DIP-kytkin 1

<sup>2</sup> DIP-kytkin 16

### **Arvokolikoiden opettaminen**

- 1. Siirrä kaikki DIP-kytkimet OFF-asentoon.
- 2. Siirrä DIP-kytkin 8 ON-asentoon. Ohjelmointitila kytkeytyy päälle.
- 3. Valitse opetettavan kolikon opetuskanava seuraavasta taulukosta.

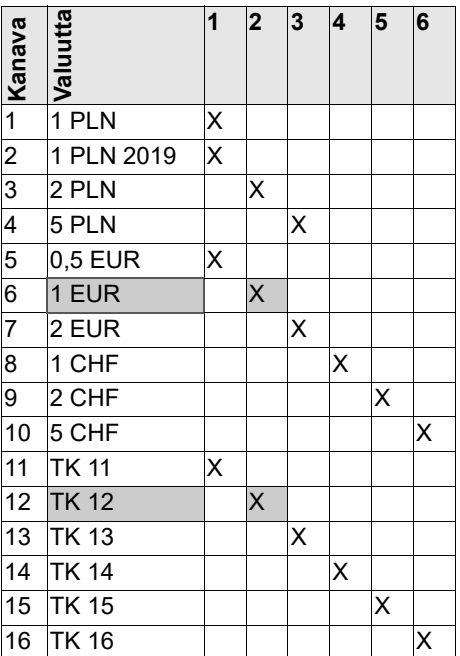

**Esimerkki:** 1 euron arvoisen kolikon opettamiseen käytetään opetuskanavaa 12.

- 4. Siirrä valitun opetuskanavan DIP-kytkin (esimerkissä 12) ON-asentoon.
- 5. Aseta vähintään 10 eri arvokolikkoa.

### *Huomautus*

*Asetettujen arvokolikoiden määrän on oltava 10 tai sen kerrannainen.*

- 6. Siirrä opetuskanavan DIP-kytkin (esimerkissä 12) OFF-asentoon.
- Opetus onnistui, kun kolikkotarkistin naksahtaa 1 kerran.
- Opetus ei onnistunut, kun kolikkotarkistin naksahtaa 2 kertaa. (Sama kolikko asetettiin sisään useita kertoja).
- 7. Siirrä DIP-kytkin 8 OFF-asentoon.
- 8. Tarkasta, hyväksyykö kolikkotarkistin kolikot, joilla on opetettu arvo.

### **Koko maakohtaisen valuutan lukitus**

- 1. Lue halutun valuuttalohkon numero tyyppikilven sarakkeesta Valuuttalohkon lukitus.
- 2. Siirrä DIP-kytkin, jossa on vastaava numero, ON-asentoon.

**Esimerkki:** Puolan złotyn lukitus:

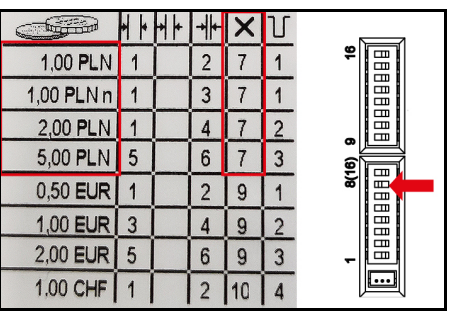

Työnnä DIP-kytkin 7 asentoon ON.

### **Lukitse yksittäiset kolikkokanavat**

- 1. Lue halutun kolikkokanavan numero tyyppikilven kolikon hyväksymissarakkeesta.
- 2. Siirrä DIP-kytkin, jossa on vastaava numero, ON-asentoon.

### *Huomautus*

*Kukin DIP-kytkin lukitsee useita kolikon arvoja (katso esimerkki),*

**Esimerkki:** 1 € lukitus.

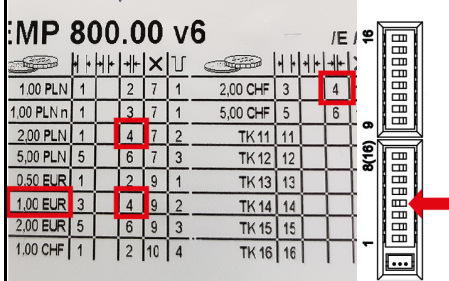

Työnnä DIP-kytkimet 4 asentoon ON.

#### *Huomautus*

*Samaan aikaan 2 Puolan złotya ja 2 Sveitsin frangia on estetty, koska ne on osoitettu samalle kanavalle.*

**Γενικές υποδείξεις**

<span id="page-23-0"></span>Προτού θέσετε τη συσκευή για πρώτη φορά σε λειτουργία, διαβάστε τις παρούσες οδηγίες χρήσης και

ακολουθήστε τις. Φυλάξτε τις αρχικές οδηγίες λειτουργίας για μεταγενέστερη χρήση ή για τον επόμενο ιδιοκτήτη.

### **Περιγραφή**

Ο οδηγός αυτός περιγράφει τη ρύθμιση και την κατάρτιση του αποδέκτη νομισμάτων.

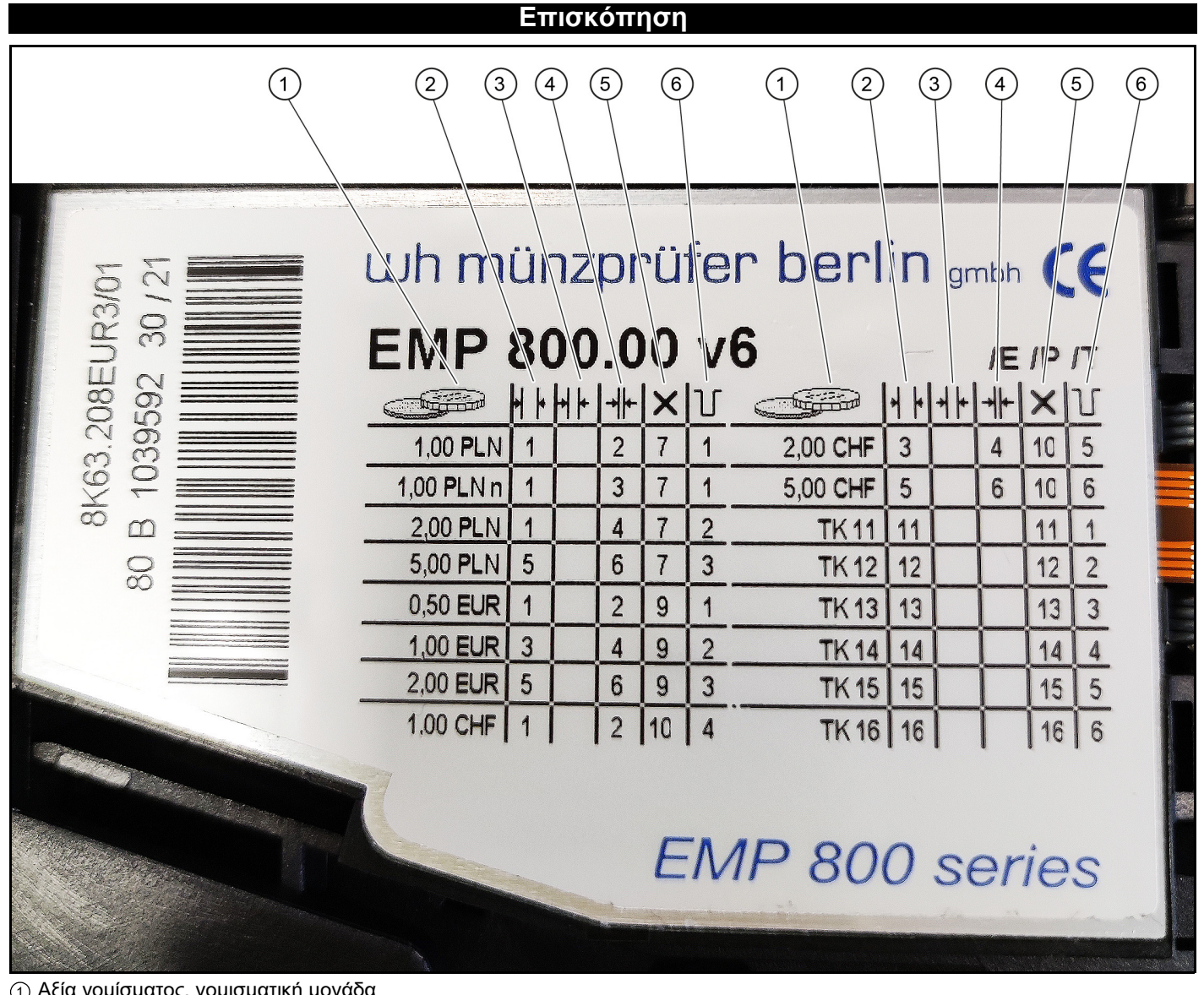

- Αξία νομίσματος, νομισματική μ
- <sup>2</sup> Ευρεία αποδοχή νομισμάτων
- <sup>3</sup> Μέση αποδοχή νομισμάτων
- <sup>4</sup> Μικρή αποδοχή νομισμάτων
- <sup>5</sup> Δέσμευση μπλοκ νομίσματος
- <sup>6</sup> Καλώδιο εξόδου αποδέκτη νομισμάτων για Teach-κανάλι/αξία

### **Διακόπτης DIP**

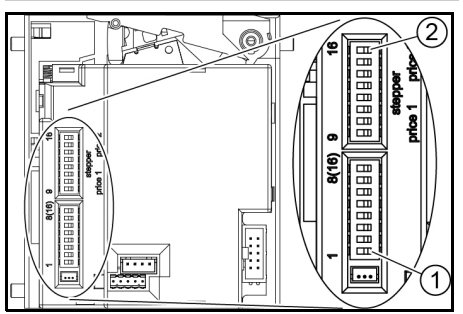

<sup>1</sup> Διακόπτης DIP 1

<sup>2</sup> Διακόπτης DIP 16

### **Εκμάθηση κερμάτων**

- 1. Τραβήξτε όλους τους διακόπτες DIP στη θέση OFF.
- 2. Τραβήξτε τον διακόπτη DIP 8 στη θέση ON. Η λειτουργία προγραμματισμού είναι
- ενεργοποιημένη. 3. Επιλέξτε το κανάλι διδασκαλίας για το νόμισμα που θα διδαχθεί από τον παρακάτω πίνακα.

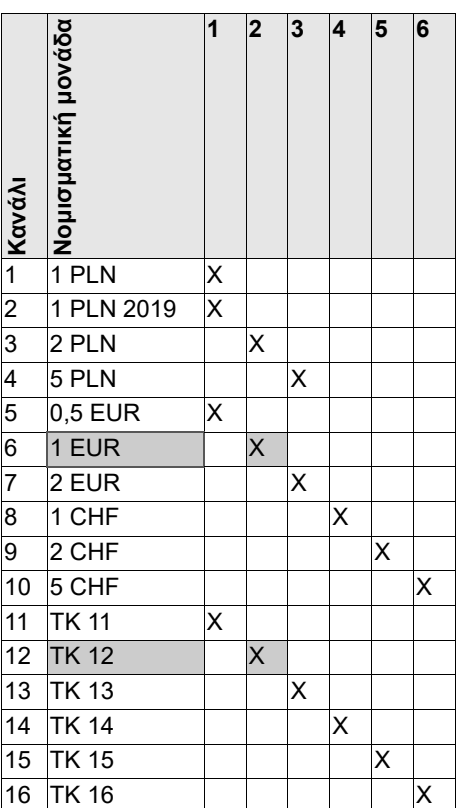

**Παράδειγμα:** η διδασκαλία του καναλιού 12 χρησιμοποιείται για τη διδασκαλία ενός νομίσματος με την αξία ενός νομίσματος 1 ευρώ.

- 4. Τραβήξτε τον διακόπτη DIP για το επιλεγμένο κανάλι διδασκαλίας (στο παράδειγμα 12) στη θέση ON.
- 5. Εισάγετε τουλάχιστον 10 διαφορετικά νομίσματα.

### *Υπόδειξη*

*Ο αριθμός των κερμάτων που εισάγονται πρέπει να είναι 10 ή πολλαπλάσιο των 10.*

- 6. Τραβήξτε τον διακόπτη DIP για το κανάλι διδασκαλίας (στο παράδειγμα 12) στη θέση OFF.
- Η εκμάθηση ήταν επιτυχής εάν ο αποδέκτης νομισμάτων κάνει κλικ 1 φορά.
- Η εκμάθηση δεν ήταν επιτυχής εάν ο αποδέκτης νομισμάτων κάνει κλικ 2 φορές. (Το ίδιο νόμισμα εισήχθη αρκετές φορές).
- 7. Τραβήξτε τον διακόπτη DIP 8 στη θέση OFF.
- 8. Ελέγξτε αν τα νομίσματα με την αξία εκμάθησης γίνονται αποδεκτά από τον αποδέκτη νομισμάτων.

### **Δέσμευση συνολικού εθνικού νομίσματος**

- 1. Διαβάστε τον αριθμό για το επιθυμητό μπλοκ νομισματικής μονάδας στη στήλη Μπλοκ νομισματικής μονάδας στην πινακίδα τύπου.
- 2. Τραβήξτε τον διακόπτη DIP με τον αντίστοιχο αριθμό στη θέση ON. **Παράδειγμα:** Δέσμευση πολωνικού ζλότι:

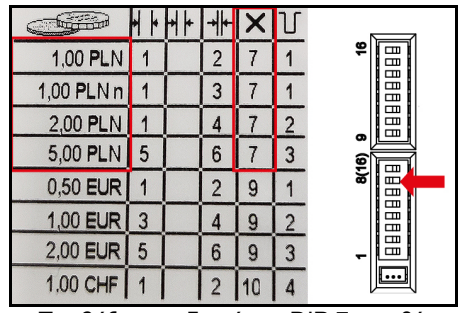

Τραβήξτε τον διακόπτη DIP 7 στη θέση ON.

### **Δέσμευση μεμονωμένων καναλιών νομισμάτων**

- 1. Διαβάστε τον αριθμό για το επιθυμητό κανάλι νομισμάτων σε μια στήλη αποδοχής νομισμάτων στην πινακίδα τύπου.
- 2. Τραβήξτε τον διακόπτη DIP με τον αντίστοιχο αριθμό στη θέση ON.

### *Υπόδειξη*

*Κάθε διακόπτης DIP δεσμεύει διάφορες τιμές κερμάτων (βλ. παράδειγμα),*

**Παράδειγμα:** Δέσμευση 1 €.

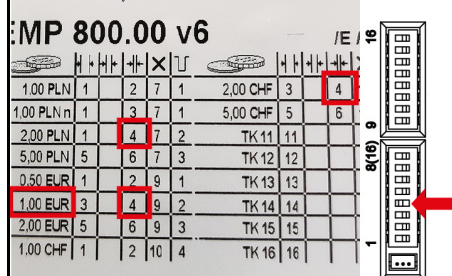

Τραβήξτε τον διακόπτη DIP 4 στο ON. *Υπόδειξη*

*Ταυτόχρονα, 2 πολωνικά ζλότι και 2 ελβετικά φράγκα θα δεσμευθούν επειδή έχουν εκχωρήσει το ίδιο κανάλι.*

**Общие указания**

<span id="page-25-0"></span>Перед первым использованием устройства следует ознакомиться с данной оригинальной инструкцией по эксплуатации и действовать в

соответствии с ней. Сохранять оригинальную инструкцию по эксплуатации для дальнейшего пользования или для следующего владельца.

### **Описание**

В данной инструкции описана настройка и программирование монетного контрольника.

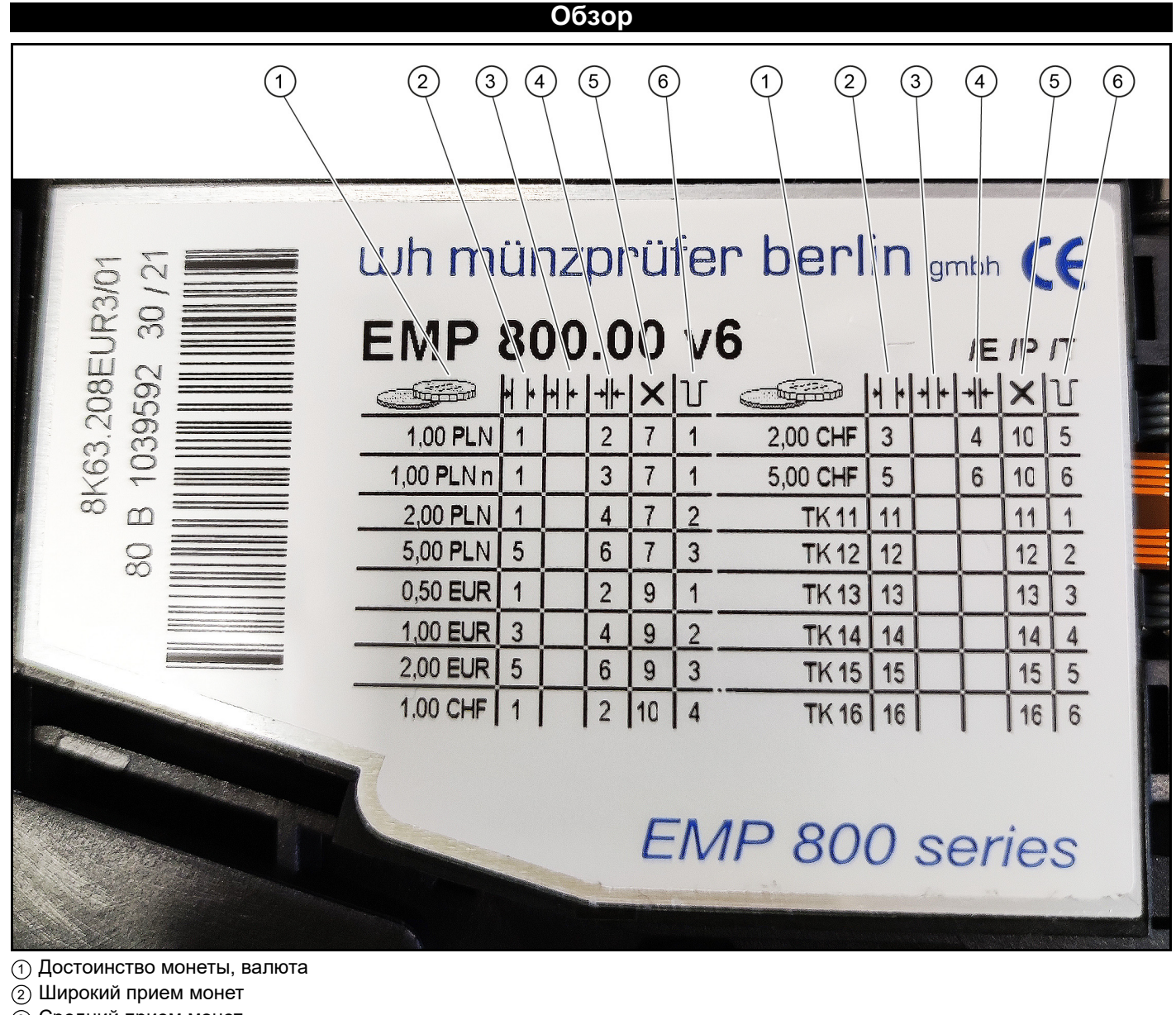

- <sup>3</sup> Средний прием монет
- (4) Узкий прием монет
- <sup>5</sup> Блокировка валютного блока
- <sup>6</sup> Выходная линия монетного контрольника для обучающего канала/номинала

#### **DIP-переключатель**

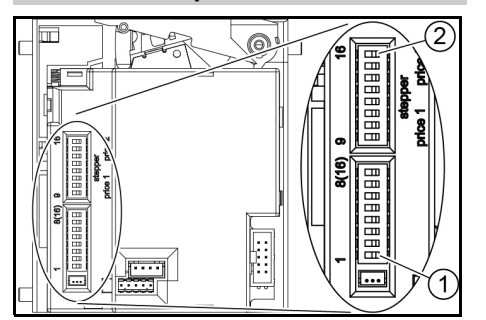

<sup>1</sup> DIP-переключатель 1

<sup>2</sup> DIP-переключатель 16

### **Программирование жетонов**

- 1. Перевести все DIP-переключатели в положение OFF.
- 2. Перевести DIP-переключатель 8 в положение ON. Включается режим программирования.
- 3. Выбрать канал обучения для программируемого жетона из следующей таблицы.

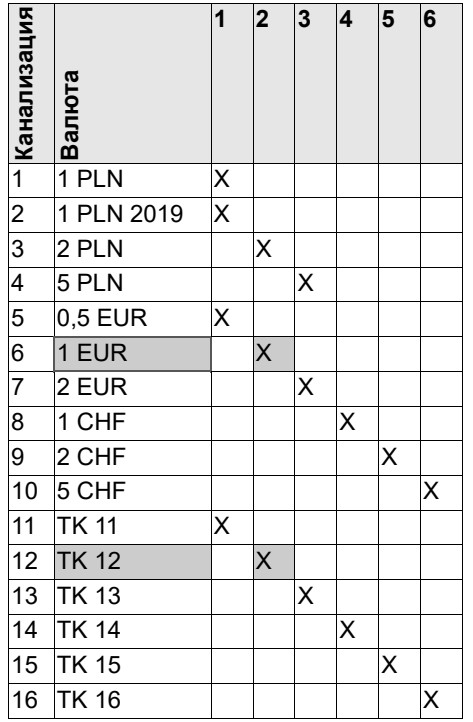

**Пример:** для программирования жетона стоимостью 1 евро используется канал обучения 12.

- 4. Перевести DIP-переключатель для выбранного канала обучения (в примере – 12) в положение ON.
- 5. Бросить, по меньшей мере, 10 разных жетонов.

#### *Примечание*

*Количество вставленных жетонов должно быть 10 или кратно 10.*

- 6. Перевести DIP-переключатель для канала обучения (в примере – 12) в положение OFF.
- Программирование прошло успешно, если монетный контрольник щелкнул 1 раз.
- Программирование не удалось выполнить, если монетный контрольник щелкнул 2 раза. (Один и тот же жетон был вставлен несколько раз).
- 7. Перевести DIP-переключатель 8 в положение OFF.
- 8. Проверить, принимает ли монетный контрольник жетоны с запрограмированной стоимостью.

### **Блокировка всей национальной валюты**

- 1. Считать номер нужного валютного блока в столбце «Блокировка валютного блока» на фирменной табличке.
- 2. Перевести DIP-переключатель с соответствующим номером в положение ON. **Пример:** Блокировка польских

злотых:

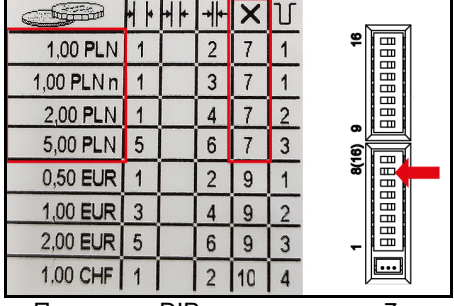

Перевести DIP-переключатель 7 в положение ON.

### **Блокировка отдельных каналов для монет**

- 1. Считать номер нужного канала для монет в столбце «Прием монет» на фирменной табличке.
- 2. Перевести DIP-переключатель с соответствующим номером в положение ON.

#### *Примечание*

*Каждый DIP-переключатель блокирует несколько достоинств монет (см. пример).*

**Пример:** блокировка монеты 1 евро.

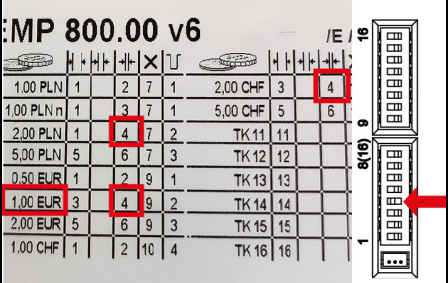

Перевести DIP-переключатели 4 в положение ON.

#### *Примечание*

*Одновременно с этим блокируются монеты в 2 польских злотых и 2 швейцарских франка, поскольку они были назначены на один и тот же канал.*

**Általános utasítások**

<span id="page-27-0"></span>Készüléke első használata előtt olvassa el ezt az eredeti kezelési útmutatót, és ennek megfelelően járjon el. Őrizze meg az eredeti kezelési útmutatót későbbi használatra vagy a következő tulajdonos számára.

### **Leírás**

Ez a dokumentum tartalmazza az érmehitelesítő beállítási és használati utasításait.

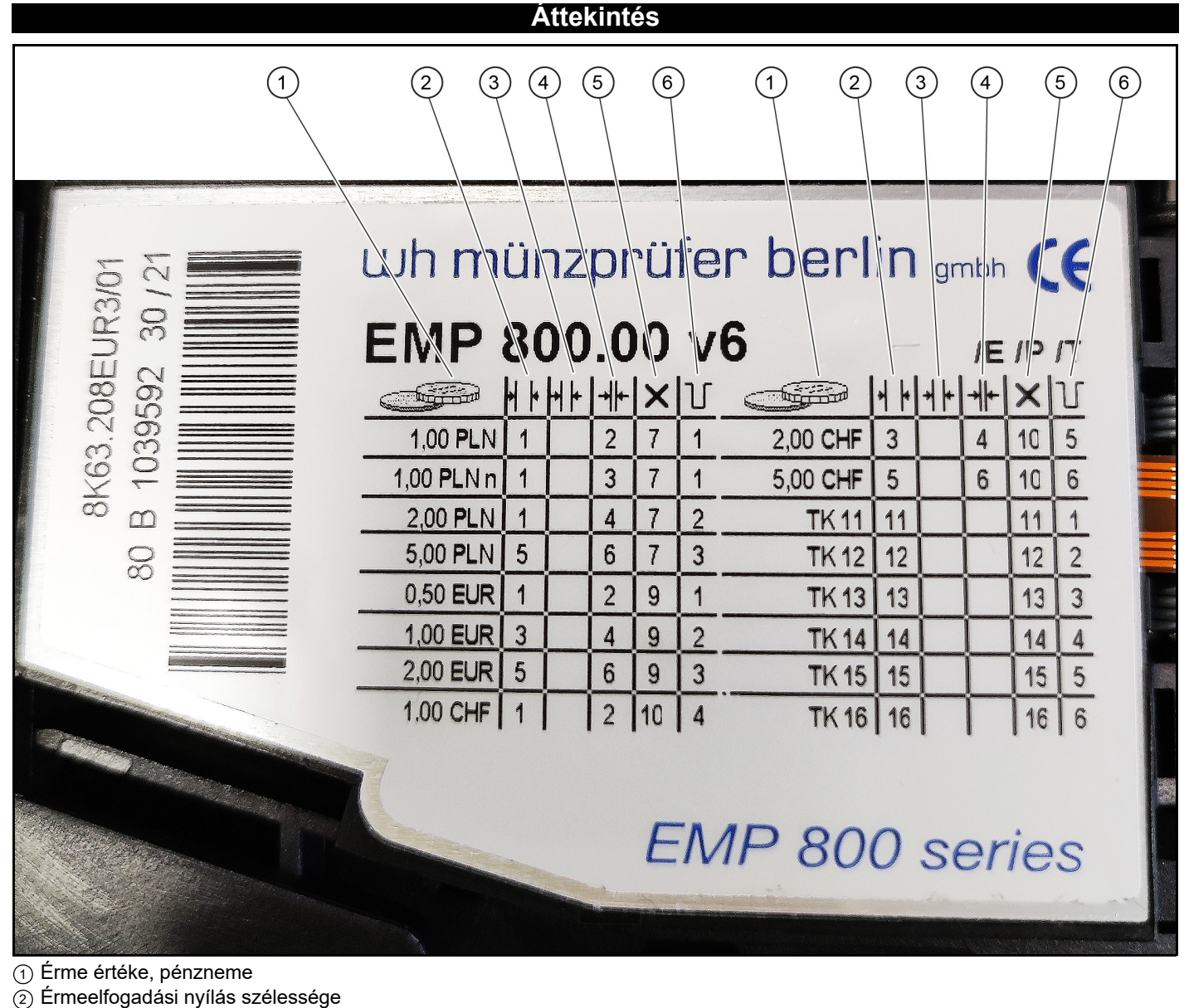

- <sup>3</sup> Közepes érmeátvevő nyílás
- $\stackrel{\sim}{\Phi}$  Szűk érmeelfogadó nyílás
- <sup>5</sup> Pénznemblokk zárolása
- <sup>6</sup> Érmehitelesítő kimenete a beállítható csatornához/értékhez

### **DIP-KAPCSOLÓ**

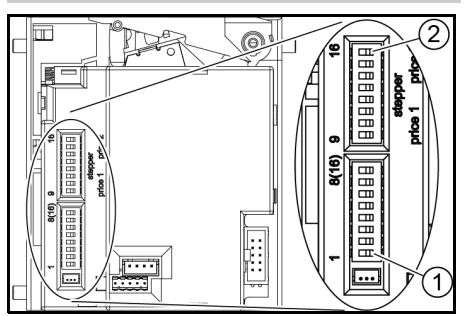

<sup>1</sup> 1 DIP kapcsoló

<sup>2</sup> 16 DIP kapcsoló

### **Beállítási érmék**

- 1. Állítsa az összes DIP kapcsolót OFF (Ki) állásba.
- 2. Állítsa a 8-as DIP-kapcsolót ON (Be) állásba.
- Programozás üzemmód bekapcsolva. 3. Válassza ki az alábbi táblázatból az ér-
- me beállítási csatornáját.

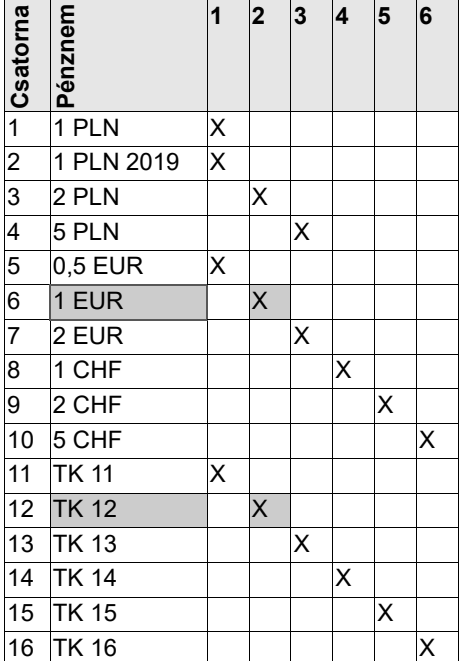

**Példa:** a beállítási csatorna egy 1 EUR érme értékével rendelkező érme előállítására szolgál.

- 4. Állítsa a kijelölt beállítási csatorna DIPkapcsolóját (a 12. példában) az ON (Be) állásba.
- 5. Adjon meg legalább 10 különböző értékű érmét.

#### *Megjegyzés*

*A behelyezett érmék száma meg kell egyezzen a 10-es számmal vagy a 10-es szám többszöröse kell legyen.*

- 6. Állítsa a beállító csatorna DIP-kapcsolóját (a 12. példában) az OFF (Ki) állásba.
- A beállítás sikerült, ha az érme ellenőrző 1 kattintással jelez.
- A beállítás nem sikerült, ha az érme ellenőr 2 kattintással jelez. (Egy érme többször is behelyezhető).
- 7. Állítsa a 8-as DIP-kapcsolót az OFF (Ki) állásba.
- 8. Bizonyosodjon meg az érme elfogadásáról.

### **Teljes helyi pénznem zárolása**

- 1. A Pénznemblokk oszlopban azonosítsa a típustáblán az óhajtott pénznemblokk számát, a Pénznemblokk zárolása oszlopban.
- 2. Állítsa a DIP-kapcsolót a megfelelő számmal az ON (Be) állásba. **Például:** Lengyel zloty blokkolása:

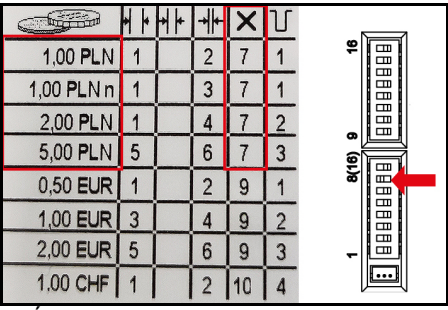

Állítsa a 7-es DIP-kapcsolót az ON (Be) állásba.

### **Az egyes érmecsatornák zárolása**

- 1. A típustáblán lévő érmeelfogadási oszlopban azonosíts a az óhajtott érmecsatorna számát.
- 2. Állítsa a DIP-kapcsolót a megfelelő számmal az ON (Be) állásba.

#### *Megjegyzés*

*Mindegyik DIP-kapcsoló több érmeértéket zárolására használható (lásd a példát),* **Például:** 1 € zárolása.

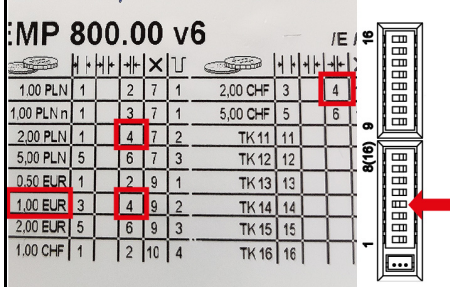

Állítsa a 4-es DIP-kapcsolót az ON (Be) állásba.

#### *Megjegyzés*

*Ugyanakkor 2 lengyel złoty és 2 svájci frank blokkolásra kerül, mert ugyanaz a csatorna került hozzárendelésre.*

**Obecné pokyny**

<span id="page-29-0"></span>Před prvním použitím přístroje si přečtěte tento originální

návod k použití a postupujte podle něj. Uschovejte originální návod k použití pro pozdější použití nebo dalšího vlastníka.

**Přehled**

### **Popis**

Tento návod popisuje nastavení a učení mincovníku.

#### $\bigcap$  $(2)$  $(3)$  $\left(5\right)$  $(6)$  $\bigcap$  $(2)$  $(3)$  $\left(4\right)$  $\left(5\right)$  $(6)$  $(4)$ Luh mühzprüfer berlin and B 1039592 30/2 8K63.208EUR3/0 **V6 EMP** 800.00  $I \in I$ <sup>p</sup>  $I$  $+ + +$ **COLLECTION**  $+$   $+$   $+$  $+$ <u>e film</u>  $\mathbb{U}$  $+$  $\times$  $\times$ 1,00 PLN  $\overline{2}$  $\overline{1}$  $\overline{7}$ 1 2,00 CHF 3  $\overline{4}$ 10 5 1.00 PLN n  $\overline{3}$  $\overline{1}$  $\overline{7}$ 1 5,00 CHF 5  $6\overline{6}$ 6 10 2.00 PLN  $\overline{4}$  $\overline{7}$  $\overline{2}$  $\overline{1}$ **TK11** 11 11 1 80 5.00 PLN 5  $6\phantom{a}$  $\overline{7}$ 3 **TK12**  $\overline{2}$ 12 12 0.50 EUR 1  $\overline{2}$  $\overline{9}$ 1 **TK13** 13 13 3 **1,00 EUR** 3  $\overline{c}$  $\overline{4}$ 9 **TK14** 14 14  $\Delta$ 2,00 EUR 5 6 9 3 15 5 **TK15** 15 1.00 CHF 1  $\overline{2}$ 10  $\overline{4}$ **TK16** 16 16  $\overline{6}$ **EMP 800 series**

- <sup>1</sup> Hodnota mince, měna
- <sup>2</sup> Příjem mincí, široký
- <sup>3</sup> Příjem mincí, střední
- <sup>4</sup> Příjem mincí, úzký
- <sup>5</sup> Zablokovat měnový blok
- <sup>6</sup> Výstupní vedení mincovníku pro učící kanál/hodnotu

### **Spínač DIP**

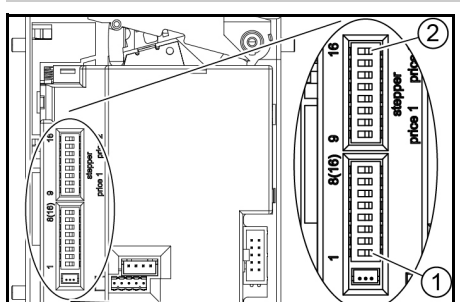

<sup>1</sup> Spínač DIP 1

 $(2)$  Spínač DIP 16

### **Naučit mince**

- 1. Nastavte všechny spínače DIP do polohy OFF.
- 2. Nastavte spínač DIP 8 do polohy ON. Režim programování je zapnutý.
- 3. V následující tabulce vyberte účící kanál mince, kterou chcete naučit.

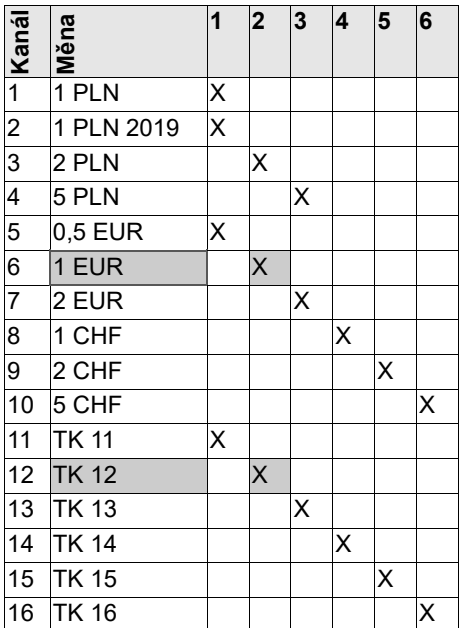

**Příklad:** pro naučení mince s hodnotou 1 EUR se používá učící kanál 12.

- 4. Nastavte spínač DIP pro vybraný učící kanál (v příkladu 12) do polohy ON.
- 5. Vložte alespoň 10 různých mincí.

### *Upozornění*

*Počet vložených mincí musí být 10 nebo násobek 10.*

- 6. Nastavte spínač DIP pro učící kanál (v příkladu 12) do polohy OFF.
- Učení bylo úspěšné, pokud uslyšíte jedno kliknutí mincovníku.
- Učení nebylo úspěšné, pokud uslyšíte dvě kliknutí mincovníku. (Stejná mince byla vložena několikrát).
- 7. Nastavte spínač DIP 8 do polohy OFF.
- 8. Zkontrolujte, zda mincovník přijímá mince s naučenou hodnotou.

### **Zablokovat celou místní měnu**

- 1. Odečtěte číslo požadovaného měnového bloku ve sloupci Zablokovat měnový blok na typovém štítku.
- 2. Nastavte spínač DIP s příslušným číslem do polohy ON.

**Příklad:** Zablokovat polský zlotý:

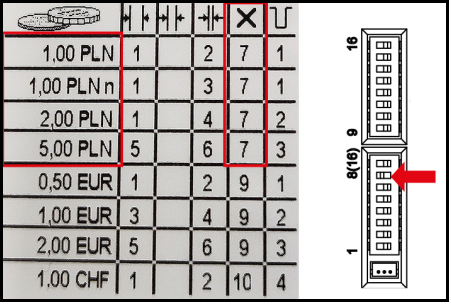

Nastavte spínač DIP 7 do polohy ON.

### **Blokace jednotlivých mincových kanálů**

- 1. Odečtěte číslo požadovaného mincového kanálu ve sloupci pro přijetí mincí na typovém štítku.
- 2. Nastavte spínač DIP s příslušným číslem do polohy ON.

### *Upozornění*

*Každý spínač DIP blokuje několik hodnot mincí (viz příklad),*

**Příklad:** Blokace 1 €.

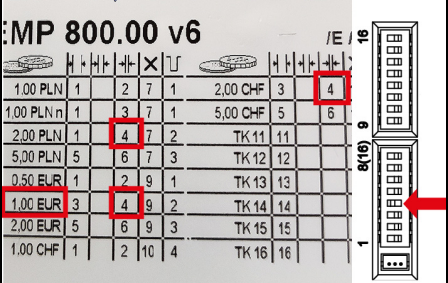

Nastavte spínač DIP 4 do polohy ON. *Upozornění*

*Současně jsou blokovány 2 polské zloté a 2 švýcarské franky, protože byly přiřazeny ke stejnému kanálu.*

<span id="page-31-0"></span>**Splošna navodila**

Pred prvo uporabo naprave preberite in upoštevajte ta originalna navodila za uporabo. Originalna navodila za uporabo shranite za kasnejšo uporabo ali za naslednjega uporabnika.

**Pregled**

#### **Opis**

Ta navodila opisujejo nastavljanje in programiranje preizkuševalca kovancev.

#### $\bigcap$  $(2)$  $(3)$  $\left(5\right)$  $(6)$  $\bigcap$  $(2)$  $(3)$  $\binom{4}{ }$  $\left(5\right)$  $(6)$  $(4)$ Luh mühzprüfer berlin and B 1039592 30/2 8K63.208EUR3/0 800.00 **V6** EMP  $I \in I$ <sup>p</sup>  $I$  $+ + +$ **COLLECTION**  $+$   $+$   $+$  $+$ <u>e film</u>  $+$  $\mathbb{U}$  $\times$  $\times$ 1,00 PLN  $\overline{2}$  $\overline{1}$  $\overline{7}$ 1 2,00 CHF 3 10 5  $\Delta$ 1,00 PLN n 3  $\overline{1}$  $\overline{7}$ 1 5  $6\overline{6}$ 5.00 CHF 6 10 2.00 PLN  $\overline{4}$  $\overline{7}$  $\overline{2}$  $\overline{1}$ **TK11** 11 11 1 80 5.00 PLN 5  $6\overline{6}$  $\overline{7}$ 3  $\overline{2}$ **TK12** 12 12 0.50 EUR 1  $\overline{2}$  $\overline{9}$ 1 **TK13** 13 13 3 1,00 EUR 3  $\overline{c}$  $\overline{4}$ 9 **TK14** 14 14  $\Delta$ 2,00 EUR 5 6 9 3 **TK15** 15 5 15 1.00 CHF 1  $\overline{2}$ 10  $\overline{4}$ **TK16**  $\overline{6}$ 16 16 **EMP 800 series**

- <sup>1</sup> Vrednost kovancev, valuta
- <sup>2</sup> Široki vhod za kovance
- <sup>3</sup> Srednji vhod za kovance
- (4) Ozek vhod za kovance
- <sup>5</sup> Blokiranje bloka valut
- <sup>6</sup> Izhodni vodnik preizkuševalca kovancev za programski kanal/vrednost

#### **Stikalo DIP**

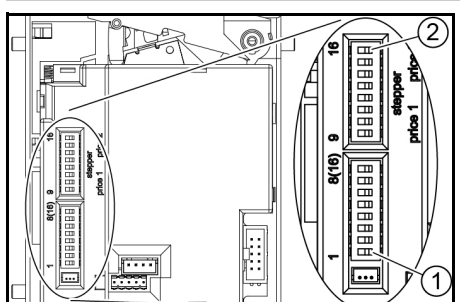

<sup>1</sup> Stikalo DIP 1

 $(2)$  Stikalo DIP 16

### **Programiranje vrednostnih kovancev**

- 1. Vsa stikala DIP potisnite v položaj OFF.
- 2. Stikalo DIP 8 potisnite v položaj ON. Vklopi se način za programiranje.
- 3. Iz preglednice v nadaljevanju izberite kanal za programiranje za kovanec, ki ga želite programirati.

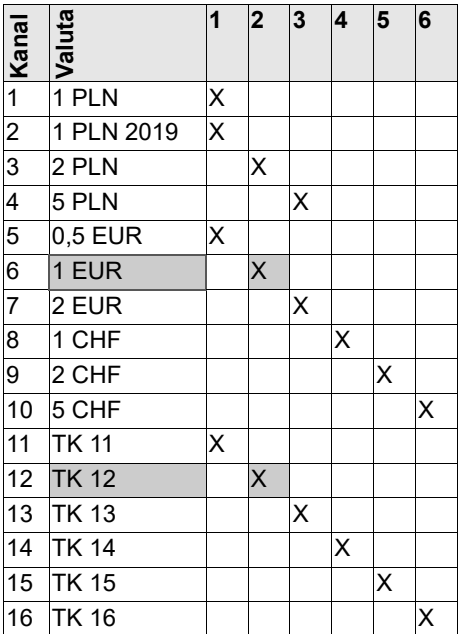

**Primer:** za programiranje vrednostnega kovanca z vrednostjo kovanca za 1 EUR se uporabi kanal za programiranje 12.

- 4. Stikalo DIP za izbrani kanal za programiranje (v tem primeru je to 12) potisnite v položaj ON.
- 5. Vstavite vsaj 10 različnih vrednostnih kovancev.

#### *Napotek*

*Število vstavljenih vrednostnih kovancev mora biti 10 ali večkratnik števila 10.*

- 6. Stikalo DIP za kanal za programiranje (v tem primeru je to 12) potisnite v položaj OFF.
- Programiranje je bilo uspešno, ko preizkuševalec kovancev klikne 1-krat.
- Programiranje ni bilo uspešno, ko preizkuševalec kovancev klikne 2-krat. (Isti kovanec je bil vstavljen večkrat).
- 7. Stikalo DIP 8 potisnite v položaj OFF.
- 8. Preverite, ali preizkuševalec kovancev sprejme vrednostne kovance s programirano vrednostio.

### **Blokiranje celotne valute**

- 1. Številko želenega bloka valut odčitajte v stolpcu "Blokiranje bloka valut" na tipski ploščici.
- 2. Stikalo DIP z ustrezno številko potisnite v položaj ON.

**Primer:** Blokiranje poljskih zlotov:

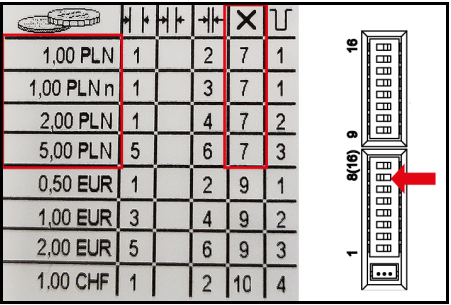

Stikalo DIP 7 potisnite v položaj ON.

**Blokiranje posameznih kanalov za kovance**

- 1. V enem od stolpcev za sprejem kovancev na tipski ploščici odčitajte številko želenega kanala za kovance.
- 2. Stikalo DIP z ustrezno številko potisnite v položaj ON.

#### *Napotek*

*Vsako stikalo DIP blokira več vrednosti kovancev (glejte primer).*

**Primer:** blokiranje 1 EUR.

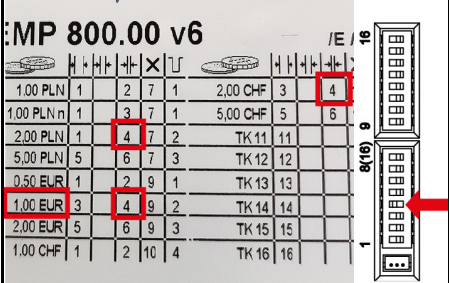

Stikalo DIP 4 potisnite v položaj ON.

#### *Napotek*

*Hkrati sta blokirana 2 poljska zlota in 2 švicarska franka, ker sta bila dodeljena istemu kanalu.*

**Wskazówki ogólne**

<span id="page-33-0"></span>Przed pierwszym uruchomieniem urządzenia należy przeczytać oryginalną instrukcję obsługi i

postępować zgodnie z jej zaleceniami. Oryginalną instrukcją obsługi przechować do późniejszego wykorzystania lub dla kolejnego właściciela.

**Przegląd**

### **Opis**

Niniejsza instrukcja opisuje sposób ustawienia i programowanie wrzutnika monet.

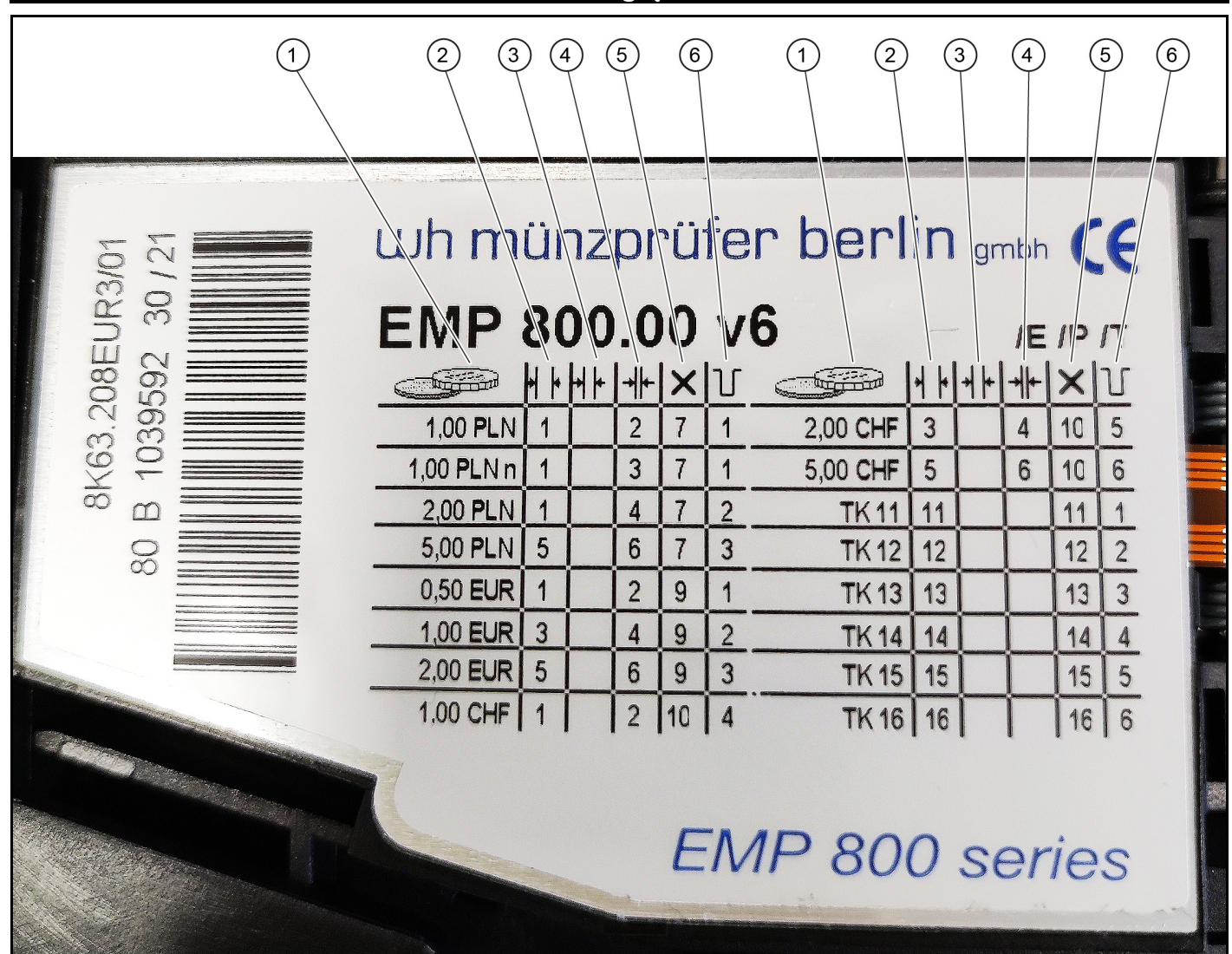

- <sup>1</sup> Wartość monety, waluta
- <sup>2</sup> Szeroki akceptor monet
- <sup>3</sup> Średni akceptor monet
- <sup>4</sup> Wąski akceptor monet
- <sup>5</sup> Blokada bloku walutowego
- <sup>6</sup> Przewód wyjściowy wrzutnika monet do kanału programowania/wartościowania

### **Przełącznik DIP**

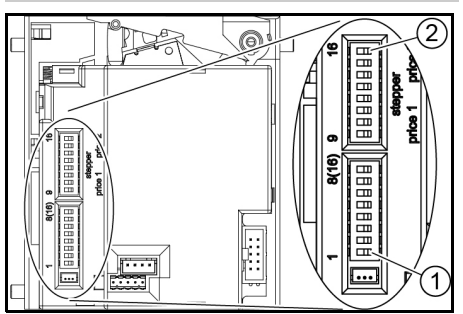

<sup>1</sup> Przełącznik DIP 1

<sup>2</sup> Przełącznik DIP 16

### **Programowanie żetonów**

- 1. Ustawić wszystkie przełączniki DIP w pozycji OFF.
- 2. Ustawić przełącznik DIP 8 w pozycji ON. Tryb programowania jest włączony.
- 3. Z poniższej tabeli wybierz kanał programowania dla monety, która ma być wczytana.

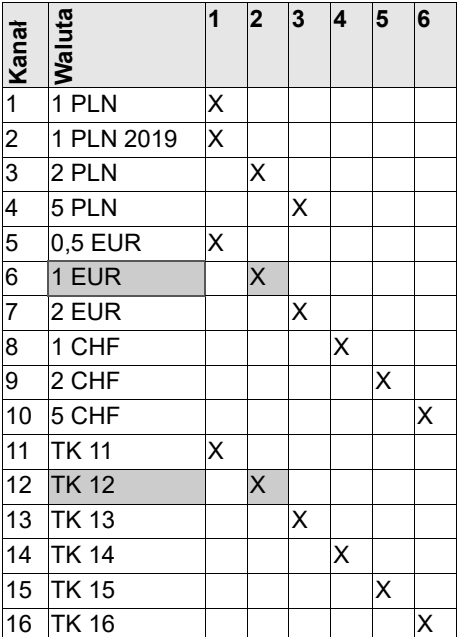

**Przykład:** do zaprogramowania żetonu o wartości 1 euro wykorzystywany jest kanał 12.

- 4. Ustawić przełącznik DIP dla wybranego kanału (w przykładzie 12) w pozycji ON.
- 5. Wrzucić co najmniej 10 różnych żetonów.

#### *Wskazówka*

*Liczba wrzuconych żetonów musi wynosić 10 lub być wielokrotnością 10.*

- 6. Ustawić przełącznik DIP dla kanału programowania (12 w przykładzie) w pozycji OFF.
- Programowanie jest poprawne, gdy wrzutnik monet kliknie 1 raz.
- Programowanie nie jest poprawne, gdy wrzutnik monet kliknie 2 razy. (Taka sama moneta została wrzucona kilka razy).
- 7. Ustawić przełącznik DIP 8 w pozycji OFF.
- 8. Sprawdzić, czy żetony z zaprogramowaną wartością są akceptowane przez wrzutnik monet.

### **Blokada całej waluty krajowej**

- Z tabliczki znamionowej odczytać numer żądanego bloku waluty w kolumnie Blokada bloku waluty.
- 2. Ustawić przełącznik DIP o odpowiednim numerze w pozycji ON.

**Przykład:** Blokada Polskiego Złotego:

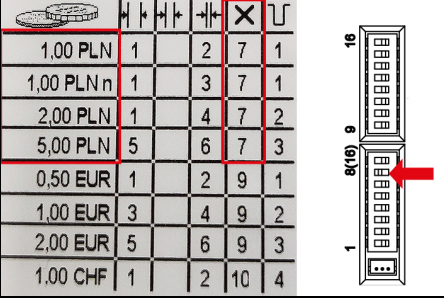

Ustawić przełącznik DIP 7 w pozycji ON.

### **Blokowanie poszczególnych kanałów monet**

- 1. Odczytać numer dla żądanego kanału monet w kolumnie Akceptator monet na tabliczce znamionowej.
- 2. Ustawić przełącznik DIP o odpowiednim numerze w pozycji ON.

#### *Wskazówka*

*Każdy przełącznik DIP blokuje kilka nominałów monet (patrz przykład),*

**Przykład:** Zablokować 1 euro.

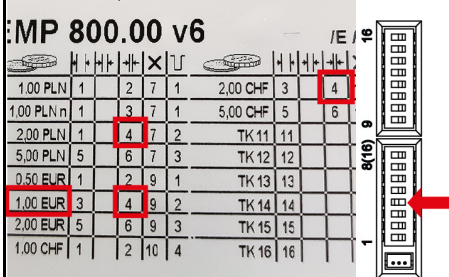

Ustawić przełączniki DIP 4 w pozycji ON.

#### *Wskazówka*

*Równocześnie zablokowane zostają 2 złote i 2 franki szwajcarskie, ponieważ zostały przyporządkowane do tego samego kanału.*

**Indicaţii generale**

<span id="page-35-0"></span>Înainte de prima utilizare a aparatului, citiți aceste instrucțiuni de utilizare originale şi procedaţi în confor-

mitate. Păstraţi instrucţiunile de utilizare originale pentru viitoarele utilizări sau pentru viitorul posesor.

### **Descriere**

Aceste instrucțiuni descriu modul de setare și de învățare a dispozitivului de verificare a monedelor.

**Privire de ansamblu**

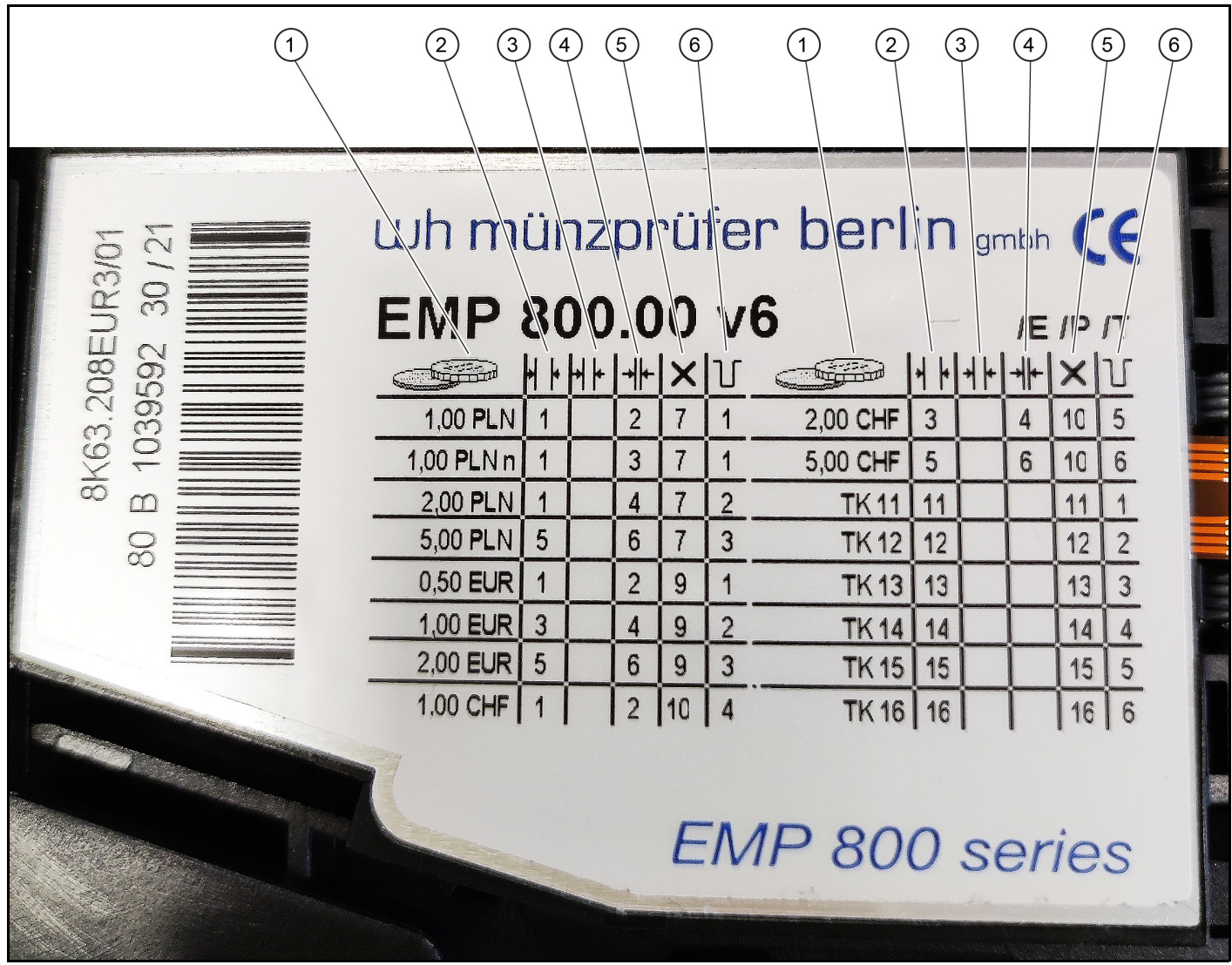

- <sup>1</sup> Valoarea monedei, valută
- <sup>2</sup> Acceptare a monedelor la scară largă
- <sup>3</sup> Acceptare medie a monedelor
- <sup>4</sup> Acceptare redusă a monedelor
- <sup>5</sup> Blocarea blocului valutar
- <sup>6</sup> Linie de ieșire a dispozitivului de verificare a monedelor pentru canalul de învățare/valoare

#### **Comutator DIP**

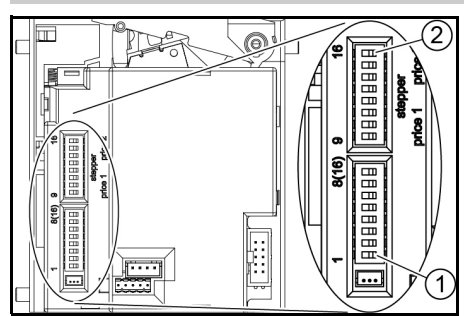

<sup>1</sup> Comutator DIP 1

<sup>2</sup> Comutator DIP 16

### **Învățare monede simbolice**

- Mutați toate comutatoarele DIP în poziția OFF.
- 2. Mutați comutatorul DIP 8 în poziția ON. Modul de programare este pornit.
- 3. Selectați canalul de învățare pentru moneda care urmează să fie învățată din tabelul următor.

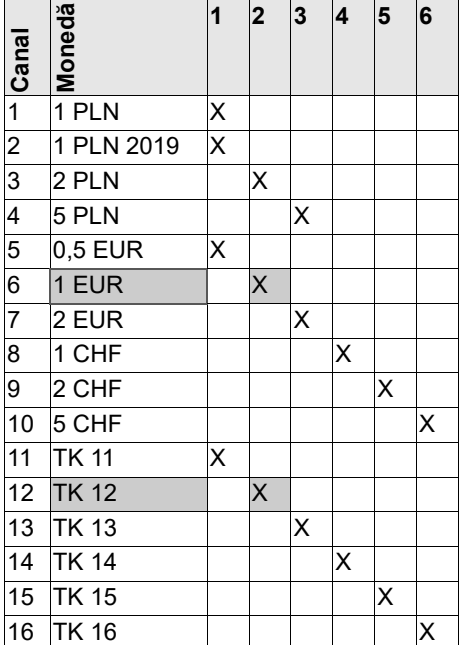

**Exemplu:** pentru învățarea unei monede simbolice cu valoarea unei monede de 1 euro, se utilizează canalul de învățare 12.

- 4. Mutați comutatorul DIP pentru canalul de învățare selectat (12 în exemplu) în poziția ON.
- 5. Introduceți cel puțin 10 monede simbolice diferite.

#### *Indicaţie*

*Numărul de monede simbolice introduse trebuie să fie 10 sau un multiplu de 10.*

- 6. Mutați comutatorul DIP pentru canalul de învățare (12 în exemplu) în poziția OFF.
- Procesul de învățare a fost finalizat cu succes atunci când dispozitivul de verificare a monedelor face clic 1 dată.
- Procesul de învățare nu a fost efectuat cu succes atunci când dispozitivul de verificare a monedelor face clic de 2 ori. (Aceeași monedă a fost introdusă de mai multe ori).
- 7. Mutați comutatorul DIP 8 în poziția OFF.
- 8. Verificați dacă monedele simbolice cu valoarea învățată sunt acceptate de selectorul de monede.

### **Blocarea întregii monede naționale**

- 1. Citiți numărul pentru blocul monetar dorit în coloana Blocare bloc monetar de pe plăcuța de tip.
- 2. Mutați comutatorul DIP cu numărul corespunzător în poziția ON.

**Exemplu:** Blocarea zloților polonezi:

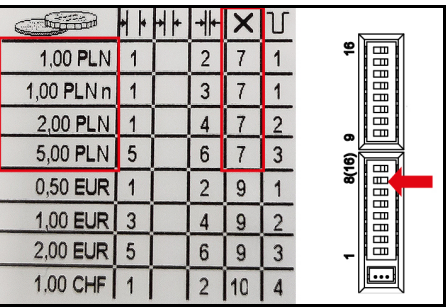

Glisați comutatorul DIP 7 în poziția ON.

### **Blocarea canalelor individuale pentru monede**

- 1. Citiți numărul pentru canalul de monede dorit într-o coloană de acceptare a monedelor de pe plăcuța de tip.
- 2. Mutați comutatorul DIP cu numărul corespunzător în poziția ON.

#### *Indicaţie*

*Fiecare comutator DIP blochează mai multe valori ale monedelor (a se vedea exemplul),*

**Exemplu:** blocați 1 €.

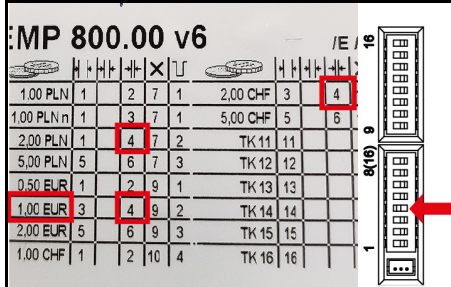

Glisați comutatoarele DIP 4 în poziția ON.

#### *Indicaţie*

*În același timp, 2 zloți polonezi și 2 franci elvețieni sunt blocați, deoarece au fost atribuiți aceluiași canal.*

**Všeobecné upozornenia**

<span id="page-37-0"></span>Pred prvým použitím prístroja si prečítajte tento originálny návod na obsluhu a riaďte sa podľa neho. Ori-

 $\left( \widehat{\mathbb{1}}\right)$ 

ginálny návod na obsluhu si uschovajte pre neskoršie použitie alebo pre nasledujúceho majiteľa.

**Popis**

Tento návod popisuje nastavenie a naučenie mincovníka.

 $(4)$ 

 $I \in I$ 

10 5

14 4 5 15

series

 $6\overline{6}$ 10 11

 $\overline{2}$ 12 13

3

 $6\overline{6}$ 16

 $\frac{1}{\sqrt{2}}$ 

 $\overline{4}$ 

 $6\phantom{a}$ 

 $+$ 

**Report Follow** 

 $2.00$  CHE

 $(5)$ 

 $(6)$ 

 $(3)$ 

### **Prehľad**  $\sqrt{1}$  $(2)$  $(2)$  $(3)$  $(4)$  $(5)$  $(6)$ ünzprüfer berlin gmbh  $x + y$

800.00 V6

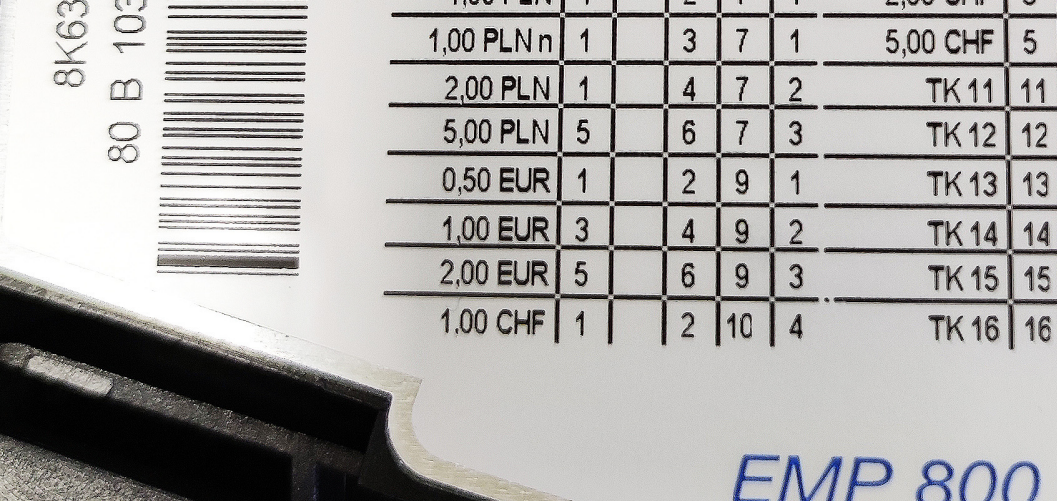

**EMP** 

 $100$ 

<sup>1</sup> Hodnota mince, mena

208EUR3/

 $\mathbb{S}$ 

\$9592

- <sup>2</sup> Akceptácia širokých mincí
- <sup>3</sup> Akceptácia stredne širokých mincí
- <sup>4</sup> Akceptácia úzkych mincí
- <sup>5</sup> Zablokovať menový blok
- <sup>6</sup> Výstupné vedenie mincovníka pre učebný kanál/hodnotu

### **DIP spínače**

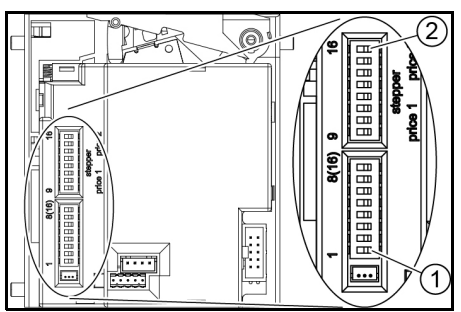

<sup>1</sup> DIP spínač 1

<sup>2</sup> DIP spínač 16

### **Naučenie žetónov**

- 1. Všetky DIP spínače prepnite do polohy OFF.
- 2. DIP spínač 8 prepnite do polohy ON. Režim programovania je zapnutý.
- 3. Z nasledujúcej tabuľky vyberte učebný kanál pre mincu, ktorá má byť naučená.

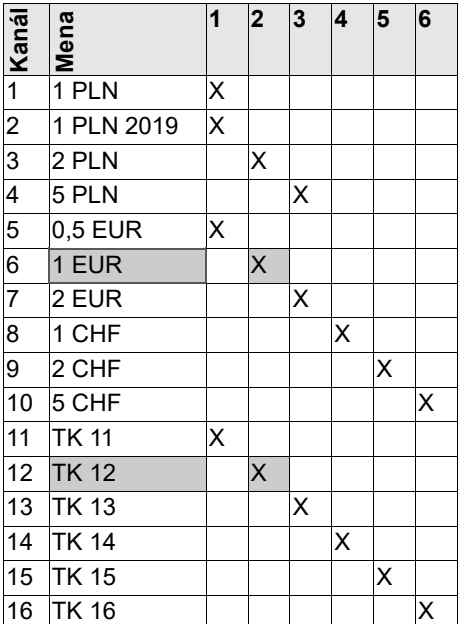

**Príklad:** Na naučenie žetónu s hodnotou 1-eurovej mince sa používa učebný kanál 12.

- 4. DIP spínač pre zvolený učebný kanál (v príklade 12) prepnite do polohy ON.
- 5. Vhoďte minimálne 10 rôznych žetónov.

#### *Upozornenie*

*Počet vložených žetónov musí byť 10 alebo násobok 10.*

- 6. DIP spínač pre učebný kanál (v príklade 12) prepnite do polohy OFF.
- Naučenie bolo úspešné, ak mincovník cvakne 1x.
- Naučenie nebolo úspešné, ak mincovník cvakne 2x. (Viackrát bol vhodený rovnaký žetón).
- 7. DIP spínač 8 prepnite do polohy OFF.
- 8. Skontrolujte, či mincovník akceptuje žetóny s naučenou hodnotou.

### **Zablokovať celú menu krajiny**

- 1. Pozrite si číslo požadovaného menového bloku v stĺpci zablokovania menového bloku na typovom štítku.
- 2. DIP spínač s príslušným číslom prepnite do polohy ON.

**Príklad:** zablokovanie poľského zlotého:

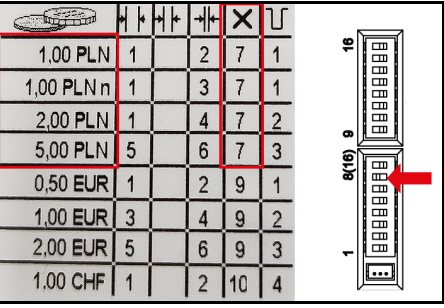

DIP spínač 7 prepnite do polohy ON.

### **Zablokovať jednotlivé mincové kanály**

- 1. Pozrite si číslo požadovaného mincového kanála v stĺpci akceptácie mincí na typovom štítku.
- 2. DIP spínač s príslušným číslom prepnite do polohy ON.

#### *Upozornenie*

*Každý DIP spínač blokuje viaceré hodnoty mincí (pozrite si príklad),*

**Príklad:** zablokovanie 1 €.

| MP 800.00 v6   |   |                     |   |   |              |    | /E   은                    |       | ▥           |  |
|----------------|---|---------------------|---|---|--------------|----|---------------------------|-------|-------------|--|
|                |   | ト <b>トトト ⊹ × </b> Ⅵ |   |   | $-1$         |    | ト╿┥┝ <u>┠<b>╢┾</b>┠</u> ╏ |       | 岊           |  |
| 1.00 PLN       |   |                     |   |   | 2,00 CHF     | 3  |                           |       | EBBEE       |  |
| 1,00 PLN n     |   |                     |   |   | 5,00 CHF     | 5  | 6                         |       | ◫           |  |
| 2,00 PLN       |   |                     |   |   | <b>TK 11</b> |    |                           | ຶ     |             |  |
| $5,00$ PLN $5$ |   | 6                   |   | 3 | <b>TK12</b>  | 12 |                           | 8(16) | ▥<br>E      |  |
| 0.50 EUR       |   |                     |   |   | <b>TK13</b>  | 13 |                           |       | 目目目         |  |
| 1,00 EUR       | 3 |                     | 9 |   | <b>TK14</b>  |    |                           |       |             |  |
| $2,00$ EUR $5$ |   | $6\phantom{1}6$     | 9 | 3 | <b>TK15</b>  | 15 |                           |       | ⊞<br>$\Box$ |  |
| 1.00 CHF       |   | $\overline{2}$      |   |   | TK 16 16     |    |                           |       |             |  |
|                |   |                     |   |   |              |    |                           |       |             |  |

DIP spínač 4 prepnite do polohy ON. *Upozornenie*

*Dôjde k súčasnému zablokovaniu 2 poľských zlotých a 2 švajčiarskych frankov, pretože sú priradené k tomu istému kanálu.* **Opće napomene**

<span id="page-39-0"></span>Prije prve uporabe uređaja pro-Frije prve uporano areary<br>čitajte ove originalne upute za

rad i postupajte u skladu s njima. Čuvajte originalne upute za rad za kasniju uporabu ili za sljedećeg vlasnika.

## **Pregled**

### **Opis**

Ove upute opisuju namještanje i programiranje validatora kovanica.

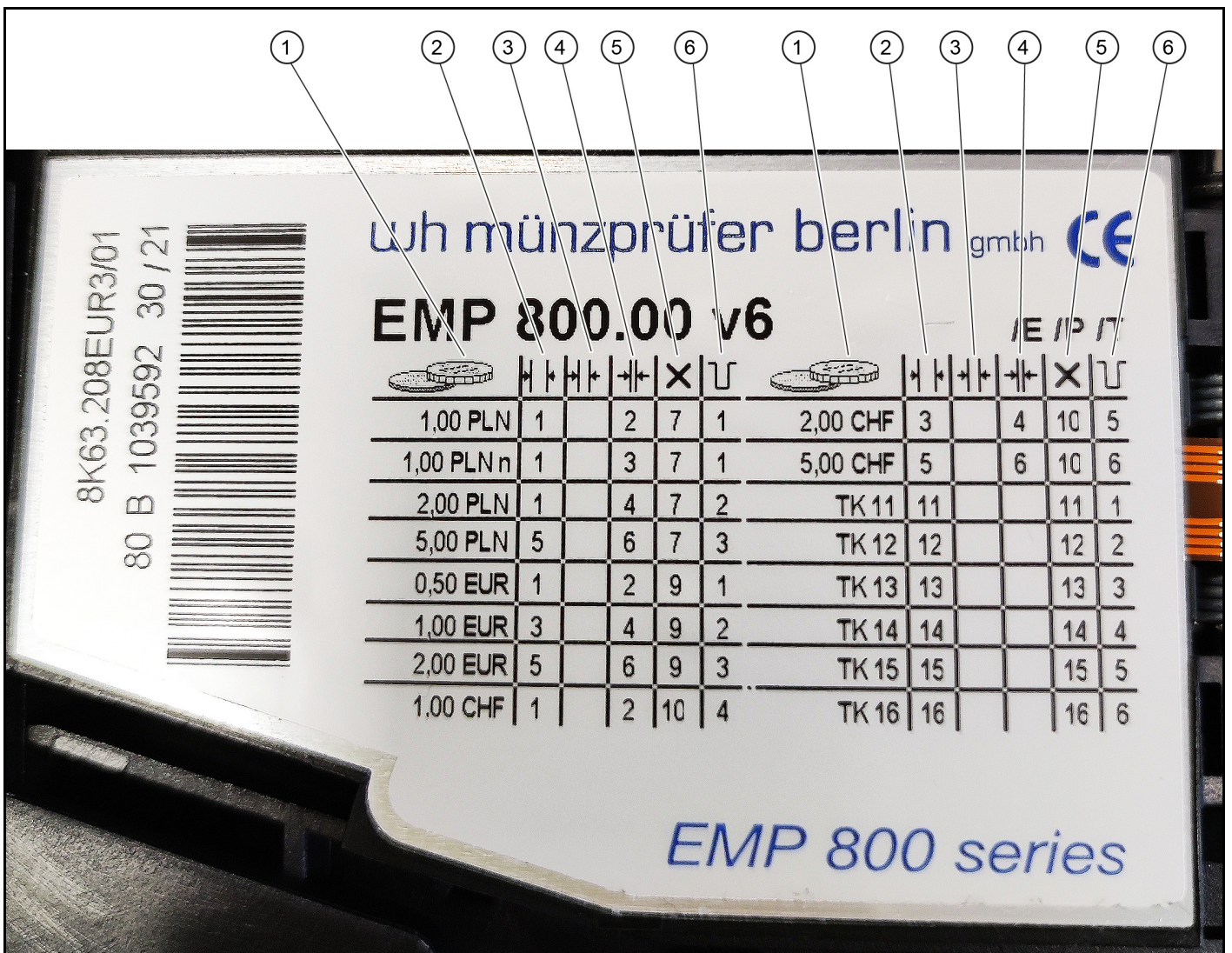

- <sup>1</sup> Vrijednost kovanice, valuta
- <sup>2</sup> Prihvat kovanica, široki
- <sup>3</sup> Prihvat kovanica, srednji
- <sup>4</sup> Prihvat kovanica, uski
- <sup>5</sup> Blokiraj blok valuta
- <sup>6</sup> Izlazna linija validatora kovanica za kanal za programiranje/vrijednosti

#### **DIP prekidač**

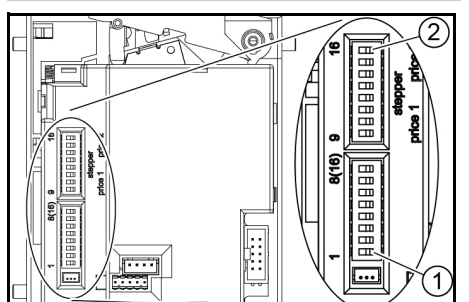

<sup>1</sup> DIP prekidač 1

<sup>2</sup> DIP prekidač 16

### **Programiranje za kovanice**

- 1. Pomaknite sve DIP prekidače u položaj ISKLJ.
- 2. Pomaknite DIP prekidač 8 u položaj UKLJ.

Način programiranja je uključen.

3. Iz sljedeće tablice odaberite kanal za programiranje kovanice.

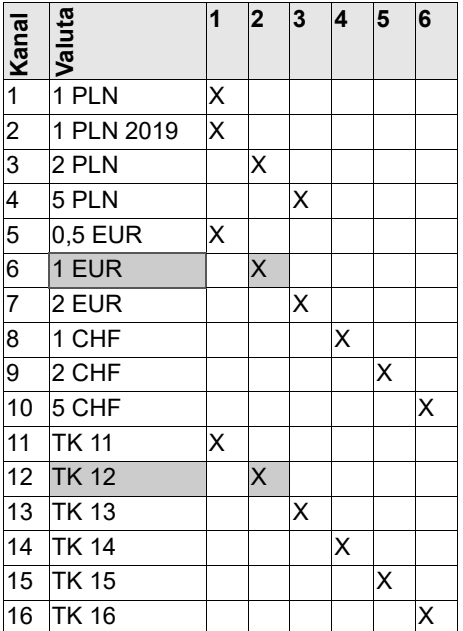

**Primjer:** Za programiranje kovanice u vrijednosti od 1 eura koristi se kanal za programiranje 12.

- 4. Pomaknite DIP prekidač za odabrani kanal za programiranje (u primjeru 12) u položaj UKLJ.
- 5. Ubacite najmanje 10 različitih kovanica.

#### *Napomena*

*Broj ubačenih kovanica mora biti 10 ili višekratnik broja 10.*

- 6. Pomaknite DIP prekidač za kanal za programiranje (u primjeru 12) u položaj ISKLJ.
- Programiranje je bilo uspješno kada validator kovanica klikne 1 put.
- Programiranje nije bilo uspješno ako validator kovanica klikne 2 puta. (Ista je kovanica ubačena više puta).
- 7. Pomaknite DIP prekidač 8 u položaj IS-KLJ.
- 8. Provjerite prihvaća li validator kovanica kovanice programirane vrijednosti.

### **Blokiranje cijele lokalne valute**

- 1. Očitajte s natpisne pločice broj za željeni blok valute u stupcu Blokiranje bloka valute.
- 2. Gurnite DIP prekidač s odgovarajućim brojem u položaj UKLJ.

**Primjer:** Blokiranje poljskih zlota:

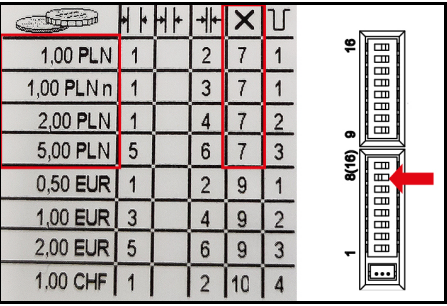

Pomaknite DIP prekidač 7 u položaj UKLJ.

### **Blokiranje pojedinačnih kanala kovanica**

- 1. Očitajte s natpisne pločice broj za željeni kanal kovanice u stupcu Prihvaćanje kovanica.
- 2. Gurnite DIP prekidač s odgovarajućim brojem u položaj UKLJ.

### *Napomena*

*Svaki DIP prekidač blokira više vrijednosti kovanica (vidi primjer),*

**Primjer:** Blokiranje 1 €.

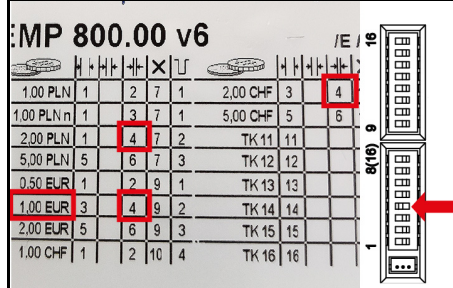

Pomaknite DIP prekidač 4 u položaj UKLJ.

#### *Napomena*

*Istodobno su blokirane kovanice od 2 poljska zlota i 2 švicarska franka jer su dodijeljeni istom kanalu.*

**Opšte napomene**

<span id="page-41-0"></span>Pre prve upotrebe uređaja, pročitajte ovo originalno uputstvo za rad i postupajte u skladu sa njim. Čuvajte originalna uputstva za upotrebu za buduću upotrebu ili za buduće vlasnike.

**Opis**

Ovo uputstvo opisuje podešavanje i obuku za ispitivač novčića.

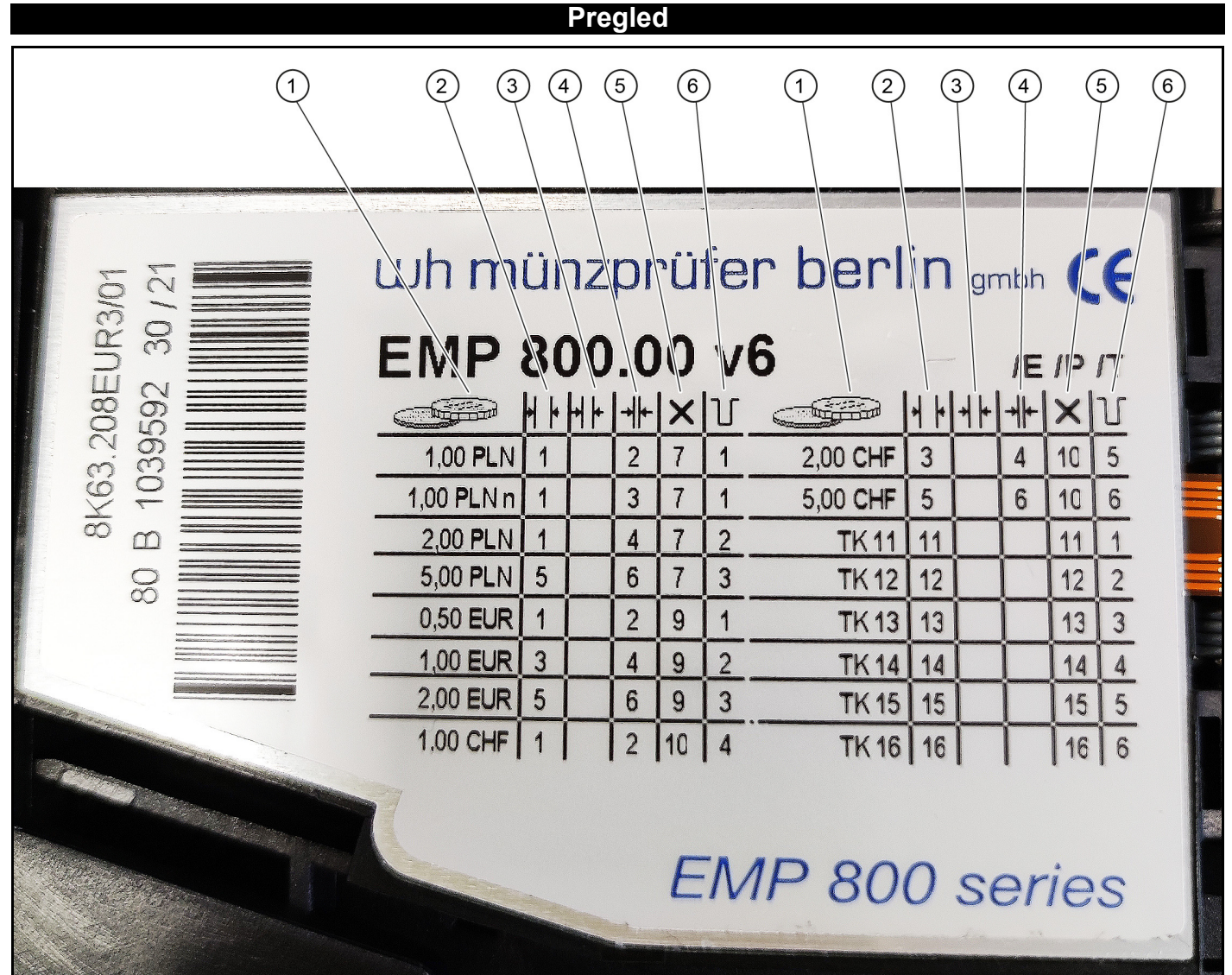

- <sup>1</sup> Vrednost novčića, valuta
- <sup>2</sup> Prihvatanje novčića, široko
- <sup>3</sup> Prihvatanje novčića, srednje
- <sup>4</sup> Prihvatanje novčića, usko
- <sup>5</sup> Blokada bloka valute
- <sup>6</sup> Ispitivač novčića, izlazni vod kanala za obuku/vrednost

### **DIP prekidač**

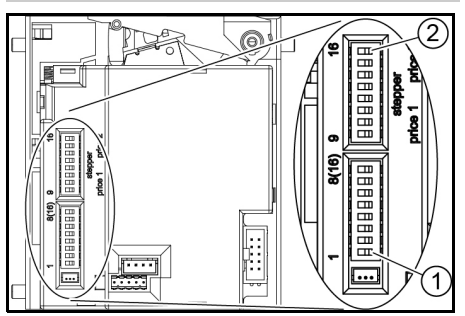

<sup>1</sup> DIP prekidač 1

<sup>2</sup> DIP prekidač 16

### **Obuka za vrednosne novčiće**

- 1. Sve DIP prekidače prebacite u položaj OFF.
- 2. DIP prekidač 8 gurnite u položaj ON. Režim programiranja je uključen.
- 3. Izaberite kanal za obuku za odgovarajući novčić iz sledeće tabele.

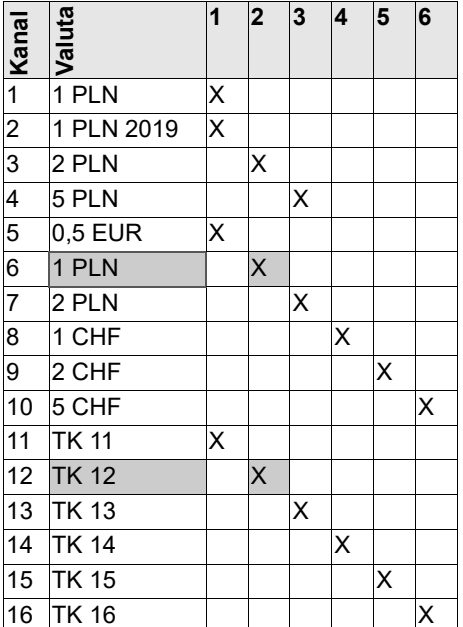

**Primer:** za obuku vrednosnog novčića sa vrednošću novčića od 1 eura koristi se kanal za obuku 12.

- 4. DIP prekidač za izabrani kanal za obuku (u primeru 12) gurnite u položaj ON.
- 5. Ubacite najmanje 10 različitih vrednosnih novčića.

### *Napomena*

*Broj ubačenih vrednosnih novčića mora biti 10 ili umnožak od 10.*

- 6. Prebacite DIP prekidač za kanal za obuku (u primeru 12) u položaj OFF.
- Obuka je bila uspešna ako ispitivač novčića klikne 1 put.
- Obuka nije bila uspešna ako ispitivač novčića klikne 2 puta. (Isti novčić je ubačen više puta).
- 7. DIP prekidač 8 gurnite u položaj OFF.
- 8. Proverite da li je ispitivač novčića prihvatio vrednosne novčiće sa obučenim vrednostima.

### **Blokada cele nacionalne valute**

- 1. Očitajte broj željenog bloka valute u koloni Blokada bloka valute na natpisnoj pločici.
- 2. Prebacite DIP prekidač sa odgovarajućim brojem u položaj ON. **Primer:** Blokada poljskog zlota:

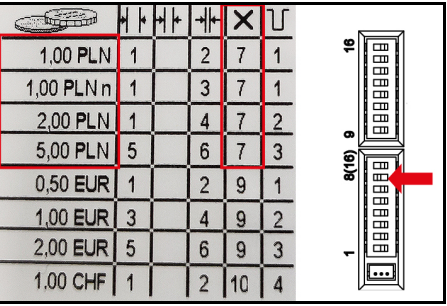

DIP prekidač 7 gurnite na ON.

### **Blokada pojedinačnih kanala za novčiće**

- 1. Očitajte broj željenog kanala za novčiće u koloni Prihvatanje novčića na natpisnoj pločici.
- 2. Prebacite DIP prekidač sa odgovarajućim brojem u položaj ON.

#### *Napomena*

*Svaki DIP prekidač blokira nekoliko vrednosti novčića (pogledajte primer),*

**Primer:** Blokada 1 €.

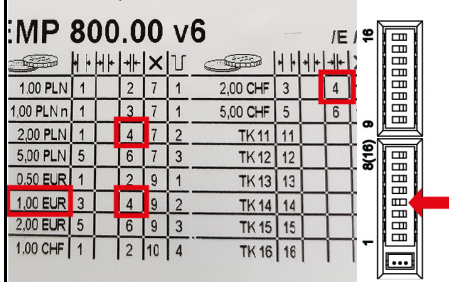

Prebacite DIP prekidač 4 na ON.

#### *Napomena*

*Istovremeno se blokiraju 2 poljski zlota i 2 švajcarska franka, jer su dodeljeni istom kanalu.*

### **Общи указания**

<span id="page-43-0"></span>Преди първото използване на уреда прочетете това оригинално ръководство за експлоатация и действайте съответно. Запазете оригиналното ръководство за експлоатация за последващо използване или за следващия собственик.

### **Описание**

Настоящата инструкция описва настройката и програмирането на контрольора за монети.

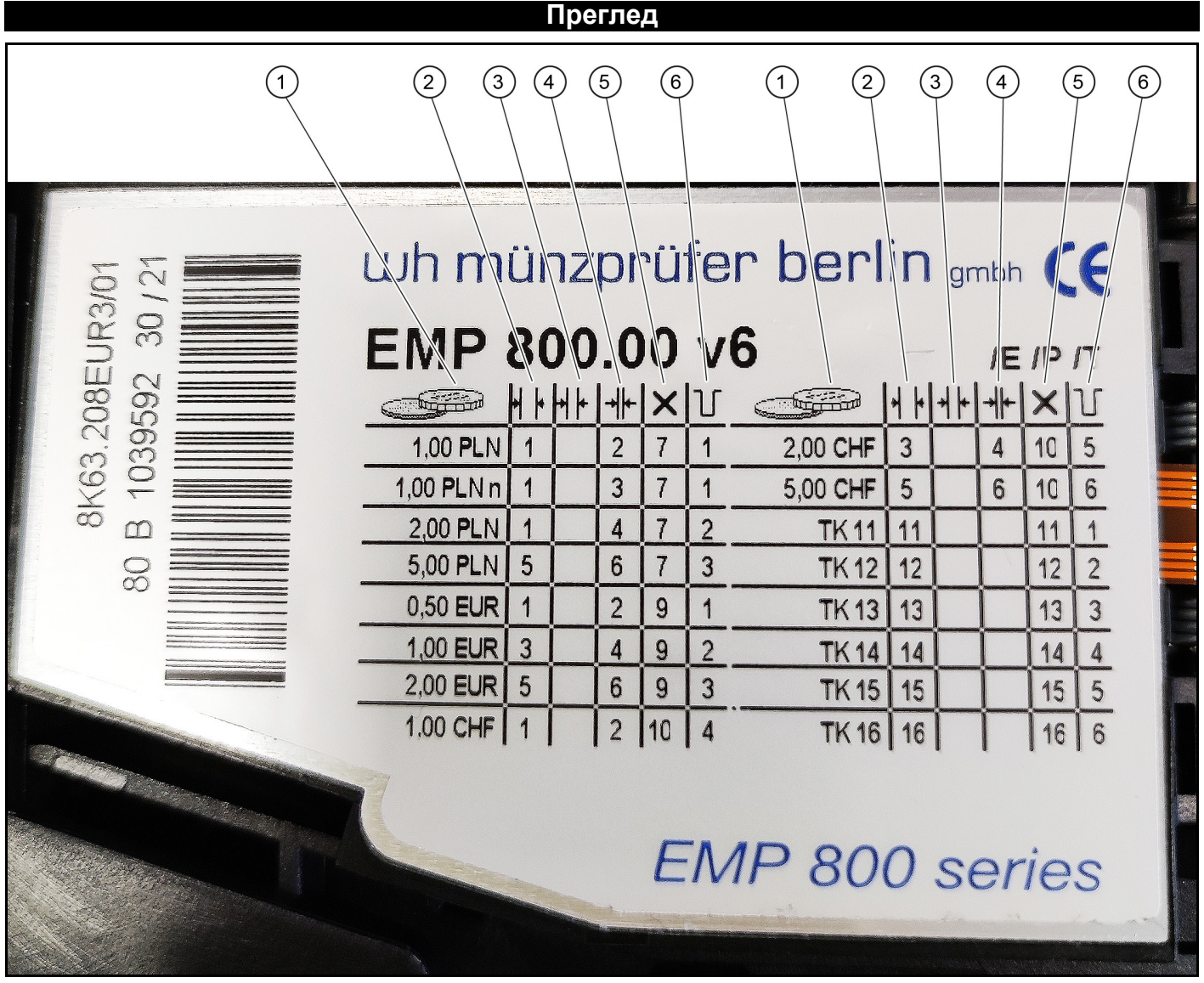

- <sup>1</sup> Стойност на монетите, валута
- <sup>2</sup> Отвор за монети широк
- <sup>3</sup> Отвор за монети среден
- (4) Отвор за монети тесен
- <sup>5</sup> Блокиране на валутен блок
- <sup>6</sup> Контрольор за монети изходна линия за канал за програмиране/ стойност

#### **DIP превключвател**

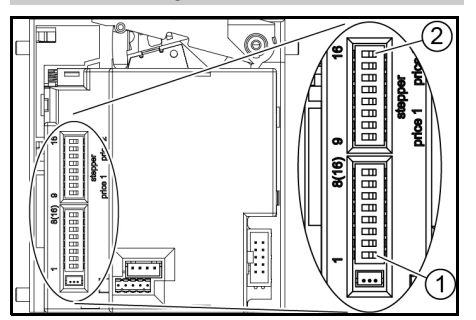

<sup>1</sup> DIP превключвател 1

<sup>2</sup> DIP превключвател 16

### **Програмиране на стойността на монетите**

1. Поставете всички DIP

- превключватели в положение OFF. 2. Поставете DIP превключвателя 8 в
- положение ON. Режимът на програмиране е включен.
- 3. Изберете канала за програмиране за подлежащата на програмиране монета от дадената по-долу таблица.

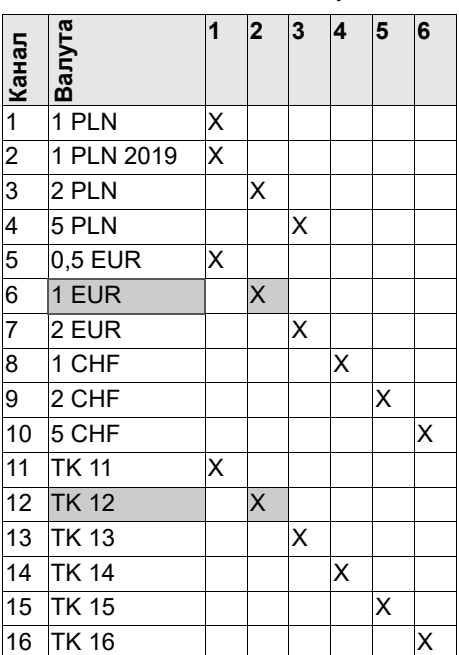

**Пример:** за програмирането на стойност на монета със стойността на монета от 1 евро се използва каналът за програмиране 12.

- 4. Поставете DIP превключвателя за избрания канал за програмиране (в примера - 12) в положение ON.
- 5. Поставете най-малко 10 монети с различна стойност.

#### *Указание*

*Броят на поставените монети трябва да бъде 10 или кратно число на 10.*

- 6. Поставете DIP превключвателя за канала за програмиране (в примера - 12) в положение OFF.
- Програмирането е успешно, ако контрольорът за монети щракне веднъж.
- Програмирането не е успешно, ако контрольорът за монети щракне 2 пъти. (Една и съща монета е поставена няколко пъти).
- 7. Поставете DIP превключвателя 8 в положение OFF.
- 8. Проверете дали контрольорът за монети приема монети с програмираната стойност.

### **Блокиране на цялата национална валута**

- 1. Вижте номера на желания валутен блок в колоната Блокиране на валутен блок на типовата табелка.
- 2. Поставете DIP превключвателя със съответния номер в положение ON.

**Пример:** Блокиране на полска злота:

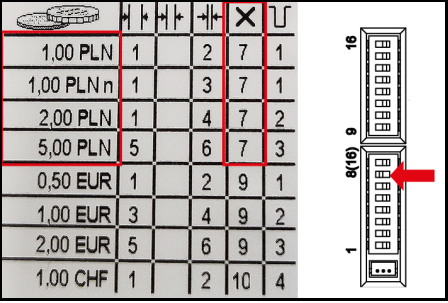

Поставете DIP превключвателя 7 на положение ON.

### **Блокиране на отделни канали за монети**

- 1. Вижте номера на желания канал за монети в колона Приемане на монети на типовата табелка.
- 2. Поставете DIP превключвателя със съответния номер в положение ON.

### *Указание*

*Всеки DIP превключвател блокира няколко стойности на монети (вж. примера),*

**Пример:** Блокиране на 1 €.

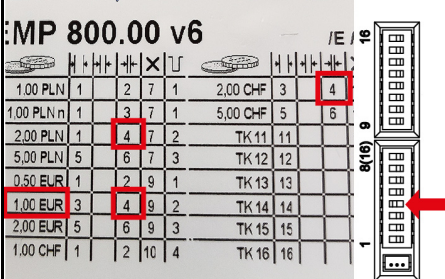

Поставете DIP превключвателя 4 на положение ON.

#### *Указание*

*Едновременно с това се блокират 2 полски злоти и 2 швейцарски франка, тъй като те са присъединени към същия канал.*

**Üldised juhised**

<span id="page-45-0"></span>Lugege antud originaalkasutusjuhendit enne seadme esmakordset kasutamist ja toimige selle järgi.

Hoidke originaalkasutusjuhend hilisemaks kasutamiseks või järgmise omaniku tarbeks alles.

**Ülevaade**

**Kirjeldus**

See juhend kirjeldab mündikontrolleri seadistamist ja õpetamist.

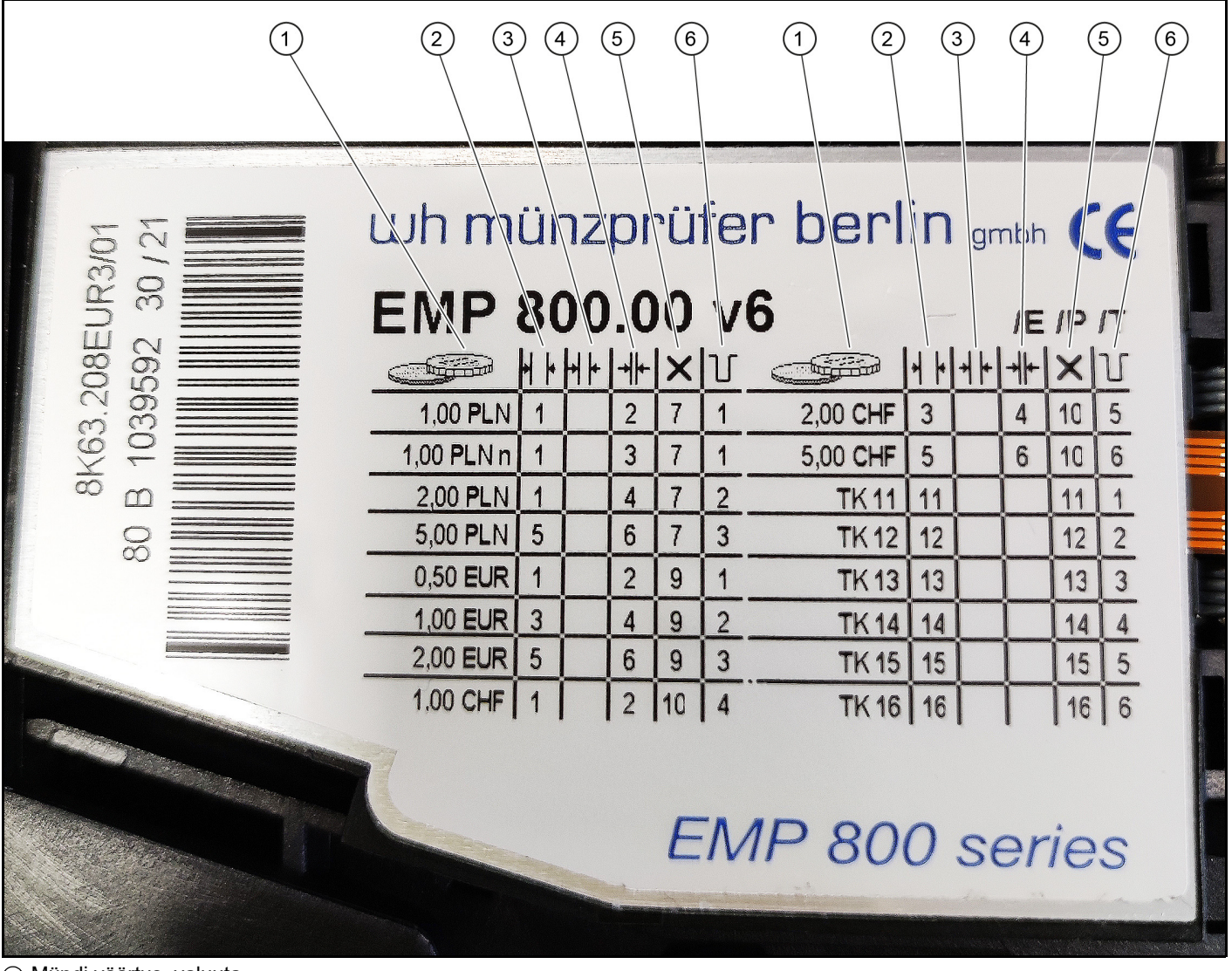

- <sup>1</sup> Mündi väärtus, valuuta
- <sup>2</sup> Mündipilu lai
- <sup>3</sup> Mündipilu keskmine
- $\stackrel{\sim}{\Phi}$  Mündipilu kitsas
- <sup>5</sup> Valuutaploki blokeerimine
- <sup>6</sup> Mündikontrolleri väljundjuhe õpetamiskanali/väärtuse jaoks

#### **DIP lüliti**

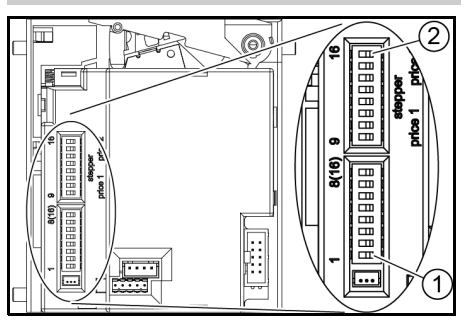

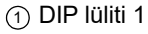

<sup>2</sup> DIP lüliti 16

### **Väärtusmüntide õpetamine**

- 1. Lükake kõik DIP lülitid asendisse OFF.
- 2. Lükake DIP lüliti 8 asendisse ON. Programmeerimisrežiim on sisse lülitatud.
- 3. Valige järgmisest tabelist õpetatava mündi õpetamiskanal.

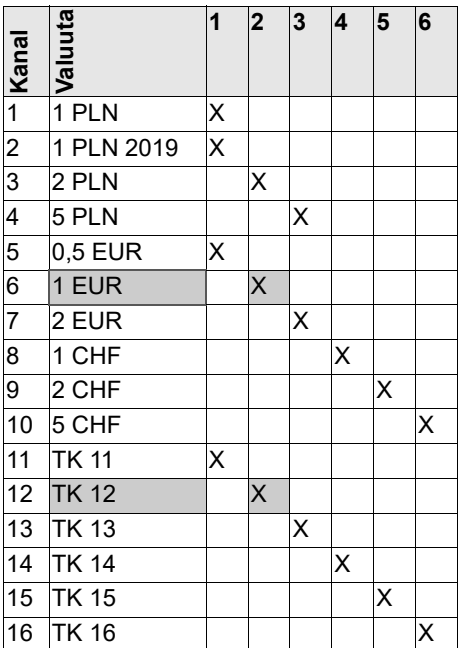

**Näide:** 1 euro väärtusega väärtusmündi õpetamiseks kasutatakse õpetamiskanalit 12.

- 4. Lükake valitud õpetamiskanali DIP lüliti (näites 12) asendisse ON.
- 5. Sisestage vähemalt 10 erinevat väärtusmünti.

#### *Märkus*

*Sisestatud väärtusmüntide arv peab olema 10 või kümnekordne.*

- 6. Lükake õpetamiskanali DIP lüliti (näites 12) asendisse OFF.
- Õpetamine oli edukas, kui mündikontroller klõpsab 1 kord.
- Õpetamine ei olnud edukas, kui mündikontroller klõpsab 2 korda. (Sama münt sisestati mitu korda).
- 7. Lükake DIP lüliti 8 asendisse OFF.
- 8. Kontrollige, kas mündikontroller võtab vastu õpitud väärtusega väärtusmündi.

### **Kogu kohaliku valuuta blokeerimine**

- 1. Lugege soovitud valuutaploki numbrit tüübisildil olevast veerust Valuutaploki blokeerimine.
- 2. Lükake vastava numbriga DIP lüliti asendisse ON.

**Näide:** Poola zloti blokeerimine:

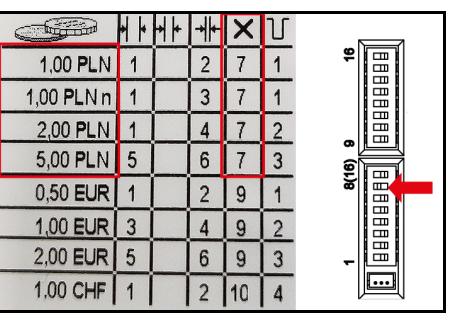

Lükake DIP lüliti 7 asendisse ON.

### **Üksikute mündikanalite blokeerimine**

- 1. Lugege soovitud mündikanali numbrit tüübisildil olevast veerust Mündipilu.
- 2. Lükake vastava numbriga DIP lüliti asendisse ON.

#### *Märkus*

*Iga DIP lüliti blokeerib mitu mündiväärtust (vt näidet),*

**Näide:** Blokeerige 1 €.

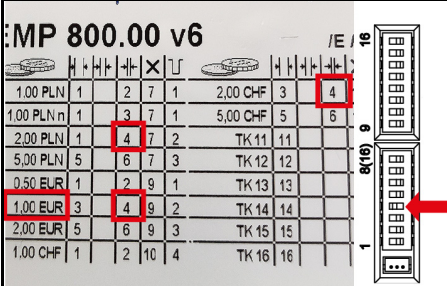

Lükake DIP lüliti 4 asendisse ON.

#### *Märkus*

*Samal ajal blokeeritakse 2 Poola zlotti ja 2 Šveitsi franki, kuna olete need on omistanud samale kanalile.*

**Vispārīgas norādes**

<span id="page-47-0"></span>Pirms ierīces pirmās lietošanas reizes izlasiet šo lietošanas instrukciju oriģinālvalodā un rīkojieties sa-

skaņā ar to. Saglabājiet lietošanas instrukciju oriģinālvalodā vēlākai izmantošanai vai nodošanai nākamajam īpašniekam.

**Pārskats**

### **Apraksts**

Šajā instrukcijā ir aprakstīta monētu pārbaudītāja iestatīšana un pielāgošana.

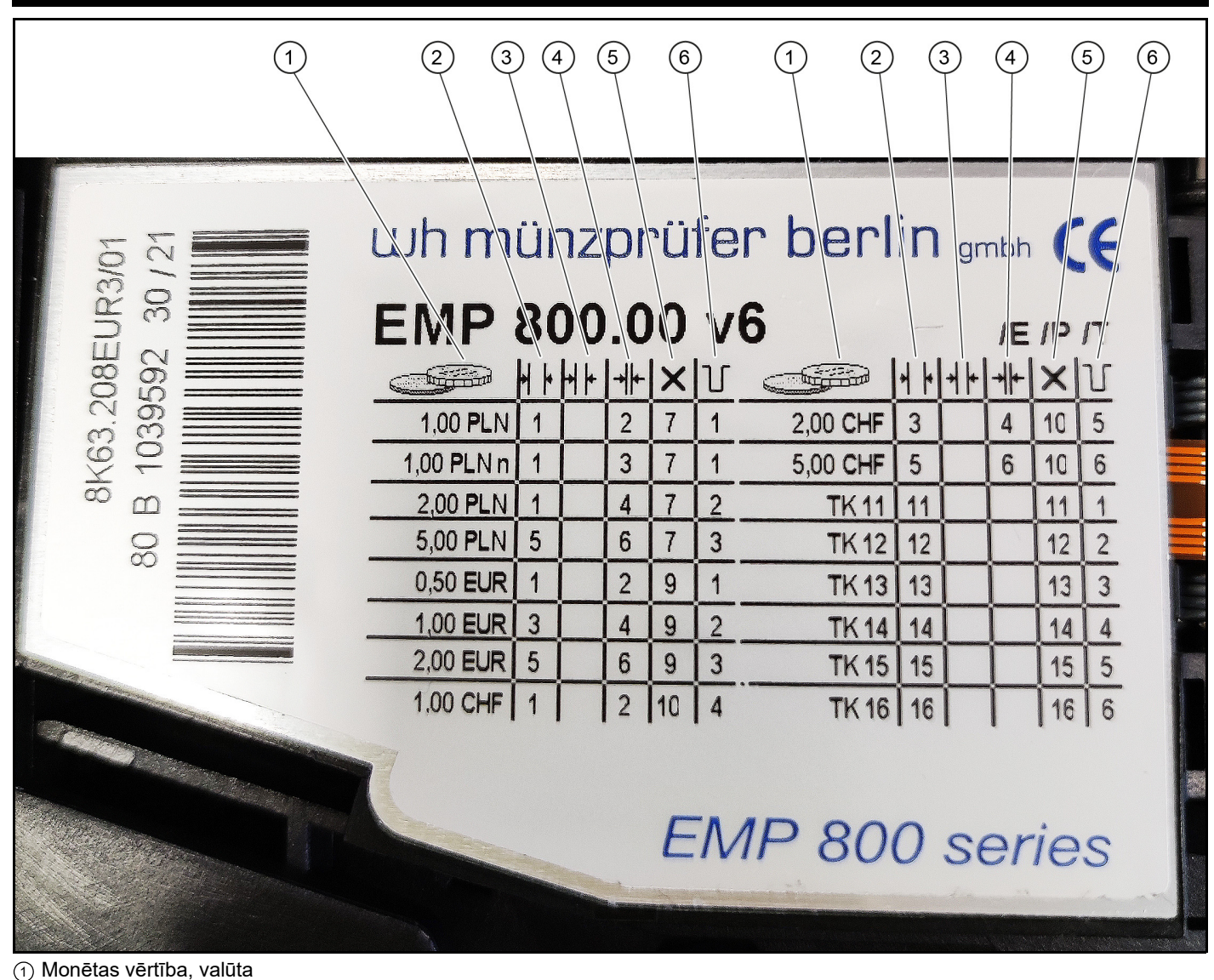

- 
- <sup>2</sup> Monētu pieņemšana, plaša
- <sup>3</sup> Monētu pieņemšana, vidēja
- <sup>4</sup> Monētu pieņemšana, šaura
- <sup>5</sup> Valūtas bloka bloķēšana
- <sup>6</sup> Monētu pārbaudītāja pielāgošanas kanāla/vērtības izvades līnija

### **DIP slēdzis**

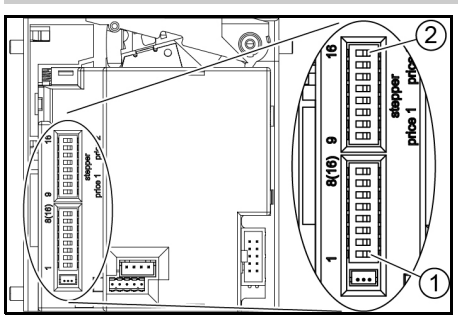

<sup>1</sup> 1. DIP slēdzis

<sup>2</sup> 16. DIP slēdzis

### **Žetona pielāgošana**

- 1. Bīdiet visus DIP slēdžus pozīcijā OFF.
- 2. Bīdiet 8. DIP slēdzi pozīcijā ON.
- Programmēšanas režīms ir ieslēgts. 3. Šajā tabulā izvēlieties pielāgojamās monētas pielāgošanas kanālu.

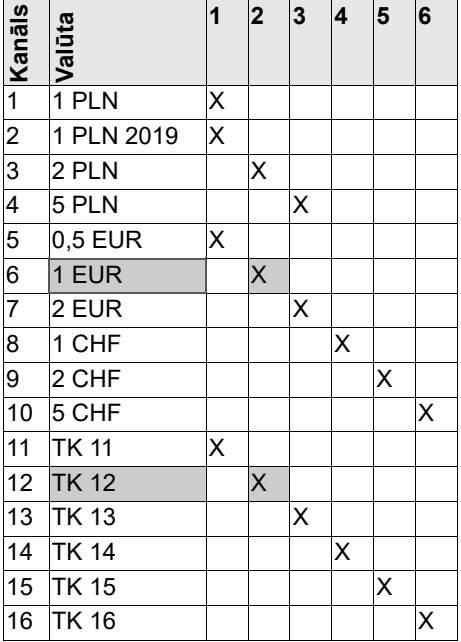

**Piemērs:** 12. pielāgošanas kanāls tiek izmantots, lai pielāgotu monētas vērtību 1 eiro monētas vērtībai.

- 4. Bīdiet izvēlētā pielāgošanas kanāla DIP slēdzi (12. piemērā) pozīcijā ON.
- 5. Ievietojiet vismaz 10 dažādus žetonus. *Norādījum*

### *Ievietoto žetonu skaitam jābūt 10 vai 10 reizinājumam.*

- 6. Bīdiet pielāgošanas kanāla DIP slēdzi (12. piemērā) pozīcijā OFF.
- Pielāgošana bijusi veiksmīga, ja monētu pārbaudītājs noklikšķ vienu reizi.
- Pielāgošana nav bijusi veiksmīga, ja monētu pārbaudītājs noklikšķ divreiz. (Viena un tā pati monēta tika ievietota vairākas reizes).
- 7. Bīdiet 8. DIP slēdzi pozīcijā OFF.
- 8. Pārbaudiet, vai monētu pārbaudītājs pieņem žetonu ar pielāgoto vērtību.

### **Visas vietējās valūtas bloķēšana**

- 1. Nolasiet nepieciešamo valūtas bloka numuru datu plāksnītes ailē "Valūtas bloka bloķēšana".
- 2. Bīdiet DIP slēdzi ar atbilstošo numuru pozīcijā ON.

**Piemērs:** bloķēt poļu zlotus:

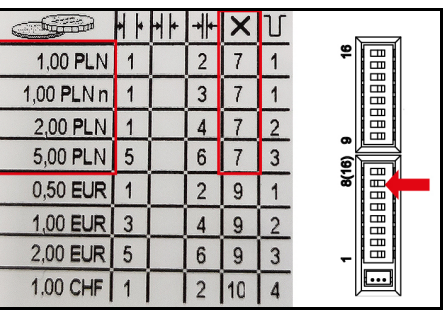

bīdiet 7. DIP slēdzi uz ON.

### **Atsevišķu monētu kanālu bloķēšana**

- 1. Nolasiet nepieciešamo monētu kanāla numuru datu plāksnītes ailē "Monētu pieņemšana".
- 2. Bīdiet DIP slēdzi ar atbilstošo numuru pozīcijā ON.

#### *Norādījum*

*Katrs DIP slēdzis bloķē vairākas monētu vērtības (skatīt piemēru),*

**Piemērs:** bloķēt 1 €.

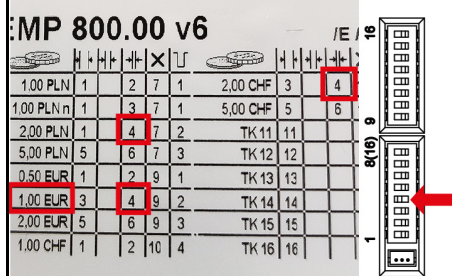

Bīdiet 4. DIP slēdzi uz ON.

#### *Norādījum*

*Vienlaikus tiek bloķēti 2 Polijas zloti un 2 Šveices franki, jo tie ir piešķirti vienam kanālam.*

**Bendrosios nuorodos**

<span id="page-49-0"></span>Prieš pradėdami naudoti įrenginį, perskaitykite šią originalią naudojimo instrukciją ir elkitės, kaip joje nu-

rodyta. Išsaugokite originalią eksploatavimo instrukciją, kad galėtumėte vėliau ja pasinaudoti arba perduoti kitam savininkui.

### **Aprašymas**

Šioje naudojimo instrukcijoje aprašyta, kaip nustatyti ir programuoti monetų tikrintuvą.

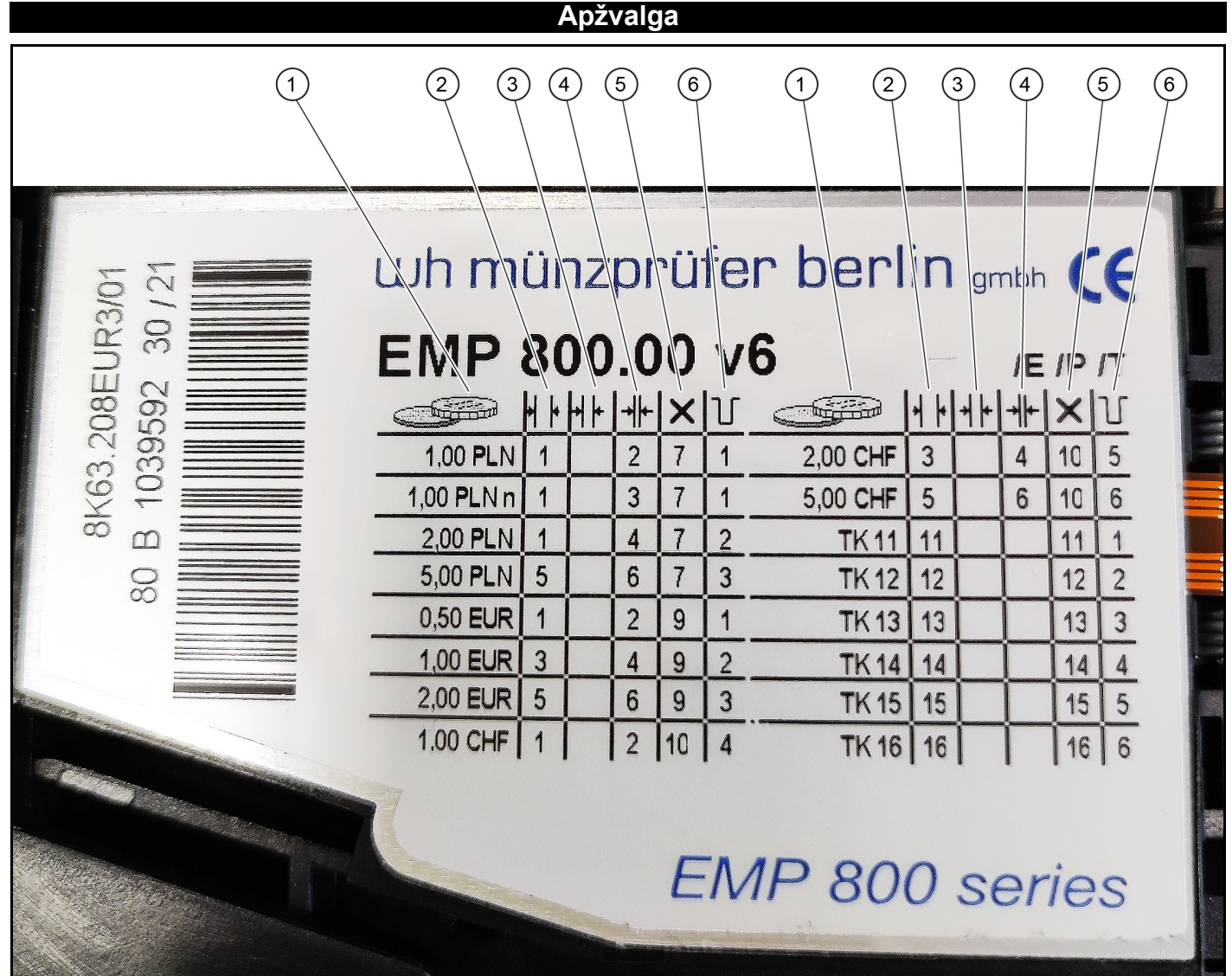

- <sup>1</sup> Monetų vertė, valiuta
- <sup>2</sup> Plataus monetų rūšių diapazono priėmimas
- <sup>3</sup> Vidutinio monetų rūšių diapazono priė- mimas
- <sup>4</sup> Siauro monetų rūšių diapazono priėmimas
- <sup>5</sup> Valiutos bloko blokavimas
- <sup>6</sup> Monetų tikrintuvo tikrinimo išvesties eilutė, skirta mokymo kanalui / vertei

### **DIP jungiklis**

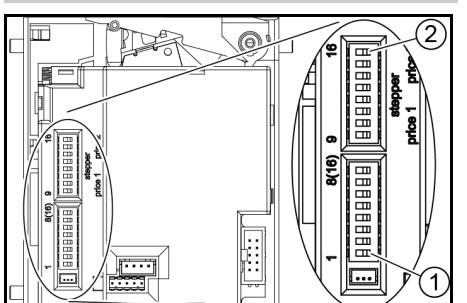

<sup>1</sup> 1 DIP jungiklis

2 16 DIP jungiklis

### **Žetonai**

- Perjunkite visus DIP nustatykite į padėtį "IŠJUNGTI" [OFF].
- 2. DIP jungiklį 8 nustatykite į padėtį "JJUNGTI" [ON].
- Programavimo režimas yra įjungtas.
- 3. Iš toliau pateiktos lentelės pasirinkite mokomajai monetai skirtą mokymo kanalą.

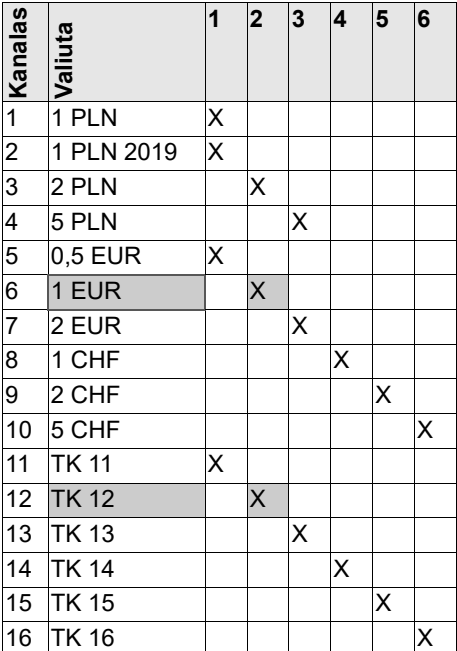

**Pavyzdys:** 1 euro monetos vertės žetono monetai skirtas 12 mokymo kanalas.

4. Pasirinkto mokymo kanalo DIP jungiklį (12 pavyzdyje) nustatykite į padėtį "JJUNGTI" [ON].

5. Įdėkite bent 10 skirtingų žetonų.

#### *Pastaba*

*Įterptų žetonų skaičius turi būti 10 arba jų kartotinis.*

- 6. Mokymo kanalo DIP jungiklį (12 pavyzdyje) nustatykite į padėtį "IŠJUNGTI" [OFF].
- Mokymas sėkmingas, jeigu monetų tikrintuvas paspaudžiamas 1 kartą.
- Mokymas nesėkmingas, jeigu monetų rinkiklis paspaudžiamas 2 kartus. (Ta pati moneta buvo įdėta kelis kartus).
- 7. DIP jungiklį 8 nustatykite į padėtį "ĮJUNGTI" [OFF].
- 8. Patikrinkite, ar monetų tikrintuvas priima nurodytos vertės žetonus.

### **Bet kokios nacionalinės valiutos blokavimas**

- 1. Norimos blokuoti valiutos bloko numerį nuskaitykite identifikacinėje plokštelėje esančiame stulpelyje "Valiutos bloko blokavimas".
- 2. Atitinkamu numeriu pažymėtą DIP jungiklį nustatykite į padėtį "JJUNGTI" [ON]. **Pavyzdys:** Lenkijos zloto blokavimas:

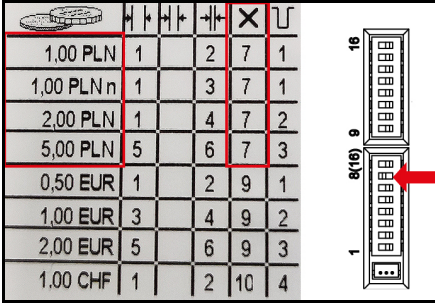

DIP jungiklį 7 nustatykite į padėtį "JJUNGTI" [ON]).

### **Pavienių monetų kanalų blokavimas**

- 1. Norimo monetų kanalo numerį nuskaitykite identifikacinėje plokštelėje esančioje monetų priėmimo skiltyje.
- 2. Atitinkamu numeriu pažymėtą DIP jungiklį nustatykite į padėtį "JJUNGTI" [ON].

### *Pastaba*

*Kiekvienas DIP jungiklis blokuoja kelias monetų vertes (žr. pavyzdį),*

**Pavyzdys:** 1 euro blokavimas.

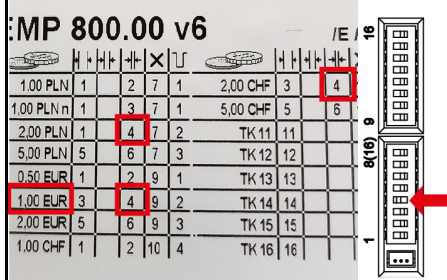

Nustatykite DIP jungiklį 4 į nustatykite į padėtį "JJUNGTI" [ON].

#### *Pastaba*

*Tuo pat metu blokuojami 2 Lenkijos zlotai ir 2 Šveicarijos frankai, nes jie priskirti tam pačiam kanalui.*

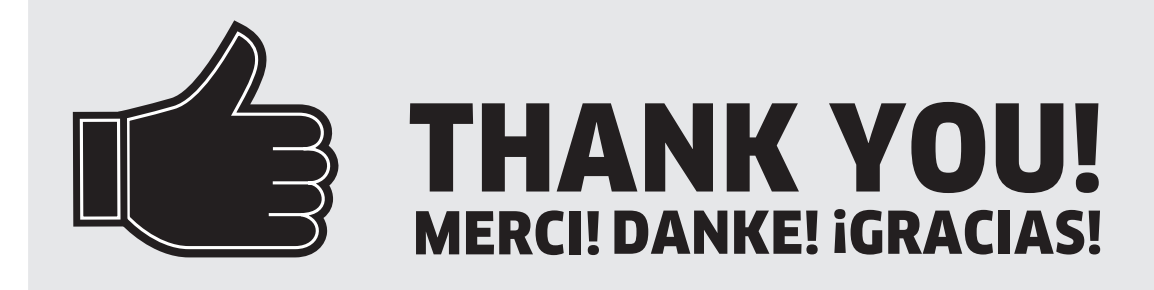

Register your product and benefit from many advantages. Registrieren Sie Ihr Produkt und profitieren Sie von vielen Vorteilen. Enregistrez votre produit et bénéficier de nombreux avantages. Registre su producto y aproveche de muchas ventajas.

## www.kaercher.com/welcome  $\quad \star \star \star \star \star$

Bewerten Sie Ihr Produkt und sagen Sie uns Ihre Meinung. Rate your product and tell us your opinion. Évaluer votre produit et dites-nous votre opinion. Reseñe su producto y díganos su opinión.

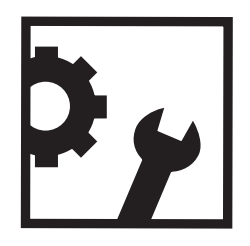

### www.kaercher.com/dealersearch

Alfred Kärcher SE & Co. KG Alfred-Kärcher-Str. 28-40 71364 Winnenden (Germany) Tel.: +49 7195 14-0 Fax: +49 7195 14-2212

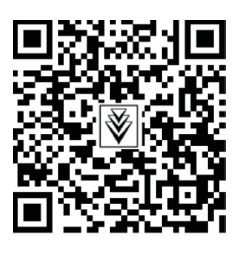